# **OLYMPUS DIGITÁLNÍ FOTOAPARÁT** *TG-4* **Návod k použití**

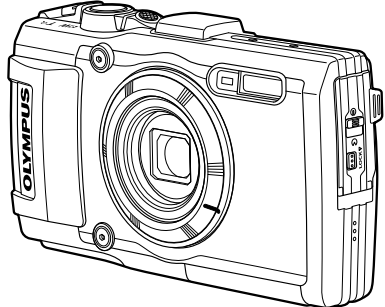

#### **Dodatek: funkce přidané prostřednictvím aktualizace firmwaru ..................................................................................126 (II-1)**

- Děkujeme vám za zakoupení digitálního fotoaparátu Olympus. Před prvním použitím fotoaparátu si prosím pozorně přečtěte tento návod, umožní vám přístroj optimálně využít a prodloužit jeho životnost. Návod si pečlivě uschovejte pro další použití.
- Před pořizováním důležitých snímků se s fotoaparátem seznamte a pořiďte několik zkušebních snímků.
- Obrázky displeje a fotoaparátu použité v tomto návodu k obsluze vznikly během vývojové fáze a mohou se lišit od finálního výrobku.
- Pokud jsou funkce přidané nebo upravené aktualizovaným firmwarem ve fotoaparátu, bude se obsah lišit. Nejaktuálnější informace naleznete na webových stránkách Olympus nebo se obraťte na tým zákaznické podpory společnosti Olympus ve svém regionu.

### >> DÁREK PRO VÁS <<

Zaregistrujte si svůj výrobek na www.mujolympus.cz a získáte prodlouženou záruku 30 měsíců a další výhody.

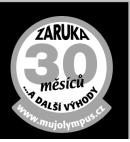

# **Vybalení fotoaparátu**

K fotoaparátu jsou přiloženy následující položky.

Pokud některá z položek chybí nebo je poškozená, obraťte se na prodejce, u kterého jste fotoaparát zakoupili.

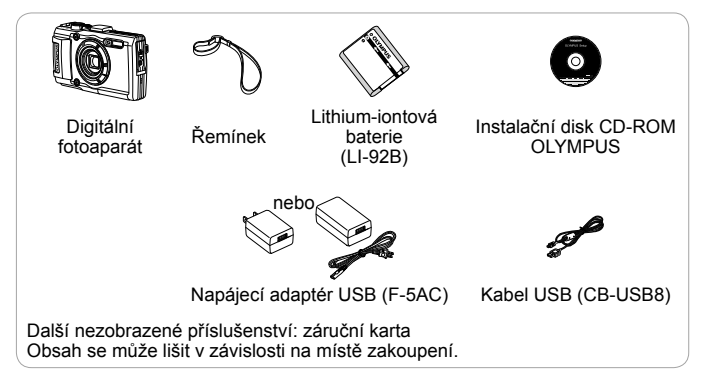

#### **Připevnění řemínku fotoaparátu**

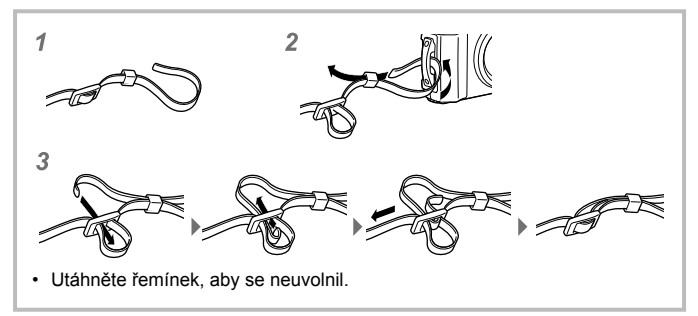

# **Názvy částí**

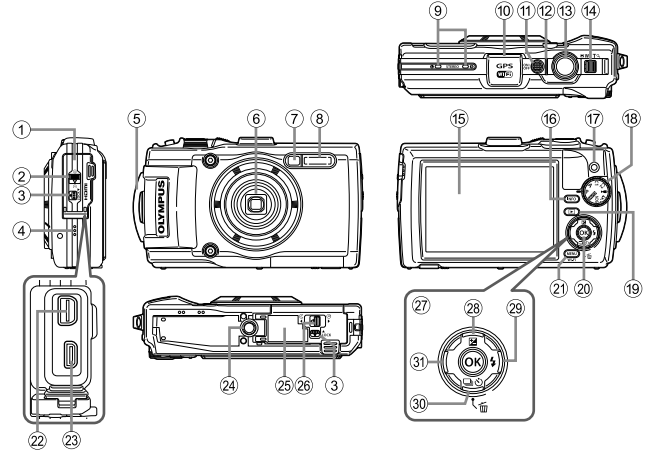

- 1 Kryt konektoru
- 2 Zámek krytu konektoru
- 3 Poiistka
- (4) Reproduktor
- 5 Poutko na řemínek
- 6 Objektiv
- 7 Indikátor samospouště/ osvětlení LED/AF lampa
- 8 Blesk
- 9 Stereofonní mikrofon
- 0 Anténa GPS
- (1) Tlačítko **ON/OFF**
- <sup>(12)</sup> Kontrolka
- (3) Tlačítko spouště
- (14) Páčka transfokátoru
- (15) Displej
- **f** Tlačítko **INFO** (Zobrazení informací)
- (i) Tlačítko (c) (videosekvence)
- (18) Přepínač režimů
- <sup>(19)</sup> Tlačítko | [přehrávání)
- 20 Tlačítko (ok)
- 21) Tlačítko MENU/Wi-Fi
- 22 Multikonektor
- 23 Mikrokonektor HDMI
- 24) Závit pro stativ
- o Kryt prostoru pro baterii a kartu
- 26 Západka krytu prostoru pro baterie a kartu
- 27) Křížový ovladač
- $\circledR$  Tlačítko  $\Delta$  (nahoru)/ **E** (expoziční kompenzace)
- 29 Tlačítko  $\triangleright$  (Doprava)/ $\frac{1}{2}$  (Blesk)
- <sup>30</sup> Tlačítko ▽ (Dolů)/  $\Box$ <sub>i</sub> $\Diamond$ ) (Sekvenční snímání/ samospoušť)/m (Smazat)
- **31)** Tlačítko < (Doleva)
- $\Delta \nabla \langle \mathbf{D} \rangle$  instruují stisknutí křížového ovladače se šipkou nahoru/dolů/vlevo/ vpravo.

# **Příprava na fotografování**

# **Vložení a vyjmutí baterie a karty**

- **1** Otevřete kryt prostoru na baterie a kartu podle kroků ①, ② a ③.
	- Před otevřením krytu prostoru na baterie a kartu fotoaparát vypněte.

Západka krytu prostoru na baterie a kartu

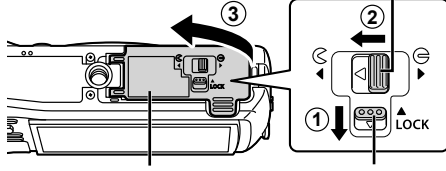

Kryt prostoru na baterie a kartu

Poiistka

- **2** Při vkládání baterie posuňte pojistku baterie ve směru šipky.
	- Baterii vkládejte značkou **O** směrem k pojistce baterie (jak je zobrazeno na obrázku).
	- Pokud vložíte baterii opačně, fotoaparát se nezapne. Ujistěte se, že je vložena správně.
	- Odemkněte knoflík zámku baterie jeho posunutím ve směru šipky a potom baterii vyjměte.

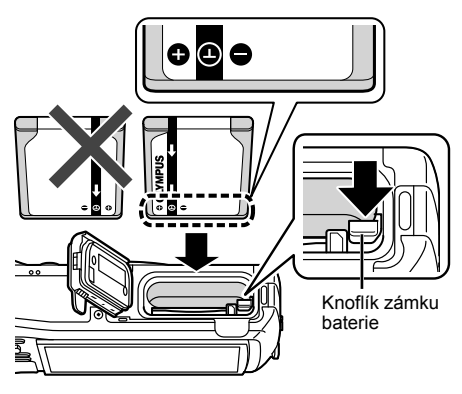

- **3** Zasuňte kartu rovně do fotoaparátu, až zacvakne.
	- Nedotýkejte se přímo kovových částí karty.
	- S tímto fotoaparátem používejte vždy pouze určené karty. Nevkládejte jiné typy paměťových karet.

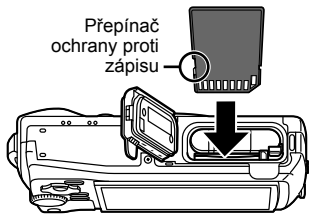

#### **Karty kompatibilní s tímto fotoaparátem**

Běžně dostupné karty SD/SDHC/SDXC/Eye-Fi (s funkcí bezdrátové sítě LAN) (více informací o kompatibilních kartách naleznete na webové stránce společnosti Olympus).

• Tento fotoaparát lze používat bez karty, přičemž budou snímky ukládány do interní paměti.  $\mathbb{R}$  Kontrola místa pro ukládání snímků" (str. 100)

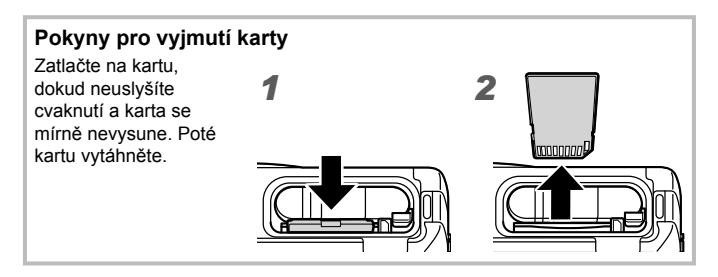

- **4** Zavřete kryt prostoru na baterie a kartu podle kroků 1, 2 a 3.
	- Během používání fotoaparátu dávejte pozor, aby byl kryt prostoru na baterie a kartu uzavřen.

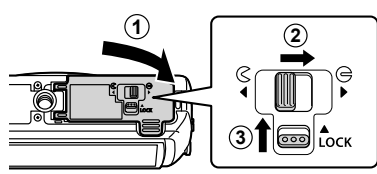

# **Nabíjení baterie**

- **1** Zkontrolujte, zda je ve fotoaparátu baterie, a připojte kabel USB a napájecí adaptér USB.
	- Baterie není při dodání plně nabita. Před použitím baterii nabijte, dokud nezhasne kontrolka (až 3 hodiny).

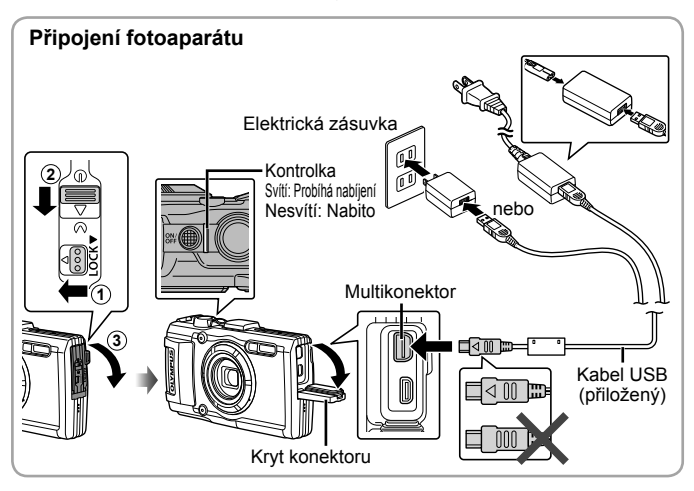

Pokyny pro nabíjení baterie v zahraničí viz "Použití nabíječky a napájecího adaptéru USB v zahraničí" (str. 99).

 Nikdy nepoužívejte žádný jiný kabel, než dodaný kabel USB nebo kabel určený společností Olympus. Mohlo by to způsobit vznik kouře nebo popálení.

 Dodaný napájecí adaptér USB F-5AC (dále napájecí adaptér USB) se liší v závislosti na oblasti, ve které jste fotoaparát zakoupili. Pokud je součástí balení zásuvný napájecí adaptér USB, zapojte jej přímo do elektrické zásuvky.

 Po dokončení nabíjení vytáhněte zástrčku napájecího adaptéru USB ze zásuvky.

A Podrobnosti o baterii viz "Manipulace s baterií" (str. 112). Podrobnosti o napájecím adaptéru USB viz "Napájecí adaptér USB" (str. 114).

- Jestliže indikátor nesvítí, znovu připojte kabel USB a napájecí adaptér USB k fotoaparátu.
- Pokud se na zadním displeji zobrazí nápis "Žádné připojení", odpojte kabel USB a před opětovným připojením kabelu nastavte možnost [Paměť] v nabídce [USB Připojení] (str. 60).

červeně

#### **Kdy nabíjet baterie**

Baterii nabijte, jakmile se objeví chybové hlášení uvedené napravo.

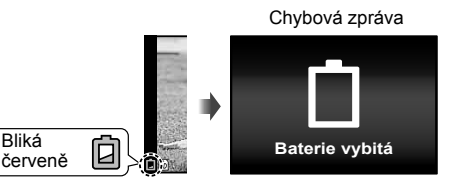

# **Zapnutí fotoaparátu a provedení úvodního nastavení**

Když poprvé zapnete fotoaparát, zobrazí se obrazovka umožňující nastavení jazyka pro nabídky a zprávy zobrazované na displeji a nastavení data a času. Postup změny vybraného data a času je uveden v části "Nastavení data a času  $f(\bigcirc f)$ " (str. 62).

- 1 Stisknutím tlačítka ON/OFF fotoaparát zapněte, stisknutím tlačítek  $\wedge \nabla \triangleleft \triangleright$  křížového ovladače vyberte požadovaný iazyk a stiskněte tlačítko (ok).
	- V případě, že se po stisknutí tlačítka **ON/OFF** fotoaparát nezapne, zkontrolujte polaritu baterie.  $\mathbb{R}$  .Vložení a vyjmutí baterie a karty" (str. 4)
- **2** Stisknutím tlačítek A V křížového ovladače vyberte rok pro položku [R].
- **3** Nastavení [R] uložíte stisknutím tlačítka D křížového ovladače.

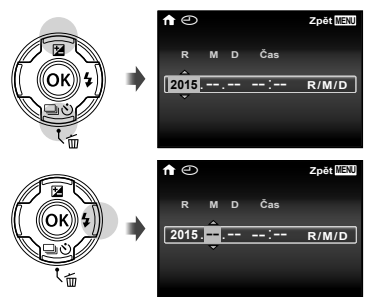

- **4** Stejně jako v krocích 2 a 3, nastavíte stisknutím tlačítek  $\wedge \nabla \triangleleft D$  křížového ovladače hodnotu [M] (měsíc), [D] (den), [Čas] (hodiny a minuty) a [R/M/D] (formát data). Poté stiskněte tlačítko (ok).
	- Chcete-li přesně nastavit čas, stiskněte tlačítko (») když časový signál dosáhne času 00 sekund.
- **5** Pomocí tlačítek  $\triangle$ (kurzorový kříž) vyberte časové pásmo a potom stiskněte tlačítko (ok).
	- Pomocí tlačítek  $\wedge \nabla$ (kurzorový kříž) můžete zapnout nebo vypnout letní čas ([Letní čas]).

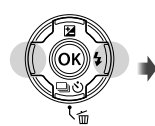

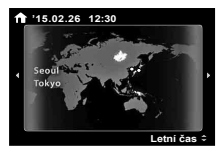

# **Používání základních funkcí**

# **Fotografování (režim** P**)**

**1** Stisknutím tlačítka ON/OFF zapněte fotoaparát. Při zapnutí fotoaparátu se zapne displej.

**2** Nastavte přepínač režimů na P. V režimu P fotoaparát automaticky nastaví expoziční dobu a clonu podle jasu scény.

- **3** Připravte kompozici záběru.
	- Při držení fotoaparátu dávejte pozor, abyste prsty nebo jinak nezakrývali blesk, mikrofon nebo jiné důležité části.
- **4** Namáčknutím tlačítka spouště zaostřete. Pokud rámeček AF bliká červeně, fotoaparát nemohl zaostřit. Pokuste se provést zaostření znovu.
	- Pokud se fotoaparátu nedaří dosáhnout optimální expozici, hodnoty expoziční doby a clony jsou zobrazeny červeně.
- **5** Jemným úplným stisknutím tlačítka spouště pořiďte snímek. Dávejte pozor, abyste přitom fotoaparátem nepohnuli.

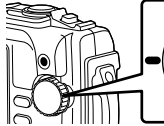

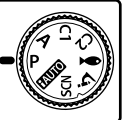

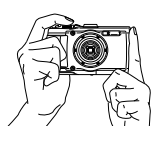

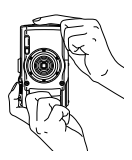

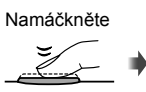

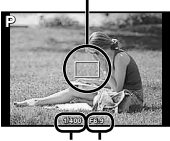

Oblast AF

Expoziční Hodnota doba clony

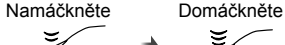

# **Prohlížení fotografií (Přehrávání snímků)**

### Zapněte fotoaparát.

### Stiskněte tlačítko **D.**

- Zobrazí se poslední fotografie.
- Pomocí tlačítek <
Deutzorový kříž) vyberte snímek.

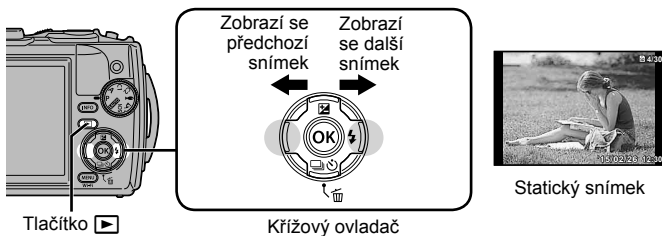

#### **Náhledové zobrazení**

- Při přehrávání po jednom snímku můžete stlačením páčky transfokátoru na stranu W zobrazit náhledy.
- Pomocí tlačítek  $\wedge \nabla \triangleleft \triangleright$  (kurzorový kříž) přesouvejte kurzor.
- Chcete-li přehrávat snímky po jednom, stiskněte páčku transfokátoru na stranu T nebo stiskněte tlačítko (ok).

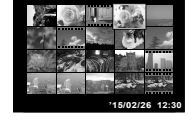

#### **Zvětšení při prohlížení**

- V režimu přehrávání snímků po jednom stlačením páčky transfokátoru na stranu T obraz přiblížíte až 10×, stlačením páčky na stranu W obraz oddálíte. Stisknutím tlačítka « se vrátíte na přehrávání po jednom snímku.
- Stisknutím tlačítek  $\Delta \nabla \langle \mathbf{D} \rangle$  (kurzorový kříž) posouvejte snímek ve směru stisknutého tlačítka.

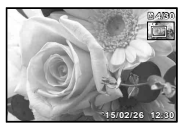

# **Natáčení videosekvencí**

- **1** Nahrávat videosekvenci začněte stisknutím tlačítka  $\odot$  (videosekvence).
	- Videosekvence je nahrávána v nastaveném režimu snímání. Poznámka: v některých režimech snímání pravděpodobně nebudou k dispozici efekty režimu snímání.
	- Zvuk bude rovněž nahráván.
	- Při používání fotoaparátu se snímačem obrazu CMOS mohou pohybující se objekty vypadat deformované z důvodu efektu zešikmení linií při rychlém pohybu (Rolling Shutter). Jedná se o přirozený efekt, kdy dochází k deformaci obrazu při snímání rychle se pohybujícího objektu nebo z důvodu otřesů fotoaparátu. Tento efekt je zvláště patrný při používání dlouhé ohniskové vzdálenosti.

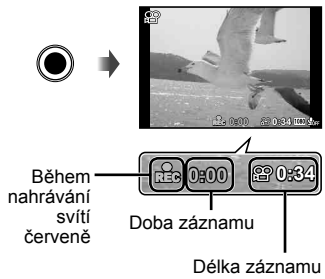

(str. 101)

2 Nahrávání ukončíte opětovným stisknutím tlačítka <sup>®</sup> (videosekvence).

# **Přehrávání videosekvence**

Vyberte videosekvenci v režimu přehrávání a stiskněte tlačítko (R).

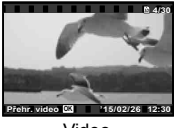

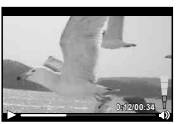

Video Během přehrávání

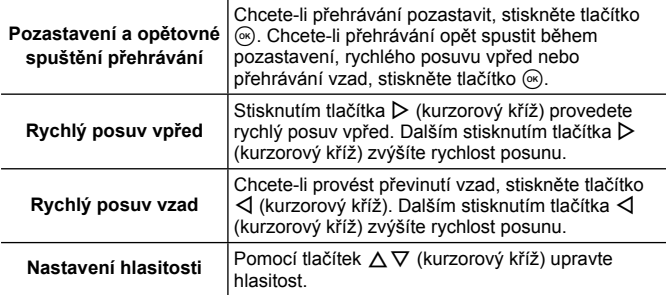

#### **Operace při pozastaveném přehrávání**

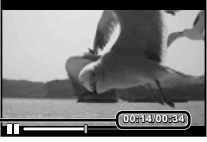

Uplynulý čas/Celkový čas snímání **- 1986 procesor (ODIE) (ODIE)** 

Během pozastavení přehrávání

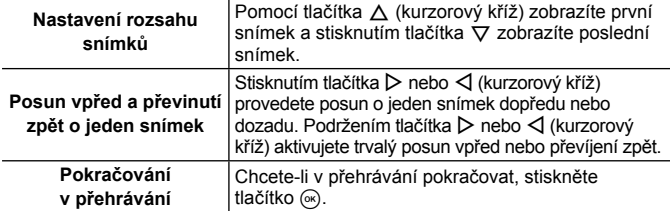

#### **Zastavení přehrávání videosekvence**

Stiskněte tlačítko MENU

• Pro přehrávání videosekvencí v počítači doporučujeme dodaný počítačový software. Používáte-li software poprvé, tak jej spusťte až po připojení fotoaparátu k počítači.

# **Mazání snímků během prohlížení**

**1** Zobrazte snímek, který chcete smazat, a stiskněte tlačítko  $\overline{m}$ .

• Chcete-li smazat videosekvenci, vyberte ji a stiskněte tlačítko m.

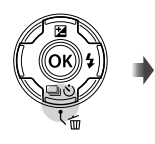

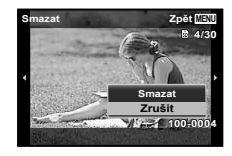

- **2** Pomocí tlačítek △∇ (kurzorový kříž) vyberte možnost [Smazat] a stiskněte tlačítko (on).
	- Skupinové snímky se smažou jako skupina (str. 56).
	- Lze smazat více snímků nebo všechny snímky najednou (str. 56).

# **Přehrávání panoramatických a skupinových snímků**

#### **Prohlížení panoramatických snímků**

Panoramatické snímky, které byly spojeny pomocí funkce [Auto] nebo [Ruční], lze posunovat a prohlížet.

- **1** Během prohlížení vyberte panoramatický snímek.
- **2** Stiskněte tlačítko (ok).

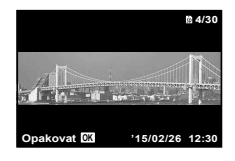

#### **Ovládání prohlížení panoramatických snímků**

Zastavení prohlížení: Stiskněte tlačítko MENU. **Pozastavení:** Stiskněte tlačítko (a).

#### **Ovládání během pozastavení**

Stisknutím tlačítek  $\wedge \nabla \triangleleft \triangleright$  (kurzorový kříž) posuňte snímek v požadovaném směru. Stisknutím páčky transfokátoru můžete snímek

zvětšit nebo zmenšit.

Stisknutím tlačítka <a>
obnovíte posun.

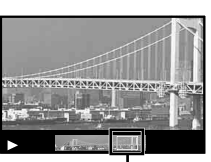

Oblast zobrazení

### **Prohlížení seskupených snímků**

Při sekvenčním snímání (p/mdu/mdu) (str. 34) a [ (str. 25) v režimu k (Režim Mikroskop) se pořízené snímky během prohlížení zobrazují jako skupina.

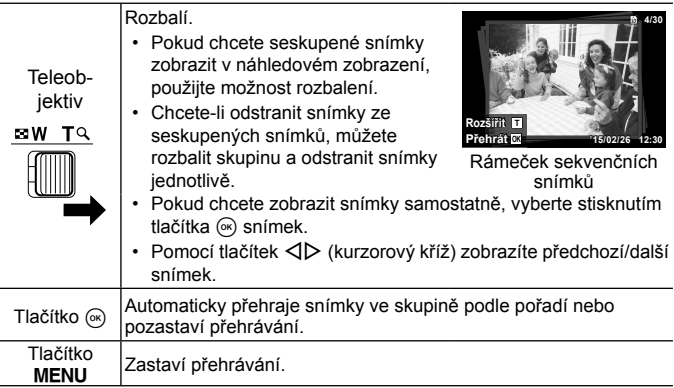

# **Zobrazení na displeji**

### **Zobrazení při snímání**

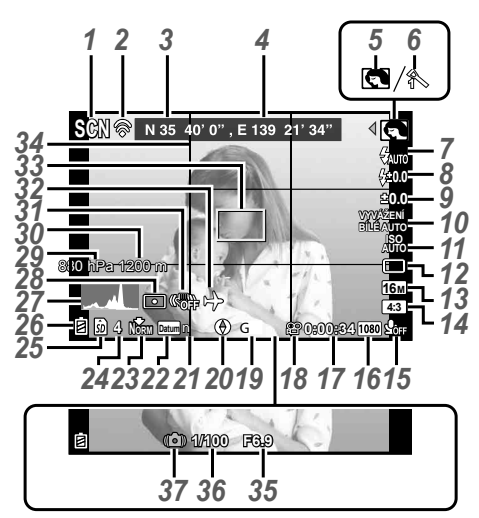

Při namáčknutí tlačítka spouště

### **Čtení histogramu**

Pokud vrchol zaplňuje většinu rámečku, většina snímku se bude jevit černá.

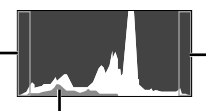

Pokud vrchol zaplňuje většinu rámečku, většina snímku se bude jevit bílá.

Zelená část zobrazuje distribuci světla ve středu displeje.

#### **Přepínání zobrazení**

Opakovaným stisknutím tlačítka INFO se zobrazení mění v pořadí Normální → Podrobné → Žádné info. → Informace o zjištěné poloze při každém stisknutí tlačítka **INFO. [Googland Transduren**í GPS] (str. 68)

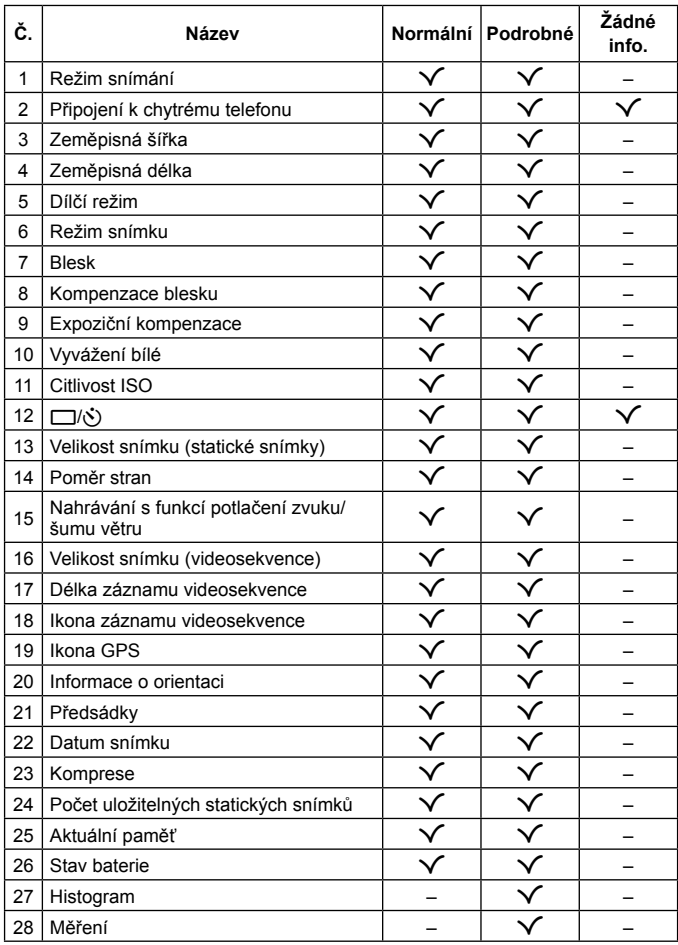

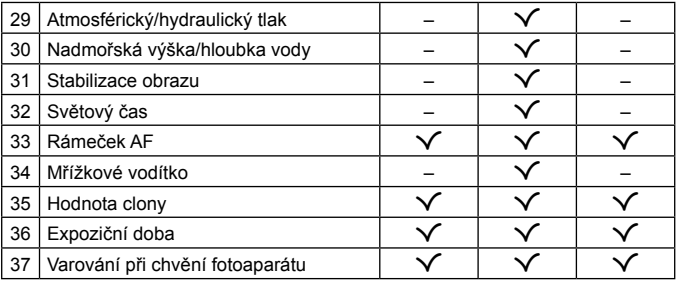

### **Obrazovka režimu přehrávání**

• Normální

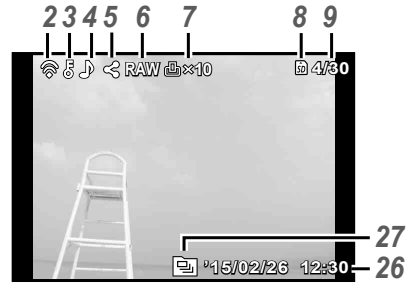

Statický snímek

• Podrobné

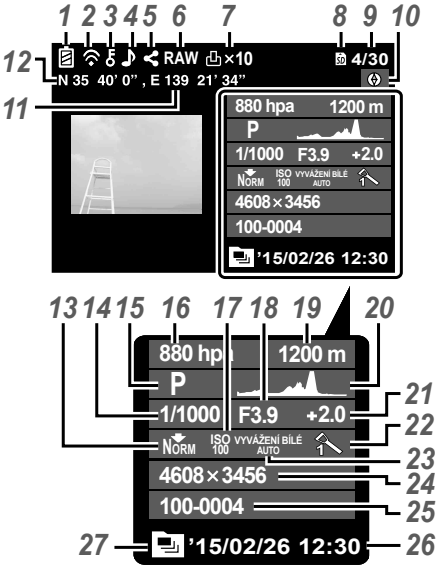

#### • Žádné informace

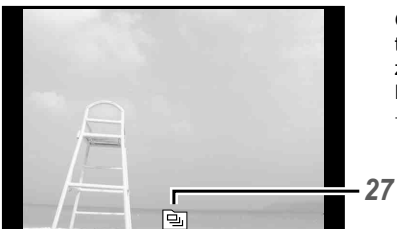

### **Přepínání zobrazení**

Opakovaným stisknutím tlačítka **INFO** se mění zobrazení v pořadí Normální → Podrobné  $\rightarrow$  Žádné info.

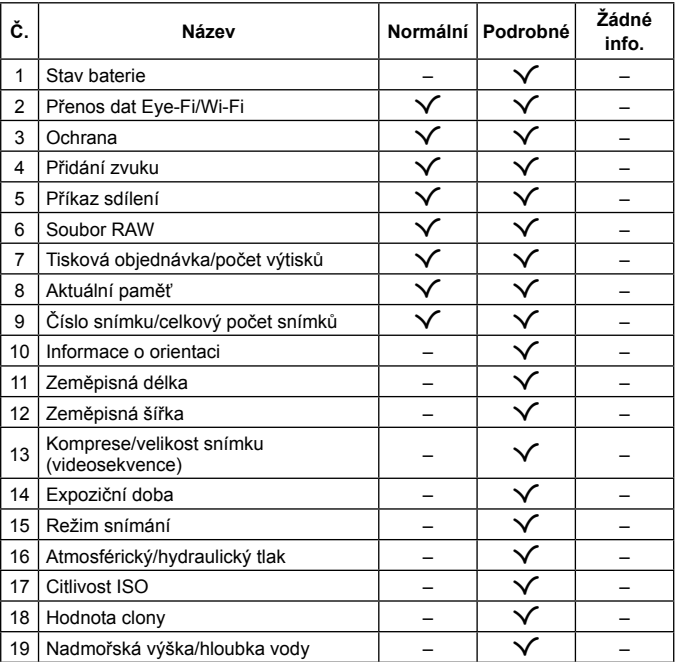

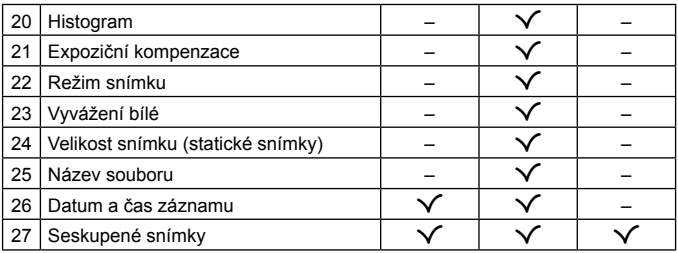

# **Snímání s použitím základních funkcí**

# **Používání režimů snímání**

# **Výběr režimu snímání**

Otáčením přepínače režimů nastavte režim snímání k indikátoru.

• Po výběru režimu ·, SCN nebo 4 vyberte dílčí režim.

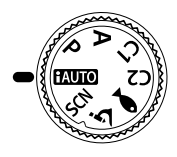

#### **Seznam režimů snímání**

• Výchozí nastavení funkce je zvýrazněno pomocí .

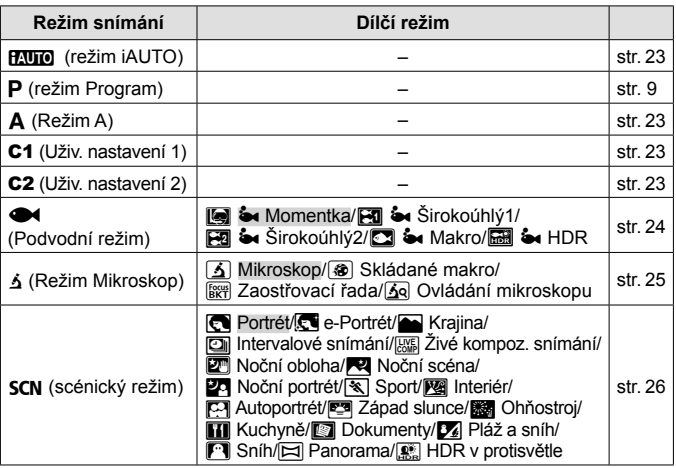

- "Seznam dostupných nastavení v jednotlivých režimech snímání" (str. 107), "Seznam nastavení  $\blacktriangleright$ " (str. 108), "Seznam nastavení SCN" (str. 109)
- V některých režimech snímání může několik okamžiků trvat, než fotoaparát po vyfotografování zpracuje snímek.

# **HAUIO** (režim **iAUTO**)

Plně automatický režim, v němž fotoaparát automaticky zvolí optimální nastavení pro aktuální scénu. Fotoaparát provede veškeré činnosti, což je vhodné pro začátečníky.

- **1** Otočte přepínač režimů do polohy **PAUO**.
- **2** Namáčknutím tlačítka spouště zaostřete. Pokud rámeček AF bliká červeně, fotoaparát nemohl zaostřit. Pokuste se provést zaostření znovu.
- **3** Úplným stisknutím tlačítka spouště pořídíte snímek.

# A **(režim A)**

Když je nastavena hodnota clony, fotoaparát automaticky nastaví odpovídající rychlost závěrky. Po stisknutí tlačítka < (kurzorový kříž) můžete změnit hodnotu clony pomocí  $\Delta \nabla$ .

# C1/C2 **(Uživ. nastavení)**

Pokud uložíte nastavení snímání v [Nast. uživ. módu] (str. 60), můžete je vyvolat a fotografovat s použitím uložených nastavení snímání.

• Různá nastavení můžete uložit pod položkami C1 a C2.

### ^ **(Podvodní režim)**

Pouze výběrem dílčího režimu, který vyhovuje objektu nebo záběru, lze pořizovat podvodní fotografie se správným nastavením.

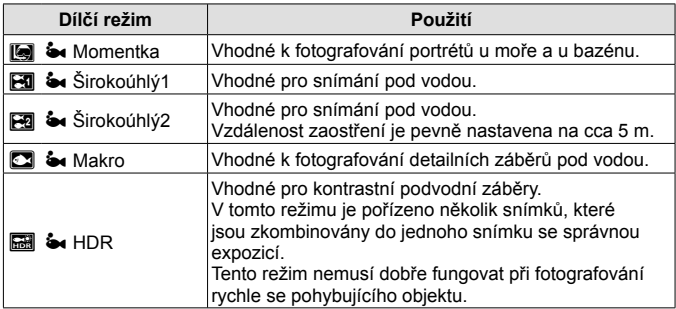

- 1 Otočte přepínač režimů do polohy  $\bullet$ .
- 2 Pomocí tlačítek <**I** (kurzorový kříž) vyberte dílčí režim a nakonec stiskněte tlačítko (ok).

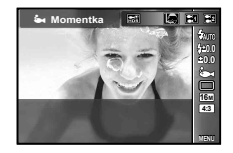

- Dalším stisknutím tlačítka  $\triangleleft$  (kurzorový kříž) zobrazte obrazovku pro výběr dílčího režimu.
- Můžete fotografovat s uzamčenou pozicí zaostření.  $\mathbb{I}\mathcal{F}$ Zámek AF (str. 36)

#### **Kompenzace blesku**

V režimech [[a]], [[3]], [[3] a [[3]] můžete nastavit jas blesku. **■ "Kompenzace blesku" (str. 40)** 

# k **(režim Mikroskop)**

Snímky lze pořizovat ze vzdálenosti 1 cm od objektu. V tomto režimu můžete pořizovat snímky s velkou hloubkou ostrosti a provádět snímání se zaostřovací řadou pro nastavený počet snímků.

- **1** Otočte přepínač režimů do polohy  $\Delta$ .
- **2** Pomocí tlačítek ⊲ ikurzorový kříž) vyberte dílčí režim a nakonec stiskněte tlačítko (ok).

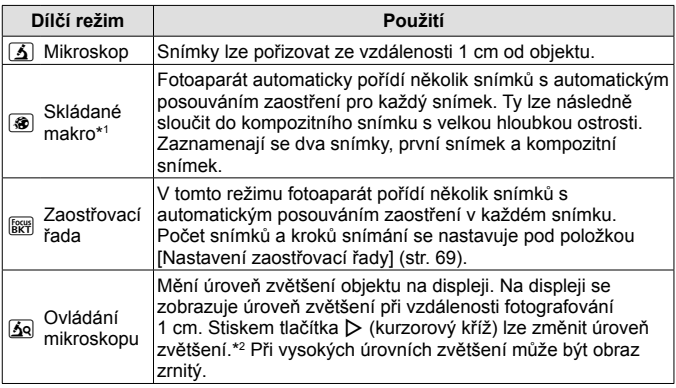

- \*1 Mohou nastat situace, kdy není možné vytvořit složený snímek kvůli roztřesení fotoaparátu.
- \*2 Je k dispozici pouze v režimech snímku [Vivid], [Natural] nebo [Muted].
- **3** Úplným stisknutím tlačítka spouště pořídíte snímek.
	- Můžete fotografovat s uzamčenou polohou ostření.  $\mathbb{R}$  Zámek AF (str. 36)
	- V režimu "Režim AF" (str. 46), jsou k dispozici pouze možnosti [Bodové] nebo [Oblast].
	- V režimu blesku můžete pro fotografování vybrat možnost [#**SLOW**].  $\mathbb{R}$   $\mathbb{R}$   $\mathbb{R}$  Blesk" (str. 32)

# O **(scénický režim)**

Pouze výběrem dílčího režimu, který vyhovuje objektu nebo záběru, lze fotografovat se správným nastavením.

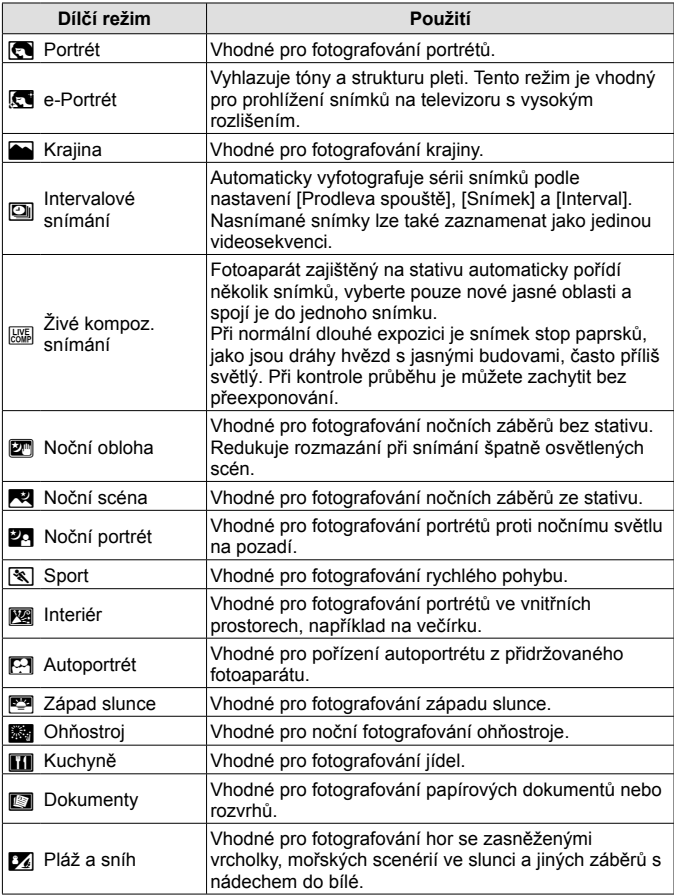

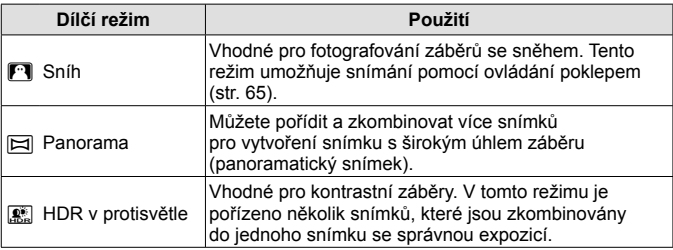

- **1** Otočte přepínač režimů do polohy SCN.
- **2** Pomocí tlačítek ⊲ kurzorový kříž) vyberte dílčí režim a nakonec stiskněte tlačítko (ok).
	- Dalším stisknutím tlačítka <a>
	zobrazte obrazovku pro výběr dílčího režimu.

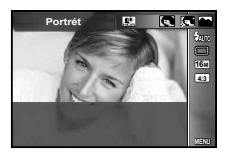

• V režimu [e-Portrét] jsou ukládány dva snímky: neupravený snímek a snímek, u kterého jsou použity efekty [e-Portrét].

### 1 **Intervalové snímání**

Upraví nastavení intervalu v nabídce nastavení před výběrem intervalového snímání v režimu SCN (Scénický režim) pro fotografování.

#### **Úpravy nastavení**

- **1** Stisknutím tlačítka MENU zobrazte nabídky.
- **2** Pomocí tlačítka ⊲ (kurzorový kříž) přejděte na záložku se stránkami, pomocí tlačítek  $\Delta \nabla$  vyberte Nabídku nastavení 3 a potom stiskněte tlačítko (ok).

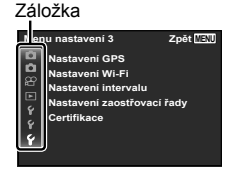

**3** Pomocí tlačítek △ ▽ (kurzorový kříž) vyberte [Intervalové snímání] a stiskněte tlačítko (a). Potom pomocí tlačítek  $\wedge \nabla$  (kurzorový kříž) vyberte některou položku a stiskněte tlačítko (ok).

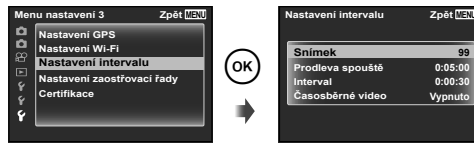

**99 0:05:00 0:00:30**

#### **4** Pomocí tlačítek △ ▽ (kurzorový kříž) možnost zvýrazněte a stiskněte tlačítko (a).

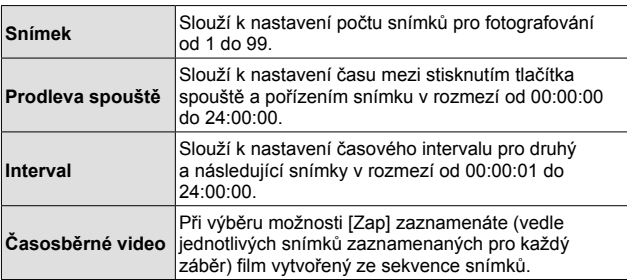

- Pro opuštění nabídky stiskněte opakovaně MENU.
- Interval může být delší, než nastavený, například když fotoaparát zpracovává snímek.
- Pokud zaznamenáváte časosběrné video po delší dobu, použijte napájecí adaptér USB.
- Z důvodu volného místa na kartě nelze snímat nastavený počet snímků.
- Během intervalového snímání se fotoaparát může vypnout, ale fotografování bude provedeno dle nastavení.

#### **Pokyny pro zrušení intervalového snímání**

Stiskněte tlačítko MENU

### # **Živé kompoz. snímání**

- 1 Namáčknutím tlačítka spouště zaostřete.
	- Pokud rámeček AF bliká červeně, fotoaparát nemohl zaostřit. Když rámeček AF bliká, namáčkněte tlačítko spouště, a aniž byste ho uvolnili, stiskněte tlačítko (a). Fotoaparát zaostří na nekonečno.
- 2 Jemným úplným stisknutím tlačítka spouště pořiďte snímek. Dávejte pozor, abyste přitom fotoaparátem nepohnuli.
	- Fotoaparát automaticky nakonfiguruje správná nastavení a začne fotografovat.
	- Po stisknutí tlačítka spouště nastane před zahájením snímání krátká časová prodleva.
	- Na určitou dobu se zobrazí sloučený panoramatický snímek.
- 3 Dalším stisknutím tlačítka spouště ukončete snímání.
	- Délka záznamu při jednom snímání je až tři hodiny.

#### s **Panorama**

Při pořizování panoramatu můžete vybrat způsob spojení snímků pomocí podnabídky.

- $(1)$  Vyberte možnost  $[$  $\boxtimes$  Panoramal.
- $\Omega$  Stisknutím tlačítka  $\nabla$  (kurzorový kříž) přejděte do podnabídky.
- $\overline{3}$  Pomocí tlačítek  $\wedge \nabla$  (kurzorový kříž) vyberte podnabídku a proveďte nastavení stisknutím tlačítka ...

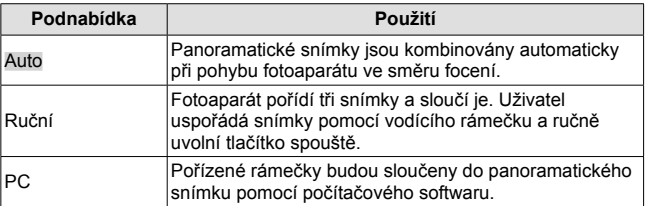

• Pro optimální snímání panoramatických snímků pohybujte fotoaparátem, jako byste jej otáčeli okolo svislé osy probíhající středem objektivu.

### **Pořizování snímků v režimu [Auto]**

- 1 Stisknutím tlačítka spouště pořiďte první snímek.
- 2 Posuňte fotoaparát pomalu ve směru druhého snímku.
- 3 Pomalu fotoaparát posunujte, až se ukazatel a značka terčíku překryjí. Když se značky ukazatele a terčíku překryjí, fotoaparát automaticky uvolní tlačítko spouště.
	- Chcete-li zkombinovat oba snímky, stiskněte tlačítko (a).
- $(4)$  Třetí snímek pořiďte zopakováním kroku  $(3)$ . Fotoaparát automaticky sloučí snímky do jednoho panoramatického snímku.

displeji překrýval objekt na druhém snímku, a stiskněte tlačítko spouště. • Chcete-li zkombinovat oba snímky, stiskněte tlačítko  $\circledast$ . 4 Třetí snímek pořiďte zopakováním kroku 3. Fotoaparát automaticky sloučí

- Chcete-li zrušit panoramatickou funkci, stiskněte tlačítko MENU.
- Pokud se snímek nepořídí automaticky, vyberte režim [Ruční] nebo [PC].

### **Pořizování snímků v režimu [Ruční]**

- $(1)$  Pomocí tlačítek  $\land$   $\nabla$   $\triangleleft$ (kurzorový kříž) určete, ke kterému okraji má být další snímek připojen, a poté stiskněte tlačítko <a>
- 2 Stisknutím spouště pořiďte první snímek. Okraj prvního snímku je slabě zobrazen na displeji.

snímky do jednoho panoramatického snímku.

Směr slučování snímků

Obrazovka při sloučení snímků zleva doprava

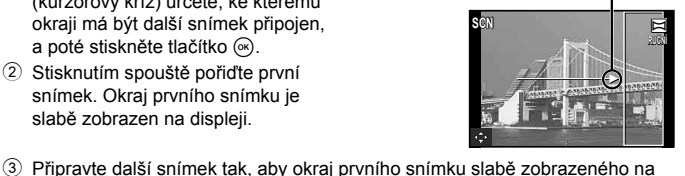

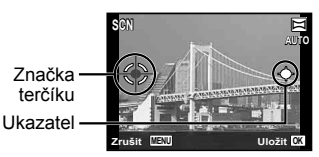

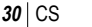

### **Pořizování snímků v režimu [PC]**

- $\overline{1}$  Pomocí tlačítek  $\wedge \nabla \triangleleft D$  (kurzorový kříž) určete, ke kterému okraji má být další snímek připojen, a poté stiskněte tlačítko (a).
- 2 Stisknutím tlačítka spouště pořiďte první snímek. Okraj prvního snímku je slabě zobrazen na displeji.
- 3 Připravte další snímek tak, aby okraj prvního snímku slabě zobrazeného na displeji překrýval objekt na druhém snímku, a stiskněte tlačítko spouště.
- $\overline{4}$  Opakujte krok  $\overline{3}$ , dokud nevytvoříte požadovaný počet snímků, a po dokončení stiskněte tlačítko <a>
MENU<br/>
MENU.
	- Panoramatický snímek lze vytvořit z až 10 snímků.
	- Pořízené snímky budou sloučeny do jednoho panoramatického snímku pomocí počítačového softwaru.
- Podrobné pokyny pro instalaci počítačového softwaru viz str. 89. Bližší informace o vytváření panoramatických snímků dále naleznete v nápovědě k počítačovému softwaru.

# **Používání funkce transfokátoru**

Pomocí páčky transfokátoru lze upravit vzdálenost snímání.

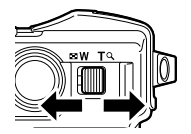

Širokoúhlý konec **Teleobiektiv** 

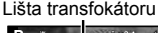

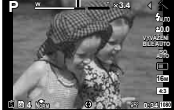

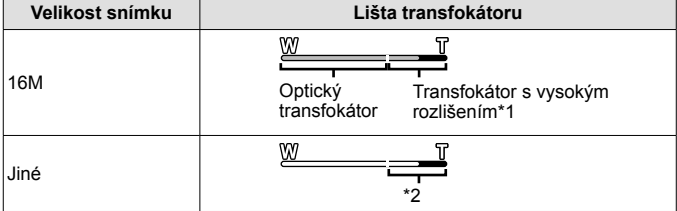

- \*1 Informace týkající se transfokátoru s vysokým rozlišením najdete v části str. 51.
- \*2 Díky intenzivnějšímu zpracování počtu pixelů nedojde ke snížení kvality snímku. Rozsah přiblížení se liší v závislosti na nastavení velikosti snímku.

# **Používání možností snímání (nastavení přímým tlačítkem)**

Často používané funkce jsou přiřazeny tlačítkům  $\triangleright \Delta \triangledown$  (kurzorový kříž). Pouhým stiskem tlačítka můžete přímo vybrat přiřazenou funkci.

V některých režimech snímání nejsou všechny položky přístupné.  $\mathbb{R}$  .Seznam dostupných nastavení v jednotlivých režimech snímání" (str. 107)

### **Blesk**

Při fotografování můžete používat blesk.

- **1** Stiskem tlačítka # zobrazíte možnosti zobrazení.
- **2** Pomocí tlačítek ⊲ ikurzorový kříž) vyberte režim blesku a stiskněte tlačítko  $\circledcirc$ .

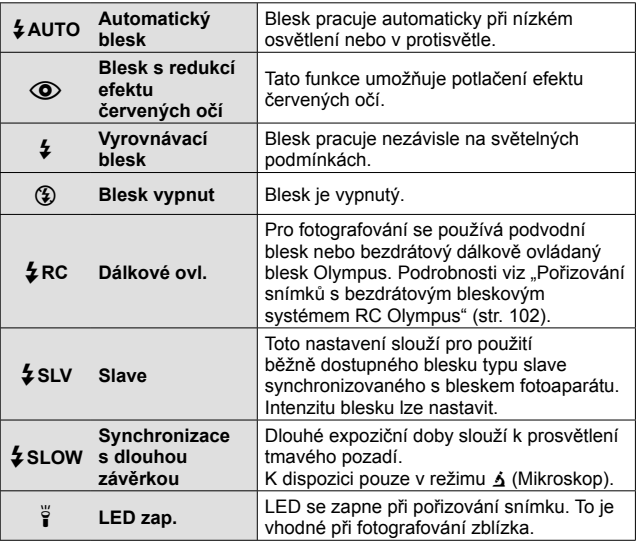

• V režimu  $\overline{[{\mathbb Q}]}$  (Blesk s redukcí efektu červených očí) se závěrka uvolní přibližně 1 sekundu po předzáblesku. Do dokončení snímání s fotoaparátem nehýbejte.

- $\overline{[}$  (Blesk s redukcí efektu červených očí) nemusí být účinný za všech podmínek snímání.
- V režimu [#**SLOW**] se sníží rychlost závěrky. Použijte stativ a fotoaparát upevněte.
- Pokud je položka [Bezdrát. blesk] (str. 48) nastavena na možnost [Vypnuto], možnosti [ $\frac{1}{4}$ RC] a [ $\frac{1}{4}$ SLV] nelze vybrat.
- V některých režimech snímání nejsou všechny položky přístupné.

### **Expoziční kompenzace**

Kompenzuje jas (přiměřená expozice) nastavený fotoaparátem.

- **1** Stiskem tlačítka +/- a následným stiskem  $\Delta$  (kurzorový kříž) provedete expoziční kompenzaci.
	- Volba kladných hodnot (+) snímky zesvětlí, záporné hodnoty (–) snímky ztmaví.

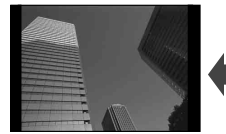

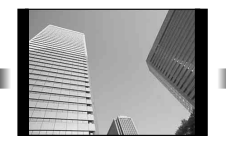

Záporná (–) Bez kompenzace (0) Kladná (+)

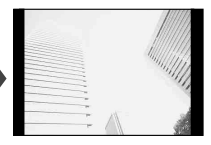

### **Jeden snímek/sekvence**

- **1** Stiskem tlačítka juš zobrazíte přímou nabídku.
- **2** Pomocí tlačítek ⊲ [D (kurzorový kříž) zvolte jednu z možností a stiskněte tlačítko (o).

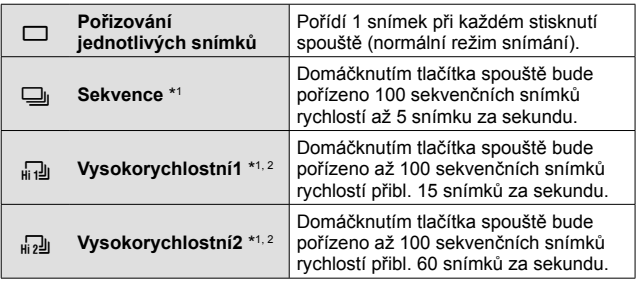

\*1 Pořízené snímky jsou zobrazeny jako skupina.

- \*2 Počet pixelů záznamu je omezený.
- Při sekvenčním snímání jsou při prvním snímku ostření, expozice a vyvážení bílé uzamčeny.
- Pokud během sekvenčního snímání začne blikat kontrolka vybití baterie, přestane fotoaparát snímat a začne ukládat na kartu snímky, které jste pořídili. Pokud v baterii nezbývá dostatek energie, může se stát, že fotoaparát neuloží všechny snímky.

### **Samospoušť**

Slouží k nastavení času mezi stisknutím spouště a pořízením snímku.

- **1** Stiskem tlačítka jy zobrazíte přímou nabídku.
- 2 Vyberte možnost [Noting], [Noting lebo [Noting] pomocí tlačítek  $\text{d}$ (kurzorový kříž) a stiskněte tlačítko Q.

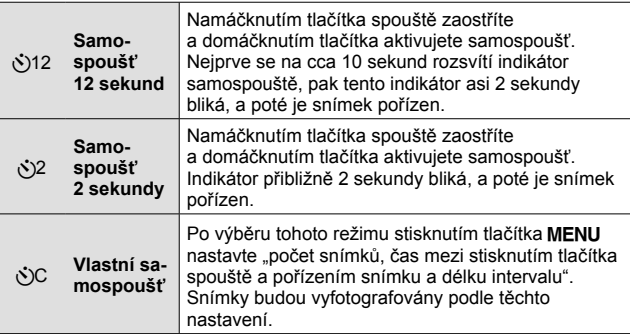

- Chcete-li zrušit aktivovanou samospoušť, stiskněte tlačítko MENU.
- Režim samospouště se automaticky nevypne po pořízení jednoho snímku.

# **AFL (Zámek ostření)**

Můžete uzamknout polohu ostření.

- **1** Namáčkněte tlačítko spouště a zaostřete.
- **2** Přidržujte fotoaparát na místě a stiskněte tlačítko (a).

Fotoaparát zaostří a poloha zaostření se uzamkne.

Značka aretace AF

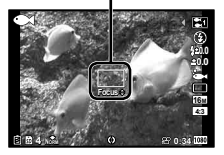

V režimu  $\Delta$  (Mikroskop) a [[a], [[3], [[3] a [[a]] režimu  $\blacklozenge$  stiskněte tlačítko (®), aniž byste uvolnili spoušť, a provede se zaostření a uzamčení pozice.

- Proveďte jemné doladění uzamčeného zaostření vpřed/vzad pomocí tlačítek  $\Delta \nabla$  (kurzorový kříž).
- Zámek ostření se rovněž deaktivuje stisknutím tlačítka  $\circledast$ , přiblížením/ oddálením obrazu, stisknutím tlačítka MENU a dalšími operacemi.
- Pokud je režim SCN nastavený na možnost [ $\frac{1}{100}$  Živé kompozitní] (str. 29). namáčkněte spoušť a poté stiskněte tlačítko (®), když červeně bliká značka oblasti AF. Fotoaparát se nastaví na zaostření na nekonečno.
- Funkce zámku ostření není k dispozici v režimu  $\overline{H}$  a v některých režimech SCN.

### **Oblast**

Pozici značky oblasti AF můžete vybrat ručně.

V nabídce snímání vyberte předem pod položkou [Režim AF] možnost [Oblast] (str. 46).

- **1** Stiskněte a podržte tlačítko .
- **2** Pomocí tlačítek  $\triangle$   $\nabla$   $\triangle$   $\triangleright$  (kurzorový kříž) vyberte pozici značky oblasti AF a stiskněte tlačítko (ok).
	- Stisknutím tlačítka  $\circledast$  před nastavením pozice vrátíte značku oblasti AF na střed.
	- Stisknutím a podržením tlačítka  $\circledast$  po nastavení pozice se vrátíte na obrazovku výběru.
### **Sledování AF**

Fotoaparát automaticky sleduje pohyb objektu, aby byl objekt neustále zaostřený.

V nabídce snímání vyberte předem pod položkou [Režim AF] možnost [Sledování AF] (str. 46).

- **1** Podržte fotoaparát, zarovnejte rámeček AF s objektem a stiskněte tlačítko  $\infty$ .
- **2** Poté, co fotoaparát objekt rozpozná, se rámeček AF automaticky zaměří na pohyb objektu a nepřetržitě na něj zaostřuje.
	- $\cdot$  Sledování zrušíte stisknutím tlačítka  $\circledast$ .
- V závislosti na objektech nebo podmínkách snímání nemusí být fotoaparát schopen zamknout zaostření nebo sledovat pohyb objektu.
- Pokud fotoaparát nebude schopen sledovat pohyb objektu, změní se barva rámečku AF na červenou.

# **Používání možností snímání (nastavení pomocí nabídky funkcí)**

V některých režimech snímání nejsou všechny položky přístupné.  $\mathbb{R}$  "Seznam dostupných nastavení v jednotlivých režimech snímání" (str. 107)

Nabídka funkcí

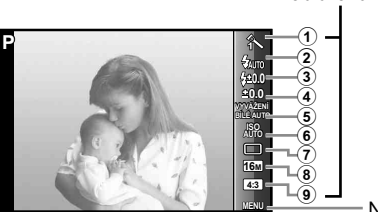

Nabídka nastavení (str. 43)

#### **Nabídka funkcí**

- 1 Režim snímku ......................str. 39
- 2 Blesk ....................................str. 39
- 3 Kompenzace blesku ............str. 40
- 4 Expoziční kompenzace ........str. 40
- 5 Vyvážení bílé .......................str. 40

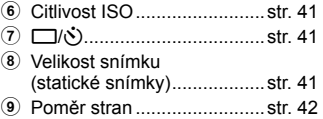

- 1 Stisknutím tlačítka < (kurzorový kříž) zobrazíte nabídku funkcí. • Stisknutím tlačítka  $\circledast$  nabídku funkcí skrviete.
- **2** Pomocí tlačítek △ ▽ (kurzorový kříž) na křížovém ovladači vyberte nastavení, tlačítky  $\triangleleft$  změňte jeho hodnotu a stiskněte tlačítko (ok).

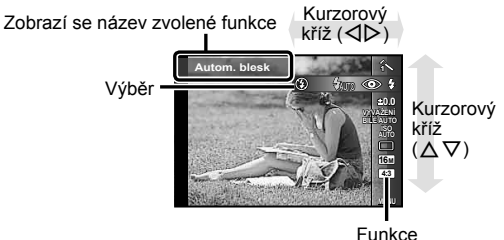

• Výchozí nastavení funkce je zvýrazněno pomocí .

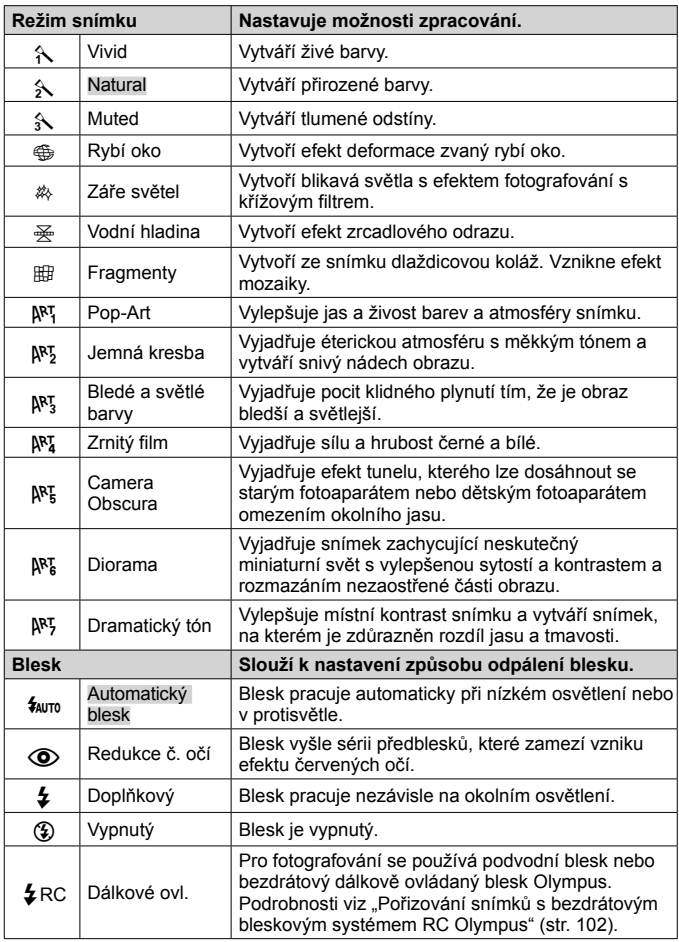

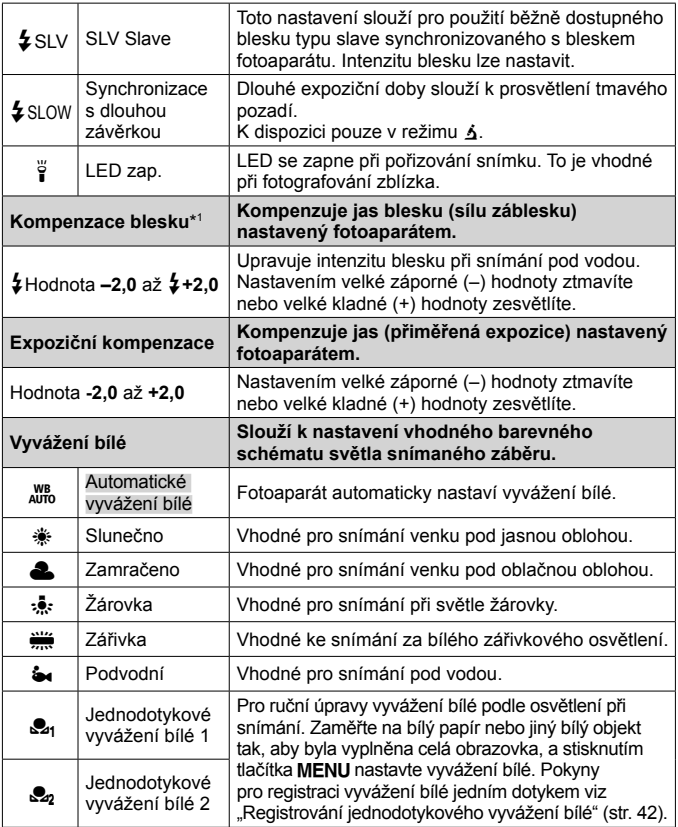

\*1 Tento režim je k dispozici, pouze pokud je pod položkou · vybrána možnost  $[[\textcolor{red}{\blacksquare}],[\textcolor{red}{\blacksquare}$   $\blacksquare]$ ,  $[\textcolor{red}{\blacksquare}$  nebo  $[\textcolor{red}{\blacksquare} ]$ .

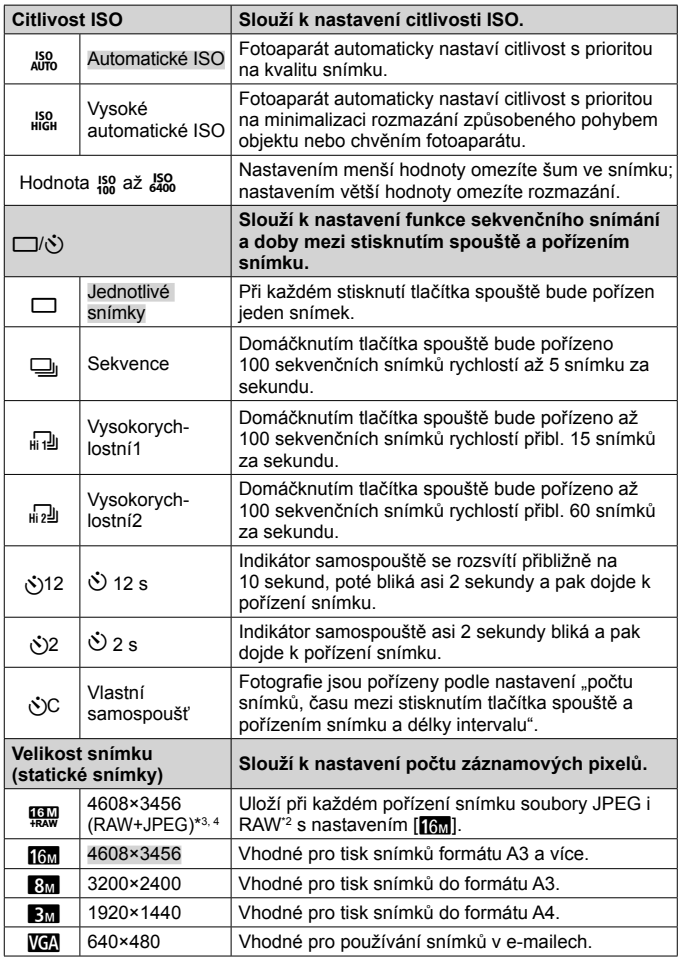

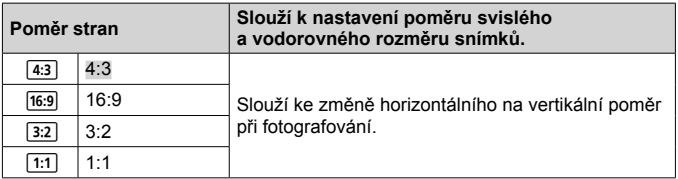

- \*2 RAW: Tento formát (přípona ORF) umožňuje uložit nezpracovaná obrazová data k pozdějšímu zpracování. Pomocí dodávaného softwaru můžete upravovat data snímku, např. změnou expoziční kompenzace a vyvážení bílé nebo použitím uměleckého filtru. Přehrávání, zobrazení, úpravy a objednávky tisku snímků RAW nejsou ve fotoaparátu a běžném softwaru k dispozici.
- \*3 U snímků pořízených při nastavení [!] nelze odstranit pouze samotný soubor JPEG nebo RAW. Při odstranění jednoho souboru dojde k odstranění obou (pokud odstraníte v počítači soubor JPEG a vrátíte do fotoaparátu pouze soubor RAW, úpravy a objednávky tisku tohoto snímku nejsou k dispozici).
- $*$ 4  $[$ **[0])** není k dispozici v režimech  $[$ **al)**, [ $[$   $R$ ], [ $\delta$ ], [ $\delta$ ], [ $R$ ], [ $R$ ]], [ $R$ ]] a [ $\Re$ ]].
- V některých režimech snímání nelze některé funkce nastavit.  $\mathbb{R}$  "Seznam dostupných nastavení v jednotlivých režimech snímání" (str. 107).
- Příklady velikosti snímku při poměru stran 4:3.

#### **Registrování jednodotykového vyvážení bílé**

Vyberte [ $\mathbf{Q}_1$  Manuál WB 1] nebo [ $\mathbf{Q}_2$  Manuál WB 2], zaměřte fotoaparát na bílý papír nebo jiný bílý objekt a stiskněte tlačítko **MENU**.

- Fotoaparát uvolní závěrku a vyvážení bílé bude zaregistrováno. Pokud bylo vyvážení bílé dříve zaregistrováno, budou zaregistrovaná data zaktualizována.
- Zaregistrované vyvážení bílé zůstane uloženo i po vypnutí fotoaparátu.
- Tento postup provádějte za světelných podmínek, při kterých byly příslušné snímky pořízeny.
- Dojde-li ke změně nastavení fotoaparátu, je nezbytné znovu zaregistrovat vyvážení bílé.
- Pokud vyvážení bílé nelze zaregistrovat, zkontrolujte, zda bílý papír vyplňuje obrazovku, a potom postup zopakujte.

# **Používání funkcí nabídky nastavení**

### **Nabídka nastavení**

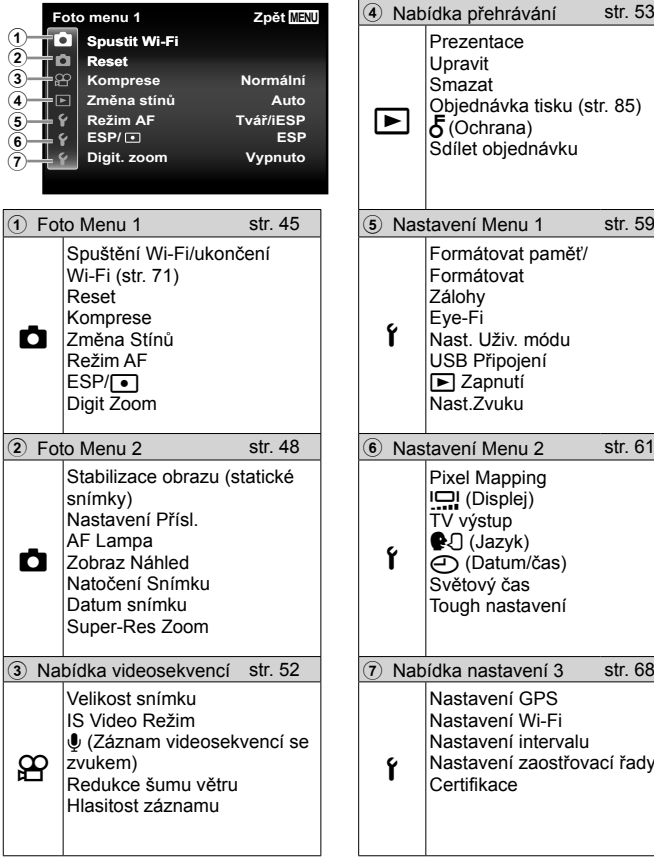

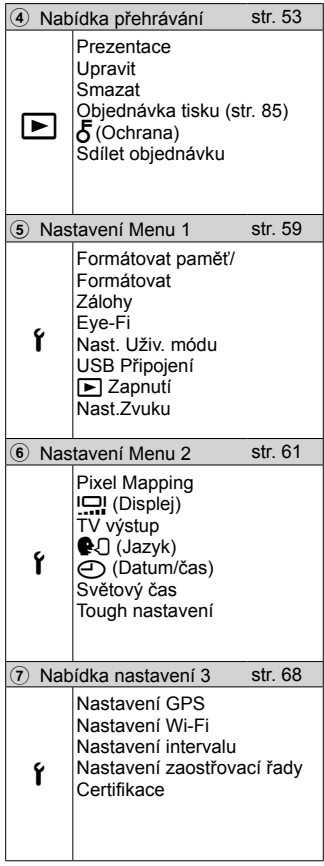

### **Použití nabídky nastavení**

Nabídku nastavení lze zobrazit stisknutím tlačítka MENU během snímání nebo přehrávání.

Nabídka nastavení umožňuje přístup k řadě nastavení fotoaparátu, například k funkcím snímání a přehrávání, k nastavení data a času a k možnostem zobrazení. V některých režimech snímání nejsou všechny položky přístupné. g "Seznam dostupných nastavení v jednotlivých režimech snímání" (str. 107)

### 1 Stiskněte tlačítko MENU.

• Zobrazí se nabídka nastavení.

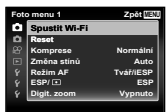

**2** Záložky se stránkami lze vybrat stisknutím tlačítka ⊲ (kurzorový kříž). Tlačítky  $\Delta \nabla$  (kurzorový kříž) vyberte požadovanou záložku se stránkami a stiskněte tlačítko D.

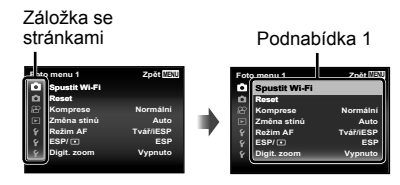

**3** Požadovanou podnabídku 1 vyberte pomocí tlačítek  $\Delta \nabla$ (kurzorový kříž) a poté stiskněte tlačítko  $\infty$ .

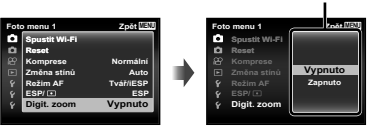

- **4** Požadovanou podnabídku 2 vyberte pomocí tlačítek  $\Delta \nabla$  (kurzorový kříž) a poté stiskněte tlačítko (ok).
	- Jakmile je nastavení zadáno, zobrazí se znovu Podnabídka 1.
	- Někdy mohou být k dispozici další operace.
- **5** Nastavení dokončete stisknutím tlačítka MENU.

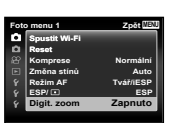

Podnabídka 2

• Výchozí nastavení funkce je zvýrazněno pomocí .

### z **Nabídka fotoaparátu 1**

#### **Obnovení výchozích nastavení funkcí snímání**  $\triangle$  **[Resetovat]**

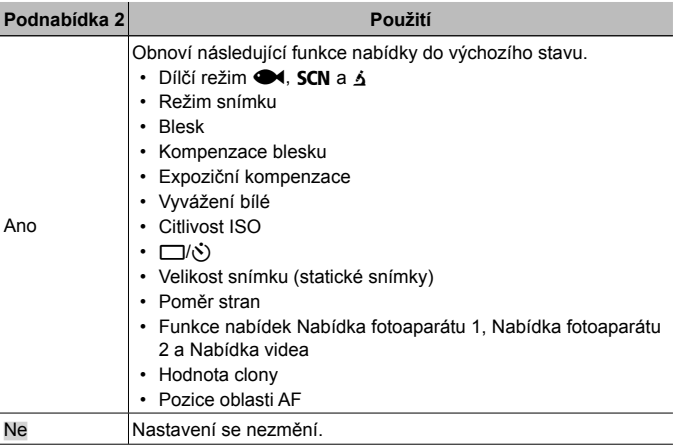

### **Výběr kvality obrazu pro statické snímky** z **[Komprese Snímku]**

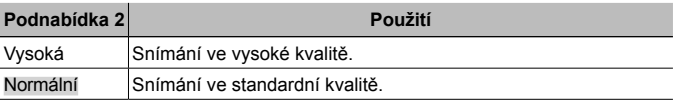

• "Počet uložitelných snímků (statických snímků)/délka nahrávání (videosekvence) při použití vnitřní paměti a paměťových karet" (str. 101)

### **Rozjasnění objektu při protisvětle** z **[Změna stínů]**

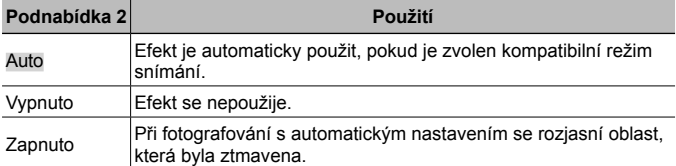

• Když je položka [ESP/ $\lceil \cdot \rceil$ ] nastavena na  $\lceil \cdot \rceil$ ], položka [Změna stínů] je automaticky nastavena na [Vypnuto].

### **Výběr oblasti zaostření** z **[Režim AF]**

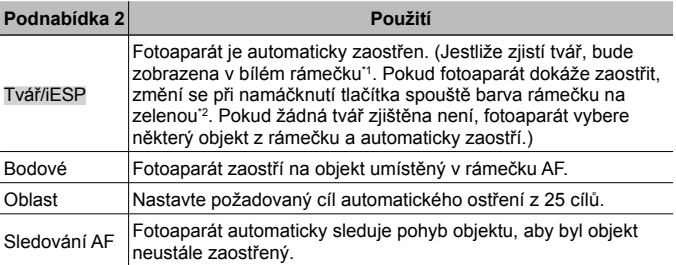

\*1 U některých objektů se rámeček nemusí zobrazit nebo se zobrazí až po určité době.

\*2 Pokud rámeček bliká červeně, fotoaparát nemůže zaostřit. Zkuste na objekt zaostřit znovu.

### **Výběr způsobu měření jasu** z **[ESP/**n**]**

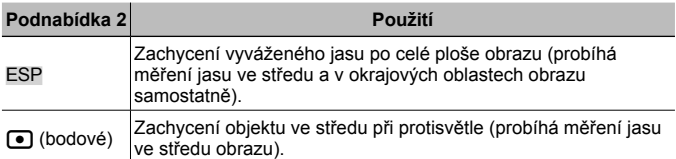

• Je-li nastaven režim [ESP], střed se může při silném protisvětle jevit jako tmavý.

### **Snímání při větším zvětšení, než jaké umožňuje optický transfokátor** z **[Digit Zoom]**

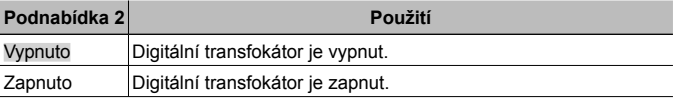

• Možnost vybraná pro nastavení [Digit Zoom] určuje podobu lišty transfokátoru (str. 51).

• Při nastavení série  $\left[\begin{matrix} 1 & 0 \\ 0 & 1 \end{matrix}\right]$  není toto nastavení k dispozici.

• Toto nastavení je k dispozici pouze v režimech snímku [Vivid], [Natural] a [Muted].

### z **Nabídka fotoaparátu 2**

#### **Redukce efektu rozmazání obrazu, způsobeného chvěním fotoaparátu během snímání** z **[Stab. Obrazu]**

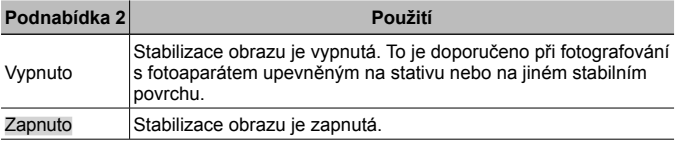

- Při stabilizování otřesů fotoaparátu může z fotoaparátu vycházet hluk.
- Je-li chvění fotoaparátu příliš silné, nemusí být možné obraz stabilizovat.
- Pokud je expoziční doba velmi dlouhá, například při fotografování v noci, režim [Stab. obrazu] nemusí být dostatečně účinný.

#### **Používání samostatně prodávaného příslušenství**  z **[Nastavení přísl.]**

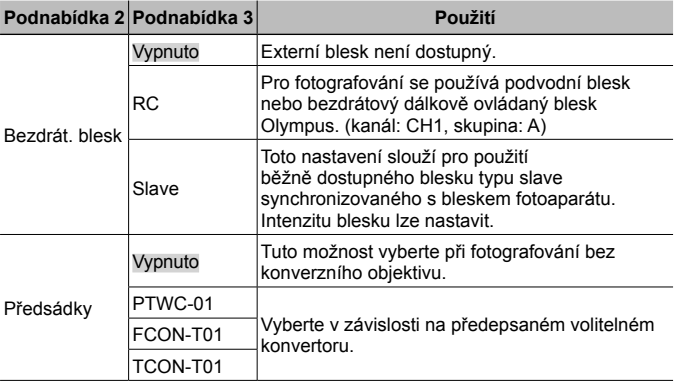

• "Pořizování snímků s bezdrátovým bleskovým systémem RC Olympus" (str. 102)

• "Použití předsádky/LED light guide" (str. 103)

#### **Používání přisvětlení pro snímání tmavých objektů** z **[AF lampa]**

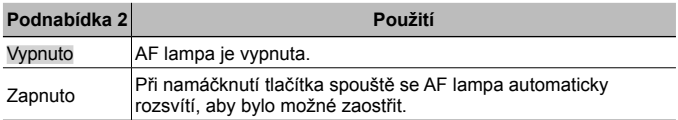

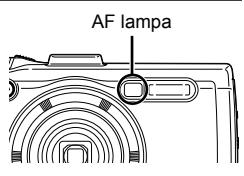

### **Zobrazení snímku bezprostředně po jeho pořízení**  z **[Zobraz náhled]**

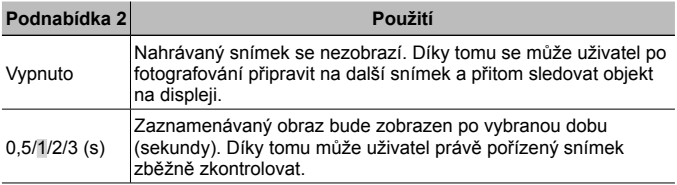

#### **Automatické otáčení snímků pořízených fotoaparátem ve vertikální poloze během přehrávání** z **[Natočení snímku]**

- Během snímání je nastavení  $[\hat{\square}]$  (str. 56) v nabídce prohlížení  $\blacktriangleright$  nastaveno automaticky.
- Pokud fotoaparát během snímání směřuje nahoru nebo dolů, tato funkce nemusí fungovat správně.

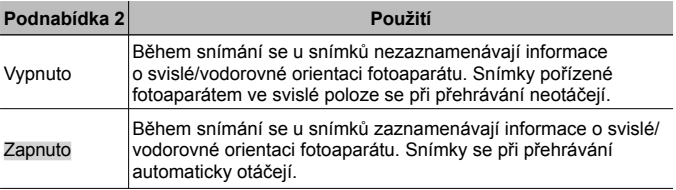

#### **Vložení data záznamu** z **[Datum snímku]**

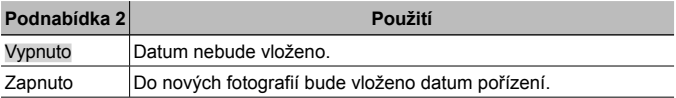

- Pokud není nastaveno datum a čas, možnost [Datum snímku] nelze nastavit.  $\mathbb{R}$  [A] (str. 62)
- Datum snímku nelze odstranit.
- Nastavení [Datum snímku] nelze provést, když je nastavena série [wi], [ki]] a [ $\overline{d}$ ] a když je režim snímku jiný než [Vivid], [Natural] a [Muted].

#### **Snímání větších snímků než při používání optického transfokátoru s nízkým poměrem snížení kvality snímků** z **[Super-Res Zoom]**

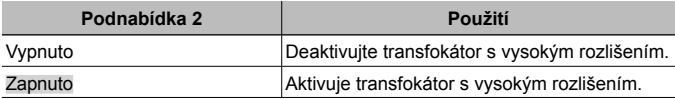

- Volba [Super-Res Zoom] je dostupná, pouze pokud je volba [Velikost snímku] nastavena na hodnotu [[a].
- Při nastavení série  $\left[\begin{matrix} 1 & 0 \\ 0 & 1 \end{matrix}\right]$  není toto nastavení k dispozici.

• Toto nastavení je k dispozici pouze v režimech snímku [Vivid], [Natural] a [Muted].

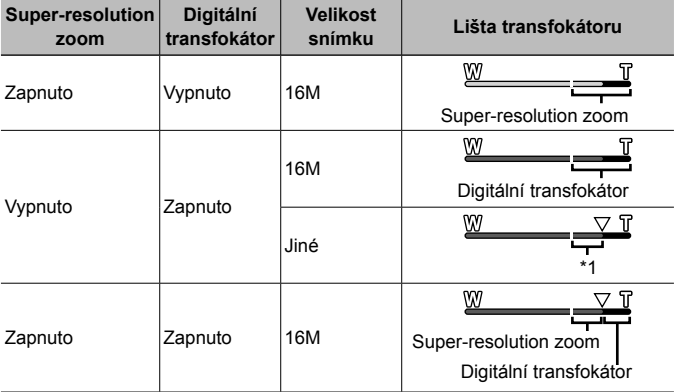

\*1 Díky intenzivnějšímu zpracování počtu pixelů nedojde ke snížení kvality snímku. Rozsah přiblížení se liší v závislosti na nastavení velikosti snímku.

• Pokud je lišta transfokátoru zobrazena červeně, mohou se pořízené snímky jevit jako zrnité.

### A **Nabídka videa**

### **Výběr velikosti obrazu videosekvencí** A **[Velikost snímku]**

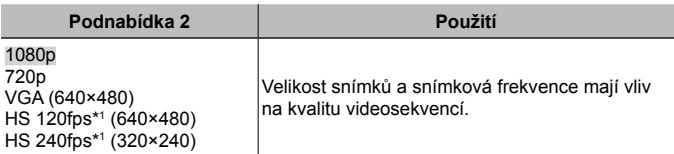

\*1 HS: Záznam rychle se pohybujících objektů pro zpomalené přehrávání. Toto nastavení je k dispozici v režimech snímku [Vivid], [Natural] nebo [Muted].

• "Počet uložitelných snímků (statických snímků)/délka nahrávání (videosekvence) při použití vnitřní paměti a paměťových karet" (str. 101)

#### **Omezení rozostření způsobeného chvěním fotoaparátu při snímání** A **[Režim stabilizace videa]**

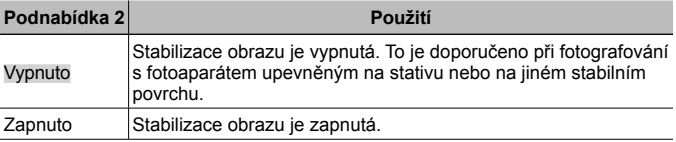

• Je-li chvění fotoaparátu příliš silné, nemusí být možné obraz stabilizovat.

#### **Nahrávání zvuku během snímání videosekvencí** A **[**R**]**

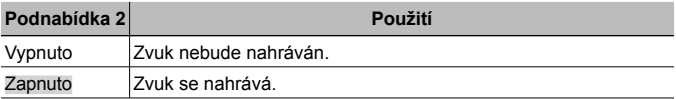

• Zvuk se nenahrává v režimu snímku [Diorama] nebo v režimu vysokorychlostní videosekvence.

#### **Omezení šumu větru v zaznamenaném zvuku při nahrávání videosekvencí** A **[Redukce šumu větru]**

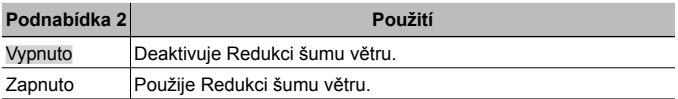

### **Nastavení hlasitosti mikrofonu** A **[Hlasitost nahrávání]**

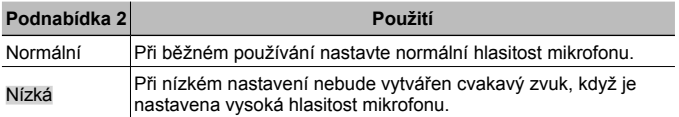

### q **Nabídka prohlížení**

### **Automatické přehrávání snímků** q **[Prezentace]**

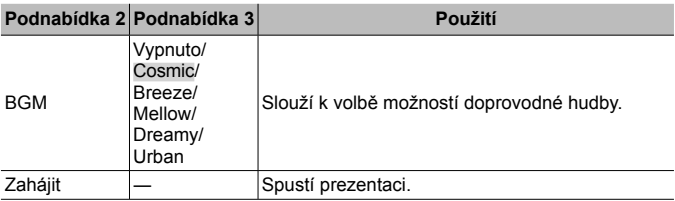

- Stiskem tlačítka  $\triangleright$  (kurzorový kříž) během prezentace provedete posun o jeden snímek vpřed, tlačítkem  $\triangleleft$  se vrátíte o jeden snímek zpět.
- Stisknutím tlačítka **MENU** nebo tlačítka  $\textcircled{\tiny{A}}$  zastavte prezentaci.

### **Úprava statických snímk<sup>ů</sup>** q **[Upravit]**

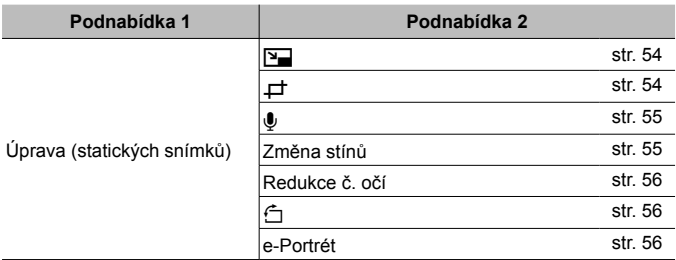

### **Změna velikosti snímku** q **[**Q**]**

Tato funkce uloží snímek s vysokým rozlišením jako samostatný menší snímek, který lze použít například v e-mailových přílohách.

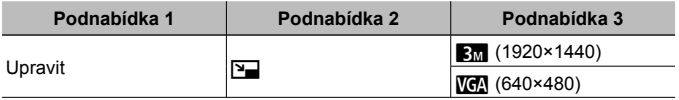

- 1 Pomocí tlačítek < D (kurzorový kříž) vyberte snímek.
- 2 Pomocí tlačítek  $\Delta \nabla$  (kurzorový kříž) vyberte velikost snímku a stiskněte tlačítko (ok).
	- Snímek s upravenou velikostí bude uložen jako samostatný snímek.

### **Oříznutí snímku**  $\boxed{F}$ **[⊥]**

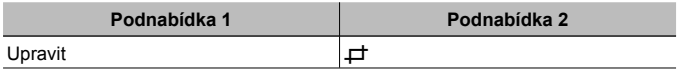

- $\overline{1}$  Pomocí tlačítek  $\overline{1}$  (kurzorový kříž) vyberte snímek a stiskněte tlačítko (a).
- 2 Pomocí páčky transfokátoru zvolte velikost oříznutého snímku a pomocí tlačítek  $\wedge \nabla \triangleleft \triangleright$ (kurzorový kříž) umístěte rámeček do požadované pozice.
- 3 Po výběru oblasti k oříznutí stiskněte tlačítko A.
	- Upravený snímek bude uložen jako samostatný snímek.

#### Ořezový rámeček

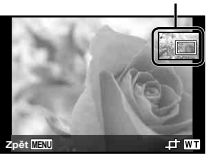

### **Přidávání zvuku ke statickým snímkům** q **[**R**]**

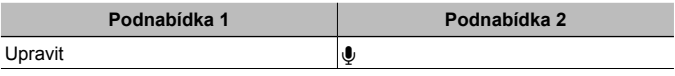

- $\Phi$  Pomocí tlačítek  $\Phi$  (kurzorový kříž) vyberte snímek.
- 2 Namiřte mikrofon na zdroj zvuku.
- 3 Stiskněte tlačítko (a).
	- Záznam se spustí.
	- Fotoaparát přidá (nahraje) zvuk v délce přibližně 4 sekund při přehrávání snímku.

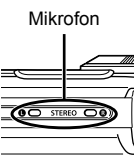

#### **Přehrávání zvukových nahrávek**

Chcete-li přehrát zvuk nahraný se snímkem, vyberte snímek a stiskněte tlačítko  $\circledast$ .

• K nastavení hlasitosti použijte tlačítka  $\Delta \nabla$  (kurzorový kříž).

### **Rozjasnění oblastí ztmavených kvůli protisvětlu nebo z jiných důvodů** q **[Změna stínů]**

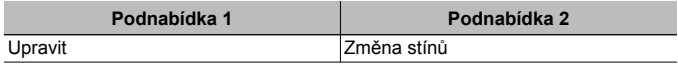

 $\overline{1}$  Pomocí tlačítek  $\overline{1}$  (kurzorový kříž) vyberte snímek a stiskněte tlačítko  $\overline{1}$ .

- Upravený snímek bude uložen jako samostatný snímek.
- V závislosti na snímku nemusí být upravování efektivní.
- Upravování může snížit rozlišení snímku.

### **Úprava <sup>č</sup>ervených očí při fotografování s bleskem** q **[Redukce č. očí]**

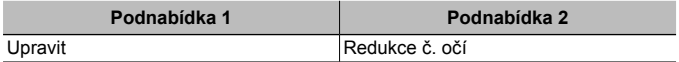

1 Pomocí tlačítek  $\triangleleft \triangleright$  (kurzorový kříž) vyberte snímek a stiskněte tlačítko  $\circledast$ .

- Upravený snímek bude uložen jako samostatný snímek.
- V závislosti na snímku nemusí být upravování efektivní.
- Upravování může snížit rozlišení snímku.

### **Otáčení snímků** q **[**y**]**

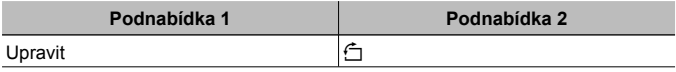

- $\circled{1}$  Pomocí tlačítek  $\triangleleft$  (kurzorový kříž) vyberte snímek.
- 2 Snímek otočíte stisknutím tlačítka (a).
- $\overline{3}$  V případě potřeby opakujte krok  $\overline{1}$  a  $\overline{2}$  také u ostatních snímků a stiskněte tlačítko **MENU**.
	- Nová orientace snímků je zachována i po vypnutí fotoaparátu.

### **Vylepšení odstínu pleti** q **[e-Portrét]**

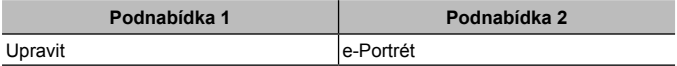

1 Pomocí tlačítek  $\triangleleft\triangleright$  (kurzorový kříž) vyberte snímek a stiskněte tlačítko  $\otimes$ .

• Některé snímky nelze upravovat, například když nelze rozpoznat tváře.

• Upravený snímek bude uložen jako samostatný snímek.

### **Odstraňování snímků** q **[Smazat]**

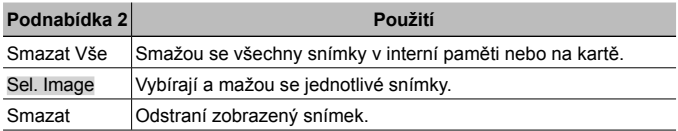

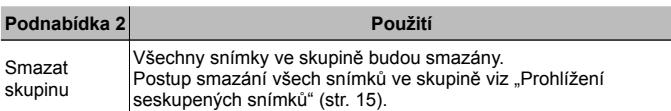

- Při mazání snímků z vnitřní paměti nevkládejte do fotoaparátu kartu.
- Chráněné snímky nelze smazat.

#### **Výběr a mazání jednotlivých snímků [Vybr. snímek]**

- 1 Pomocí tlačítek  $\Delta \nabla$  vyberte položku [Vybr. snímek] a stiskněte tlačítko (oc.
- (2) Pomocí tlačítek  $\Delta \nabla \triangleleft \triangleright$  (kurzorový Značka  $\sqrt{ }$ kříž) vyberte snímek, který má být smazán, a stisknutím tlačítka <a> přidejte k tomuto snímku značku  $\checkmark$ .
	- Stisknutím páčky transfokátoru ve směru T se vrátíte k zobrazení iednoho snímku.

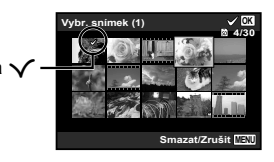

- 3 Opakováním kroku 2 vyberte snímky, které chcete smazat. Vybrané snímky smažete stisknutí tlačítka MENU
- 4 Pomocí tlačítek  $\Delta \nabla$  (kurzorový kříž) vyberte položku [Ano] a stiskněte tlačítko (ok).
	- Snímky se značkou  $\checkmark$  budou smazány.

#### **Smazání všech snímků [Smazat vše]**

- 1 Pomocí tlačítek  $\wedge \nabla$  (kurzorový kříž) vyberte položku [Smazat vše] a stiskněte tlačítko (a).
- (2) Pomocí tlačítek  $\Delta \nabla$  (kurzorový kříž) vyberte položku [Ano] a poté stiskněte tlačítko (a).

### **Ochrana snímk<sup>ů</sup>** q **[**R**]**

- Chráněné snímky nelze smazat pomocí možnosti [Smazat] (str. 13, 56), [Vybr. snímek], [Smazat skupinu] nebo [Smazat vše] (str. 56), ale všechny snímky lze smazat pomocí možnosti [Formátovat paměť]/[Formátovat] (str. 59).
- $\circled{1}$  Pomocí tlačítek  $\triangleleft$  (kurzorový kříž) vyberte snímek.
- 2 Stiskněte tlačítko (a).
	- Nastavení zrušíte opakovaným stisknutím tlačítka  $\infty$ .
- $\Omega$  V případě potřeby opakujte krok  $\Omega$  a  $\Omega$  a opatřete ochranou také další snímky. Poté stiskněte tlačítko MENU.
	- Pokud nastavíte ochranu seskupených snímků, budou všechny snímky ve skupině chráněny najednou. Chcete-li nastavit ochranu jednotlivých snímků ve skupině, rozbalte snímky.  $\mathbb{R}$  "Prohlížení seskupených snímků" (str. 15)

### **Nastavení příkazu přenosu pro snímky** q **[Příkaz sdílení]**

Nastavením příkazů sdílení lze přenést všechny nařízené snímky najednou po připojení fotoaparátu k chytrému telefonu v režimu [Privátní] (str. 74). Pomocí položky [Jednorázové] (str. 74) lze prohlížet pouze snímky s příkazem sdílení.

- $\Phi$  Pomocí tlačítek  $\Phi$  (kurzorový kříž) vyberte snímek pro sdílení a stisknutím tlačítka  $\circledast$  zobrazte  $\cdot$ .
- $(2)$  Opakováním kroku  $(1)$  vyberte všechny snímky pro sdílení a potom stisknutím tlačítka **MENU** ukončete funkci [Příkaz sdílení].
	- Na snímkách vybraných ke sdílení se zobrazí symbol  $\leq$ .
	- Když je velikost snímku nastavena na [ $\frac{1}{100}$ ], příkaz sdílení nezahrnuje soubory RAW.

Sdílení lze nastavit u maximálně cca 200 snímků.

### d **Nabídka nastavení 1**

### **Úplné odstran<sup>ě</sup>ní dat** d **[Formátovat paměť]/**d **[Formátovat]**

- Před formátováním se ujistěte, že v interní paměti ani na kartě nezůstala žádná důležitá data.
- Karty je nutné před prvním použitím nebo po použití v jiném fotoaparátu nebo počítači naformátovat pomocí tohoto fotoaparátu.
- Před formátováním interní paměti vyjměte kartu.

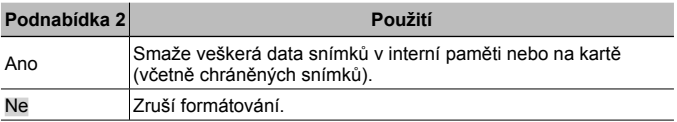

#### **Kopírování snímků z interní paměti na kartu**  $f$  **[Záloha]**

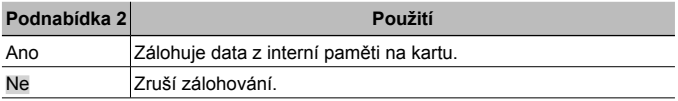

### **Použití karty Eye-Fi**  $\hat{f}$  **[Eye-Fi]**

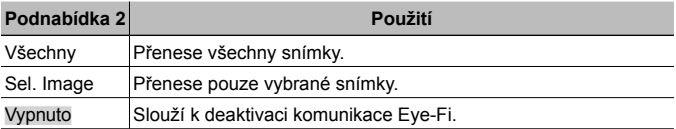

- Před použitím karty Eye-Fi si pečlivě pročtěte návod k jejímu použití a řiďte se uvedenými pokyny.
- Kartu Eye-Fi používejte v souladu se zákony a nařízeními země, kde je fotoaparát používán.
- Na místech, kde je komunikace Eye-Fi zakázána (např. v letadle), kartu Eye-Fi vyjměte z fotoaparátu nebo nastavte možnost [Eye-Fi] na hodnotu [Vyp].
- Tento fotoaparát nepodporuje režim Endless karty Eye-Fi.

#### **Ukládání uživatelského nastavení**  d **[Nastavení uživatelského režimu]**

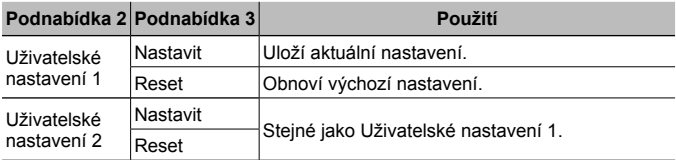

#### **Výběr způsobu připojení fotoaparátu k jiným zařízením**  d **[USB Připojení]**

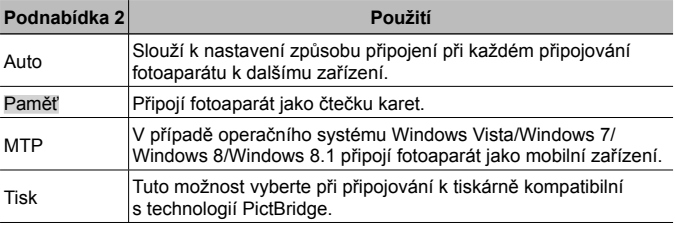

• Při používání dodaného softwaru vyberte možnost [Paměť].

• Způsob připojení k počítači viz "Připojení fotoaparátu k počítači" (str. 87).

### **Zapnutí fotoaparátu pomocí tlačítka** q d **[**q **Zapnutí]**

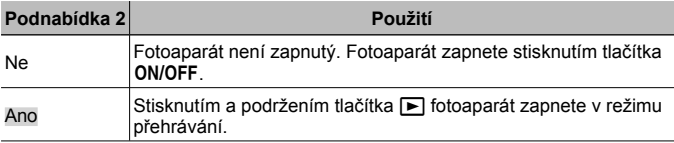

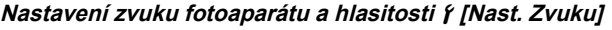

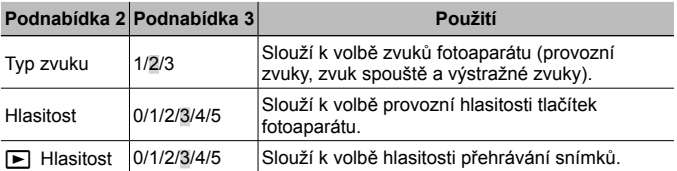

### d **Nabídka nastavení 2**

### **Nastavení funkce zpracování obrazu**  $\gamma$  **[Pixel Mapping]**

- Tato funkce již byla nastavena výrobcem a bezprostředně po zakoupení fotoaparátu není nutné nastavení měnit. Nastavení se doporučuje provést přibližně jednou za rok.
- Chcete-li dosáhnout co nejlepších výsledků, vyčkejte po dokončení snímání nebo přehrávání nejméně jednu minutu, než spustíte kalibraci snímače. Pokud během kalibrace snímače fotoaparát vypnete, začněte znovu.

#### **Nastavení funkce zpracování obrazu**

Při zobrazení podnabídky [Start] (Podnabídka 2) stiskněte tlačítko ...

• Zahájí se kontrola a nastavení funkce zpracování obrazu.

### **Nastavení jasu displeje** d **[**s**]**

1 Jas upravíte během sledování displeje pomocí tlačítek  $\Delta \nabla$  (kurzorový kříž). Poté stiskněte tlačítko (a).

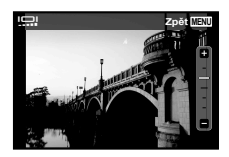

### **Přehrávání snímků na televizoru**  $f$  **[TV výstup]**

 Videosignál televizoru se liší v závislosti na zemích a regionech. Před prohlížením snímků na televizoru vyberte takový obrazový výstup, který odpovídá videosignálu televizoru.

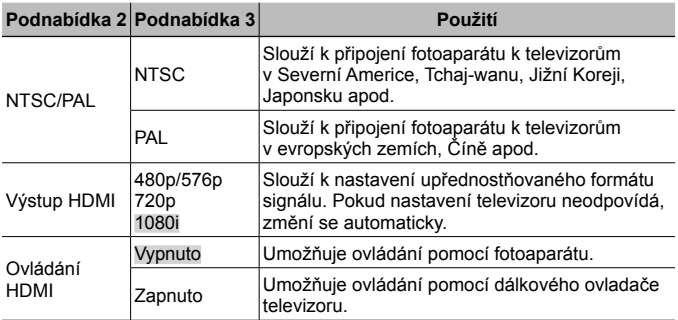

• Způsob připojení viz "Zobrazení snímků fotoaparátu v televizi" (str. 80).

### **Změna jazyka zobrazení**  $f$  **[** $Q$ **]**

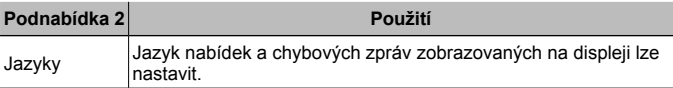

### **Nastavení data a času f**  $\mathcal{P}$

- 1) Stisknutím tlačítek  $\Delta \nabla$  křížového ovladače vyberte rok pro položku [Y].
- $\Omega$  Nastavení [Y] uložíte stisknutím tlačítka  $\triangleright$  křížového ovladače.
- 3 Steině jako v krocích 1 a 2, nastavíte stisknutím tlačítek  $\wedge \nabla \triangleleft \triangleright$ křížového ovladače hodnotu [M] (měsíc), [D] (den), [Čas] (hodiny a minuty) a [Y/M/D] (formát data). Poté stiskněte tlačítko .
- Chcete-li přesně nastavit čas, stiskněte tlačítko  $\circledast$  když časový signál dosáhne času 00 sekund.

#### **Kontrola data a času**

Když je fotoaparát vypnutý, stiskněte tlačítko **INFO**. Přibližně po dobu 30 sekund bude zobrazen přesný čas.

### **Výběr domácího časového pásma a alternativních pásem**  d **[Světový čas]**

• Pokud nejprve nenastavíte hodiny fotoaparátu pomocí možnosti  $[ $\infty$ ]$ , nebude možné pomocí položky [Světový čas] vybrat časové pásmo.

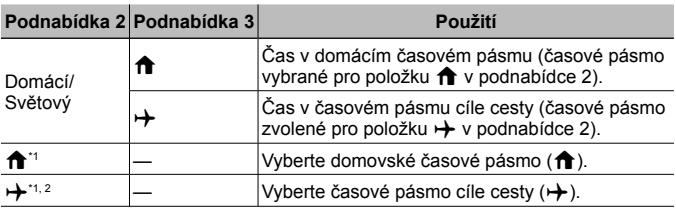

- \*1 V oblastech, ve kterých byl zaveden letní čas, je možné tento letní čas ([Letní]) zapnout pomocí tlačítka  $\Delta \nabla$  (kurzorový kříž).
- \*2 Pokud vyberete časové pásmo, fotoaparát automaticky vypočítá časový rozdíl mezi vybraným pásmem a domácím časovým pásmem  $(\biguparrow$ ) a zobrazí čas v časovém pásmu cíle cesty  $(+)$ .

### **Nastavení funkcí specifických pro náročné podmínky**  d **[Tough nastavení]**

#### **Zobrazení aktuální nadmořské výšky/hloubky vody (atmosférický/ hydraulický tlak) (Tlakoměr)**

• Při měření je třeba počítat s tolerancí chyb závislou na meteorologických podmínkách. Naměřené údaje mají pouze informativní charakter.

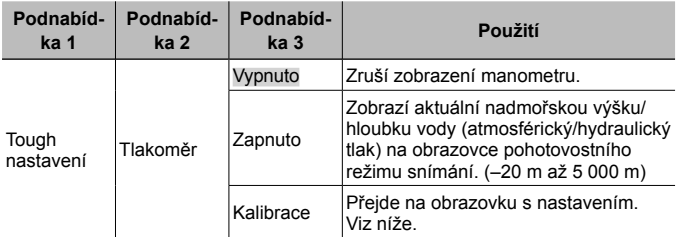

• Když je tato položka nastavena na [Zapnuto], zobrazí se upozornění, když hloubka vody dosáhne 12 m, a dále varování, když hloubka vody přesáhne 15 m.

#### **Nastavení zobrazení nadmořské výšky/hloubky vody**

- $\overline{1}$  Pomocí tlačítek  $\Delta \nabla$  (kurzorový kříž) vyberte položku [Kalibrace] a stiskněte tlačítko (a).
- 2 Pomocí tlačítek  $\Delta \nabla$  (kurzorový kříž) vyberte aktuální nadmořskou výšku/hloubku vody a stiskněte tlačítko (a).

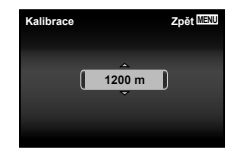

### **Nastavení jednotek výšky, hloubky atd. (m/ft)**

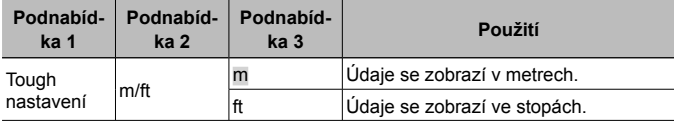

#### **Ovládání fotoaparátu poklepáním [Ovládání poklepem]**

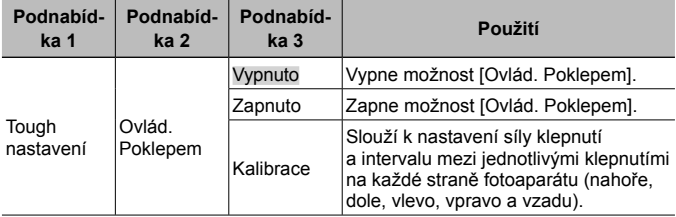

#### **Ovládání v režimu snímání (např. režim snímku)**

- 1 Jednou klepněte na pravou nebo levou stranu fotoaparátu.
	- Zobrazí se obrazovka pro výběr režimu snímku.
- 2 Jedním klepnutím na pravou nebo levou stranu fotoaparátu vyberte funkci.
- 3 Dvěma klepnutími na zadní stranu fotoaparátu potvrďte výběr.

**Pořízení snímku:** Dvakrát poklepejte na zadní stranu fotoaparátu (pouze v režimu [<sup>[\*</sup>] Sníh]).

- Klepnutí provádějte zřetelně pomocí bříška prstu.
- Pokud je fotoaparát upevněn např. ke stativu, nemusí ovládání poklepáním fungovat správně.
- Aby vám fotoaparát při poklepávání nevypadl, připevněte si jej řemínkem k zápěstí.

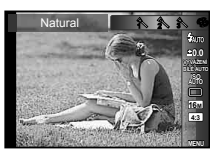

**66** CS

Způsob použití viz (str. 44).

#### **Ovládání v režimu přehrávání**

V režimu přehrávání lze poklepáním na horní stranu fotoaparátu provádět následující operace.

**Zobrazení dalšího snímku:** Klepněte jednou na pravou stranu fotoaparátu.

**Zobrazení předchozího snímku:** Klepněte jednou na levou stranu fotoaparátu.

**Rychlé převíjení vpřed a zpět:** Nakloňte fotoaparát doprava či doleva.

**Návrat do režimu snímání:** Dvakrát klepněte na vrchní část fotoaparátu.

#### **Nastavení ovládání poklepáním**

- 1 V podnabídce 3 vyberte možnost [Kalibrace] a stiskněte tlačítko (ok).
- $\overline{2}$  Pomocí tlačítek  $\wedge \nabla$  (kurzorový kříž) vyberte část, kterou chcete nastavit, a stiskněte tlačítko (a).
- 3 Pomocí tlačítek  $\Delta \nabla$  (kurzorový kříž) vyberte nastavení [Síla] a stiskněte tlačítko  $\triangleright$ .
- (4) Pomocí tlačítek  $\Delta \nabla$  (kurzorový kříž) vyberte nastavení [Intvl] a stiskněte tlačítko (%).
- Po dokončení nastavení zkontrolujte poklepáním správnou funkci fotoaparátu.

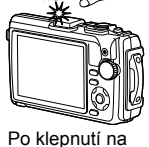

horní stranu fotoaparátu

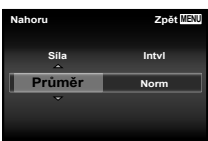

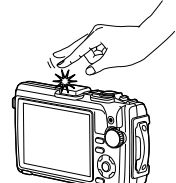

### **Použití osvětlení LED jako přídavného osvětlení (LED lampa)**

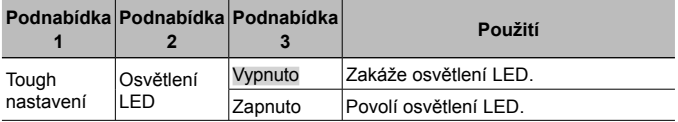

#### **Pokyny pro použití osvětlení LED**

Stiskněte a podržte tlačítko **INFO**, dokud se osvětlení LED nerozsvítí.

• Po provedení operace s využitím osvětlení LED zůstane toto osvětlení svítit po dobu přibližně až 90 sekund (až 30 sekund, když je fotoaparát vypnutý).

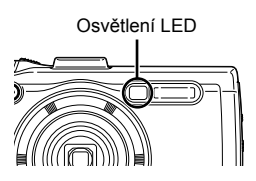

#### **Vypnutí osvětlení LED**

Stiskněte a podržte tlačítko **INFO**, dokud se osvětlení LED nevypne.

### d **Nabídka nastavení 3**

#### **Záznam informací o místě snímání a času při pořízení snímku**  d **[Nastavení GPS]**

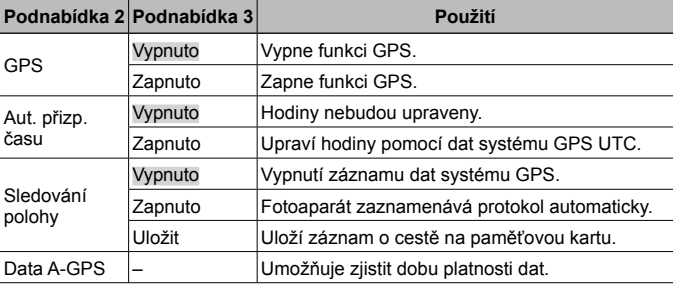

• Položka [Aut. přizp. času] je aktivní pouze v případě, že je v nabídce [Světový čas] nastavena položka  $\bigoplus$  (domácí časové pásmo).

• Informace o funkcích GPS a Sledování polohy viz "Používání funkce GPS (Nastavení GPS)" (str. 78).

#### **Nastavení Wi-Fi** d **[Nastavení Wi-Fi]**

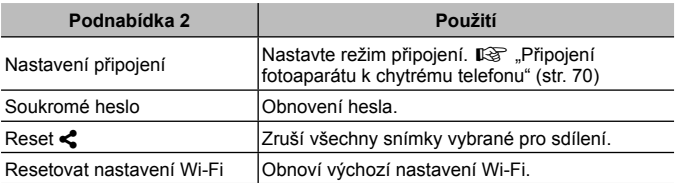

• Způsob použití viz "Změna způsobu připojení" (str. 74).

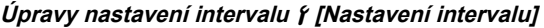

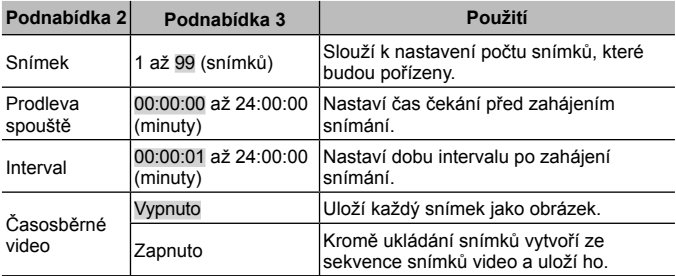

### **Nastavení snímání zaostřovací řady** d **[Nastavení zaostřovací řady]**

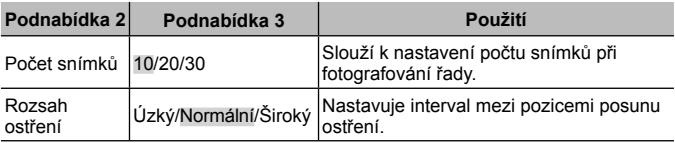

### **Prohlížení certifikačních známek**  $f$  **[Certifikace]**

Zobrazí část certifikačních známek (pro bezpečnostní normy atd.).

# **Připojení fotoaparátu k chytrému telefonu**

Připojením k chytrému telefonu prostřednictvím funkce bezdrátové sítě LAN tohoto fotoaparátu a použitím specifikované aplikace můžete během snímání i po něm použít ještě více funkcí.

### **Možnosti nabízené aplikací OLYMPUS Image Share (OI.Share)**

- Přenos snímků z fotoaparátu do chytrého telefonu Snímky ve fotoaparátu můžete načíst do chytrého telefonu.
- Dálkové fotografování z chytrého telefonu Pomocí chytrého telefonu můžete na dálku ovládat fotoaparát a fotografovat.
- Nádherné zpracování obrazu Na snímky načtené do chytrého telefonu můžete aplikovat umělecké filtry a přidávat do nich razítka.
- Přidávání značek GPS do snímků z fotoaparátu Do snímků můžete přidávat značky GPS jednoduchým přenosem záznamu GPS uloženého v chytrém telefonu do fotoaparátu.

Podrobnosti najdete na následující adrese:

http://oishare.olympus-imaging.com/

A Před použitím funkce bezdrátové sítě LAN si přečtěte část "Použití funkce bezdrátové sítě LAN" (str. 113).

- Pokud používáte funkci bezdrátové sítě LAN v zemi mimo oblasti, ve které byl fotoaparát zakoupen, hrozí, že fotoaparát nebude odpovídat předpisům pro bezdrátovou komunikaci této země. Společnost Olympus nenese odpovědnost za jakékoli nedodržení těchto předpisů.
- Stejně jako u jakékoli jiné bezdrátové komunikace hrozí vždy riziko odposlechu třetí stranou.
- Funkci bezdrátové sítě LAN ve fotoaparátu nelze použít pro připojení k domácímu nebo veřejnému přístupovému bodu.

 Anténa bezdrátové sítě LAN se nachází ve spodní části fotoaparátu. Kdykoli je to možné, uchovávejte anténu z dosahu kovových předmětů.

 Během připojení k bezdrátové síti LAN se bude baterie vybíjet rychleji. Je-li baterie téměř vybitá, může se připojení během přenosu přerušit.

 Připojení může být obtížné nebo pomalé v blízkosti zařízení, která generují magnetická pole, statickou elektřinu nebo rádiové vlny, například v blízkosti mikrovlnné trouby a bezdrátového telefonu.

# **Připojení k chytrému telefonu**

- **1** Chcete-li tyto funkce využívat, spusťte aplikaci OI.Share ve vašem chytrém telefonu.
- **2** Vyberte možnost [Spustit Wi-Fi] v f Nabídce fotoaparátu 1 a stiskněte tlačítko (a).
	- Funkci [Spustit Wi-Fi] lze rovněž spustit stisknutím a podržením tlačítka MENU.
- **3** Podle pokynů na displeji fotoaparátu se připravte k připojení Wi-Fi.
- **4** Použijte chytrý telefon, ve kterém je aktivovaná aplikace OI.Share, k načtení kódu QR zobrazeného na displeji fotoaparátu. Připojení se automaticky zahájí.

#### **Chyba čtení kódu QR**

Před připojením nastavte název SSID a heslo v nastavení Wi-Fi chytrého telefonu (SSID a heslo jsou zobrazeny v levém dolním rohu obrazovky s kódem QR). Informace o nastavení připojení Wi-Fi pro váš

chytrý telefon najdete k návodu k obsluze chytrého telefonu.

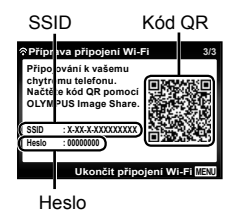

• Chcete-li ukončit připojení, stiskněte podržte tlačítko MENU na fotoaparátu.

#### **Chybová zpráva během připojení Wi-Fi**

Znovu připojte fotoaparát k chytrému telefonu.

- 1 Vypněte funkci Wi-Fi svého chytrého telefonu.
- 2 Znovu zapněte funkci Wi-Fi. Před provedením dalšího připojení vyberte název SSID pro fotoaparát TG-4.

## **Přenos snímků do chytrého telefonu**

Ve fotoaparátu můžete vybrat snímky a načíst je do chytrého telefonu. Snímky, které chcete sdílet, můžete vybrat i předem. **D**[Příkaz sdílení] (str. 58)

- **1** Připojte fotoaparát k chytrému telefonu. (str. 71)
- **2** Klepněte na tlačítko Přenos snímků v aplikaci OI.Share.
	- Zobrazí se seznam všech snímků ve fotoaparátu.
	- Pokud se zobrazí chybová zpráva:  $\mathbb{R}$  "Chybová zpráva během připojení Wi-Fi" (str. 71)
- **3** Vyberte snímky, které chcete přenést, a klepněte na tlačítko Uložit.
	- Po dokončení ukládání můžete odpojit fotoaparát od chytrého telefonu.

## **Dálkové snímání pomocí chytrého telefonu**

Ovládáním fotoaparátu z chytrého telefonu můžete fotografovat na dálku. Tato funkce je k dispozici pouze v režimu [Privátní].

- **1** Připojte fotoaparát k chytrému telefonu. (str. 71)
- **2** Klepněte na tlačítko Vzdálené v OI.Share.
	- Pokud se zobrazí chybová zpráva:  $\mathbb{R}$  "Chybová zpráva během připojení Wi-Fi" (str. 71)
- **3** Snímek pořídíte klepnutím na tlačítko spouště.
	- Pořízené snímky se ukládají do interní paměti nebo na paměťovou kartu ve fotoaparátu.
- A Dostupné možnosti fotografování jsou částečně omezené.
## **Přidání informací o poloze do snímků**

Do snímků, které byly pořízeny během ukládání záznamu GPS můžete přidávat značky GPS přenesením záznamu GPS uloženého v chytrém telefonu do fotoaparátu.

Tato funkce je k dispozici pouze v režimu [Privátní].

- **1** Než začnete fotografovat, spusťte aplikaci OI.Share a zapněte přepínač na tlačítku Přidat polohu. Záznam GPS se začne ukládat.
	- Před zahájením ukládání záznamu GPS musí být fotoaparát jednou připojen k aplikaci Ol.Share, aby se synchronizoval čas.
	- Během ukládání záznamu GPS můžete používat telefon i další aplikace. Neukončujte aplikaci OI.Share.
- **2** Po dokončení fotografování vypněte přepínač na tlačítku Přidat polohu.

Uložení záznamu GPS je dokončeno.

- **3** Připojte fotoaparát k chytrému telefonu. (str. 71)
- **4** Přeneste uložený záznam GPS do fotoaparátu pomocí aplikace OI.Share.
	- Značky GPS se přidají ke snímkům v interní paměti nebo na paměťové kartě na základě přeneseného záznamu GPS.
	- Na snímcích, ke kterým byly přidány informace o poloze, se v podrobném zobrazení objeví informace o zeměpisné šířce a délce.
	- Pokud se zobrazí chybová zpráva:  $\mathbb{R}$  «Chybová zpráva během připojení Wi-Fi" (str. 71)

 Přidání informací o poloze lze použít pouze na chytrých telefonech vybavených funkcí GPS.

A Informace o poloze nelze přidávat do videosekvencí.

## **Změna způsobu připojení**

Připojení fotoaparátu k chytrému telefonu lze provést dvěma způsoby: [Privátní], při kterém používáte pokaždé stejné nastavení, a [Jednorázové], při kterém pokaždé použijete jiné nastavení.

Doporučujeme použít způsob [Privátní], pokud se připojujete k vlastnímu chytrému telefonu, a [Jednorázové], pokud přenášíte snímky do jiného chytrého telefonu.

- Výchozí nastavení je [Privátní].
- 1 Vyberte položku [Nastavení Wi-Fi] v f Nabídce nastavení 3 a stiskněte tlačítko  $\circledcirc$ .
- **2** Vyberte možnost [Nastavení připojení] a stiskněte tlačítko  $\triangleright$ (kurzorový kříž).
- **3** Vyberte způsob připojení bezdrátové sítě LAN a stiskněte tlačítko (<sub>ok</sub>).
	- [Privátní]: Připojení k jednomu chytrému telefonu (po prvním připojení se s použitím nastavení připojí automaticky). K dispozici jsou všechny funkce aplikace OI.Share.
	- [Jednorázové]: Připojení k více chytrým telefonům (pokaždé se připojí s použitím jiných nastavení připojení). V aplikaci Ol.Share je k dispozici pouze funkce přenosu snímků. Můžete prohlížet pouze snímky, které mají pomocí fotoaparátu nastavený příkaz sdílení.
	- [Vybrat]: Pokaždé vybrat, který způsob se má použít.
	- [Vyp]: Funkce Wi-Fi je vypnutá.

## **Změna hesla**

Změna hesla pro možnost [Privátní].

- 1 Vyberte položku [Nastavení Wi-Fi] v f Nabídce nastavení 3 a stiskněte tlačítko (ok).
- **2** Vyberte možnost [Soukromé heslo] a stiskněte tlačítko  $\triangleright$ (kurzorový kříž).
- **3** Postupujte podle pokynů k obsluze a stiskněte tlačítko  $\triangle$ (kurzorový kříž).
	- Nové heslo bude nastaveno.

## **Zrušení příkazu sdílení**

Zrušení příkazů sdílení nastavených pro snímky.

- 1 Vvberte položku [Nastavení Wi-Fi] v  $\gamma$  Nabídce nastavení 3 a stiskněte tlačítko (ok).
- **2** Vyberte možnost [Resetovat <] a stiskněte tlačítko  $\triangleright$ (kurzorový kříž).
- **3** Vyberte možnost [Ano] a stiskněte tlačítko  $\infty$ .

## **Obnovení nastavení bezdrátové sítě LAN**

Inicializuje obsah [Nastavení Wi-Fi].

- 1 Vyberte položku [Nastavení Wi-Fi] v f Nabídce nastavení 3 a stiskněte tlačítko  $\infty$ .
- **2** Vyberte možnost [Resetovat nastavení Wi-Fi] a stiskněte tlačítko  $\triangleright$  (kurzorový kříž).
- **3** Vyberte možnost [Ano] a stiskněte tlačítko .

# **Používání funkce GPS**

Pomocí funkce GPS fotoaparátu lze do snímků zaznamenat informace o poloze nebo zaznamenat sledování pohybu.

- Na snímcích, ke kterým byly přidány informace o poloze, se zobrazí informace o zeměpisné šířce a délce.
- Fotoaparát neobsahuje výbavu, která by umožňovala navigaci pomocí systému GPS.

A Před použitím funkce GPS čtěte "Funkce GPS, elektronický kompas" (str. 115).

 V určitých zemích a regionech může být nezákonné získávat informace o poloze bez předchozího předložení žádosti úřadům. Z toho důvodu může být v některých prodejních oblastech fotoaparát nastaven, aby nezobrazoval informace o poloze.

Pokud s fotoaparátem cestujete do zahraničí, mějte na paměti, že některé oblasti nebo země mohou mít zákony upravující používání této funkce. Dodržujte všechny místní zákony.

 Vypněte systém GPS na palubě letadla a na všech místech, kde je používání zařízení se systémem GPS zakázáno.  $\mathbb{R}$  [Nastavení GPS] (str. 68)

Tento fotoaparát podporuje také systém satelitů Quasi-Zenith a GLONASS.

## **Před použitím funkce GPS (data A-GPS)**

V závislosti na stavu fotoaparátu a komunikace může získání informací o poloze chvíli trvat. Při použití funkce A-GPS se doba zjištění polohy může zkrátit z desítek sekund na jednotky sekund. Data A-GPS lze aktualizovat pomocí aplikace "OLYMPUS Image Track" (OI.Track) pro chytré telefony nebo počítačového softwaru "OLYMPUS A-GPS Utility".

- Ujistěte se, že je správně nastaveno datum fotoaparátu.
- Nastavení fotoaparátu na privátní připojení (str. 74).
- Data A-GPS musí být aktualizována každé 4 týdny. Informace o poloze se po uplynutí určitého času od aktualizace mohou změnit. Použijte co nejnovější data A-GPS.
- Poskytování dat A-GPS může být bez předchozího upozornění zrušeno.

### **Aktualizace dat A-GPS pomocí chytrého telefonu**

Před aktualizací nainstalujte aplikaci "OLYMPUS Image Track" (OI. Track) do vašeho chytrého telefonu. Podrobnosti o aktualizaci dat A-GPS jsou uvedeny na níže uvedené adrese URL.

http://oitrack.olympus-imaging.com/

Připojte fotoaparát k chytrému telefonu podle postupu popsaného na "Připojení k chytrému telefonu" (str. 71).

### **Aktualizace dat A-GPS pomocí počítače**

Stáhněte software OLYMPUS A-GPS Utility z níže uvedené adresy URL a nainstalujte ho do vašeho počítače.

http://sdl.olympus-imaging.com/agps/

Podrobnosti o aktualizaci dat jsou uvedeny v dokumentu "OLYMPUS A-GPS Utility Návod k použití" na webové stránce s výše uvedenou adresou URL.

#### **Chybová zpráva během připojení Wi-Fi**

Znovu připojte fotoaparát k chytrému telefonu.  $\mathbb{R}$  str. 71

## **Používání funkce GPS (Nastavení GPS)**

- 1 Vyberte položku [Nastavení GPS] v f Nabídce nastavení 3  $(\text{str. }68)$  a stiskněte tlačítko  $\circledcirc$ .
- **2** Vyberte možnost [GPS] a stiskněte tlačítko .
- **3** Vyberte možnost [Zapnuto] a stiskněte tlačítko (ok).
	- Během měření bliká symbol GPS, Když zijšťování pozice skončí, objeví se symbol GPS a zobrazí se informace o poloze.
	- Po dokončení zjišťování pozice se do snímků přidají informace o poloze v čase pořízení.

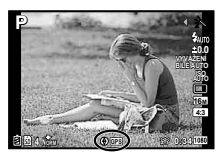

- Nezakrývejte anténu systému GPS rukama ani kovovými předměty.
- Pokud funkci GPS používáte poprvé a data A-GPS nebyla aktualizována nebo pokud jste funkci dlouho nepoužili, může dokončení zjišťování polohy trvat několik minut.
- Na obrazovce snímání se zobrazí informace o zeměpisné šířce a délce. Pokud nechcete přidávat informace o poloze, nastavte položku [GPS] na možnost [Vypnuto].
- Informace o poloze se nepřidávají do videosekvencí.
- Pokud je funkce [GPS] nastavena na možnost [Zapnuto], baterie se bude vybíjet rychleji.

#### **Použití elektronického kompasu (obrazovka s informacemi o zjištěné poloze)**

- 1 Během zobrazení obrazovky snímání stiskněte tlačítko **INFO**.
- Objeví se obrazovka s informacemi o zjištěné poloze měření.

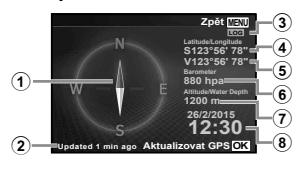

- 1 Elektronický kompas
- 2 Stav aktualizace
- 3 Sledování systémem GPS aktivováno
- 4 Zeměpisná šířka
- 5 Zeměpisná délka
- 6 Atmosférický/hydraulický tlak (str. 64)
- 7 Nadmořská výška/hloubka vody (str. 64)
- 8 Aktuální datum a čas
- Opakovaným stisknutím tlačítka INFO se zobrazení mění v pořadí Normální → Podrobné → Žádné info. → Informace o zjištěné poloze při každém stisknutí tlačítka **INFO**.
- Stisknutím tlačítka (a na obrazovce s informacemi o zjištěné poloze aktualizujete informace o poloze.
- Informace o zjištěné poloze lze zjistit stisknutím tlačítka **INFO** po vypnutí fotoaparátu.

### **Použití funkce získávání informací ke zobrazení sledování pohybu (Sledování polohy)**

- (1) Vyberte položku [Nastavení GPS] v Ý Nabídce nastavení 3 (str. 68) a stiskněte tlačítko (R).
- 2 Vyberte možnost [Sledování polohy] a stiskněte tlačítko Q.
	- Tuto možnost nelze vybrat, pokud ve fotoaparátu není vložena karta.
- 3 Stisknutím tlačítka « vyberte způsob záznamu sekvence informací o poloze (zaznamenaných údajů).

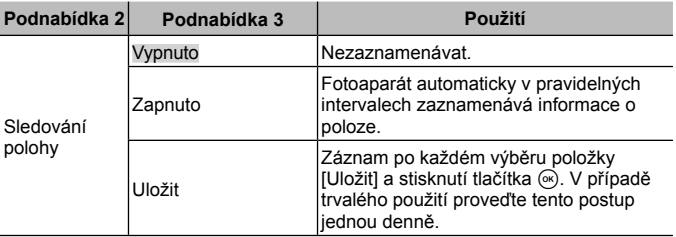

- Záznamy pozic jsou ukládány do složky GPSLOG na paměťové kartě.
- Záznam sledování polohy je automaticky ukončen v případě, že:
	- dojde k vybití baterie;
	- je fotoaparát vypnut po dobu delší než 24 hodin.
- Pokud je možnost [Sledování polohy] nastavena na hodnotu [Zapnuto], bude přijímač signálu GPS nadále spotřebovávat energii baterie i v případě, že je fotoaparát vypnutý.

### **Zobrazení sledování pohybu ze záznamů GPS**

Po nahrání záznamů GPS lze sledování pohybu ze záznamů zobrazit pomocí aplikací OLYMPUS Viewer 3 nebo OI.Track.

• Sledovaný pohyb nelze zobrazit na fotoaparátu.

# **Připojení fotoaparátu k dalšímu zařízení**

## **Zobrazení snímků fotoaparátu v televizi**

Pro přehrávání pořízených snímků na televizoru použijte AV kabel (prodává se samostatně). Na televizoru s vysokým rozlišením můžete přehrávat snímky s vysokým rozlišením připojením k fotoaparátu pomocí kabelu HDMI.

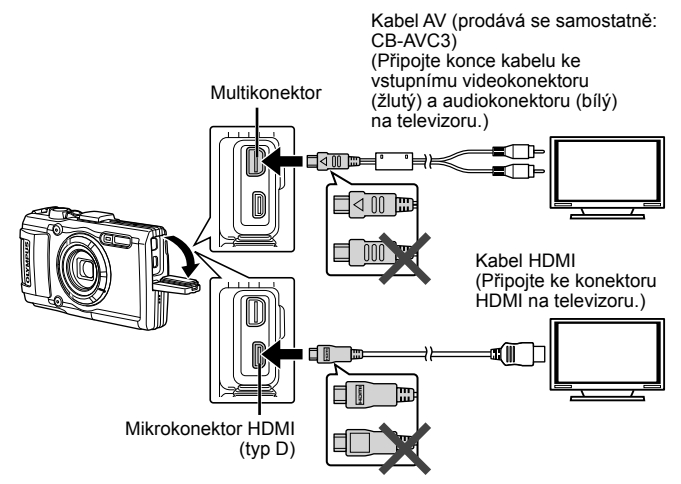

- **1** Připojte fotoaparát k televizoru pomocí kabelu.
	- Před připojením fotoaparátu pomocí AV kabelu zvolte video režim fotoaparátu.  $\mathbb{R}$  [TV Výstup] (str. 62)

### **2** Zvolte vstupní kanál televizoru.

- Při připojení kabelu se vypne displej fotoaparátu.
- $\cdot$  Při připojování kabelem AV stiskněte tlačítko  $\blacksquare$ .
- Bližší informace o nastavení vstupu televizoru naleznete v příručce k televizoru.
- V závislosti na nastavení televizoru mohou být zobrazované snímky a informace oříznuty.
- Pokud je fotoaparát připojen pomocí A/V kabelu i HDMI kabelu, upřednostněno bude rozhraní HDMI.
- Nepřipojujte kabel USB a kabel HDMI současně.
- Pokud je fotoaparát připojen pomocí kabelu HDMI, můžete zvolit typ digitálního video signálu. Vyberte formát, který odpovídá vstupnímu formátu vybranému v televizoru.

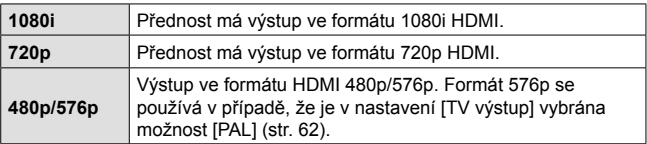

### **Použití dálkového ovládání televizoru**

Fotoaparát je možné ovládat pomocí dálkového ovladače televizoru, pokud je připojen k televizoru, který podporuje ovládání HDMI.

- **1** Vyberte možnost [TV výstup] v nabídce f Menu Nastavení 2 (str. 44).
- **2** Vyberte možnost [HDMI Ovládání] a zvolte hodnotu [Zap].
- **3** Ovládejte fotoaparát pomocí dálkového ovladače televizoru.
	- Fotoaparát můžete ovládat podle průvodce obsluhou zobrazovaného na televizoru.
	- Některé televizory nemusí podporovat všechny popsané funkce.
- S připojeným kabelem HDMI nelze pořizovat snímky ani videosekvence.
- Nepřipojujte fotoaparát k jiným zařízením HDMI. Mohlo by dojít k poškození fotoaparátu.
- Výstup HDMI se neprovádí při připojení k počítači či tiskárně pomocí rozhraní USB.

## **Tisk snímků**

### **Přímý tisk (PictBridge)**

Po připojení fotoaparátu kabelem USB k tiskárně kompatibilní s funkcí PictBridge můžete uložené snímky vytisknout přímo.

Před připojením vyberte možnost [Tisk] pro položku [USB Připojení] (str. 60) v nabídce nastavení.

### **Připojení fotoaparátu**

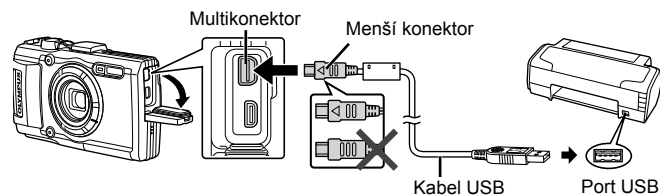

- Při tisku použijte plně nabitou baterii.
- Videosekvence nelze tisknout.

### Jednoduchý tisk

- **1** Pomocí tlačítek  $\triangleleft$  (kurzorový kříž) zobrazte snímky, které chcete na fotoaparátu vytisknout.
- **2** Pomocí dodaného kabelu USB připojte fotoaparát k tiskárně.
	- Pokud se nezobrazí úvodní obrazovka snadného tisku, vyberte před opětovným připojením tiskárny možnost [Tisk] pro položku [USB Připojení] v nabídce nastavení (str. 60).

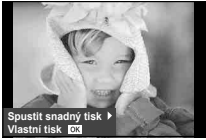

- **3** Stiskněte tlačítko < (kurzorový kříž).
	- Po dokončení tisku se zobrazí obrazovka výběru snímku. Chcete-li vytisknout další snímek, vyberte jej pomocí tlačítek  $\triangleleft\triangleright$  (kurzorový kříž) a poté stiskněte tlačítko (a).
	- Ukončení provedete odpojením kabelu USB od fotoaparátu ve chvíli zobrazení výběru obrázků.

### Vlastní tisk

- **1** Pomocí dodaného kabelu USB připojte fotoaparát k tiskárně a zapněte jej.
	- Po zapnutí fotoaparátu by se mělo na displeji zobrazit dialogové okno s výzvou k výběru hostitele. V opačném případě vyberte v nabídce nastavení pro položku [USB Připojení] možnost [Tisk] (str. 60).

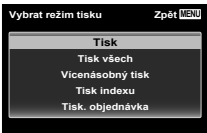

**2** Při nastavování voleb tisku postupujte podle návodu k obsluze.

### **Výběr režimu tisku**

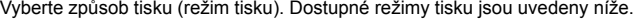

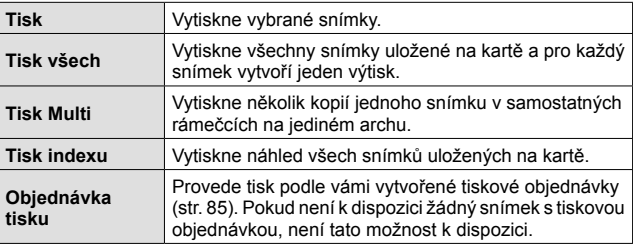

#### **Nastavení papíru pro tisk**

Toto nastavení se liší podle typu tiskárny. Pokud je u tiskárny k dispozici pouze nastavení STANDARD, nemůžete toto nastavení změnit.

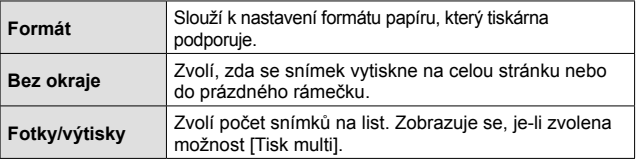

### **Zvolte snímky, které chcete vytisknout**

Zvolte snímky, které chcete vytisknout. Zvolené snímky lze vytisknout později (rezervace jednoho snímku) nebo lze okamžitě vytisknout zobrazený snímek.

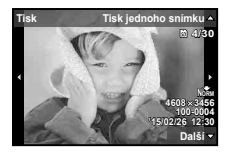

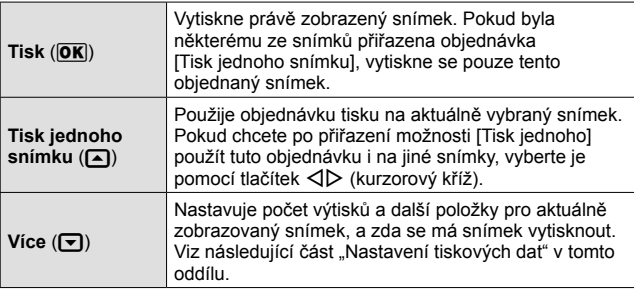

#### **Nastavení tiskových dat**

Zvolte, zda chcete na snímek vytisknout tisková data, jako je čas, datum nebo název souboru.

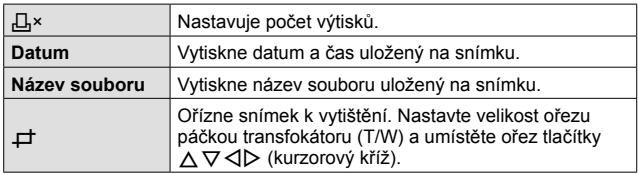

- **3** Až zvolíte všechny snímky k tisku a tisková data, vyberte možnost [Tisk] a stiskněte tlačítko <a>
	- Chcete-li tisk zastavit nebo zrušit, stiskněte tlačítko  $\infty$ . Chcete-li v tisku pokračovat, zvolte možnost [Pokračovat].

### Zrušení tisku

Chcete-li tisk zrušit, označte možnost [Zrušit] a stiskněte tlačítko («). Všechny změny v objednávce tisku budou ztraceny; chcete-li tisk zrušit a vrátit se k předchozímu kroku, ve kterém můžete změnit aktuální objednávku tisku, stiskněte tlačítko MENU.

### **Tisková objednávka (DPOF)**

V případě tiskové objednávky se počet kopií a informace o datu uloží do snímku na kartě. To umožňuje snadný tisk snímků na domácích nebo komerčních tiskárnách s podporou technologie DPOF. Počítač ani fotoaparát nejsou potřeba – stačí mít u sebe kartu s tiskovou objednávkou.

- Tiskové objednávky lze vytvářet pouze u snímků uložených na kartě.
- Objednávky DPOF vytvořené jiným zařízením nelze v tomto fotoaparátu měnit. Změny provádějte v původním přístroji. Nová objednávka DPOF vytvořená tímto fotoaparátem smaže objednávku vytvořenou jiným přístrojem.
- Tiskovou objednávku můžete vytvořit nejvýše pro 999 snímků na jedné kartě.
- Tiskové objednávky jednoho snímku [ $□$ ]
- **1** Zobrazte nabídku nastavení.
	- "Použití nabídky nastavení" (str. 44)
- 2 Vyberte z nabídky Prohlížení **►** položku [Obj. tisku] a poté stiskněte tlačítko  $@$ .
- **3** Pomocí tlačítek  $\triangle \nabla$  (kurzorový kříž) vyberte položku ["[L] a stiskněte tlačítko (ok).

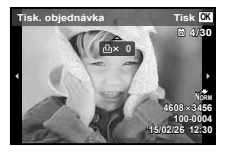

- **4** Pomocí tlačítek  $\triangleleft$  (kurzorový kříž) vyberte snímek, pro který chcete vytvořit tiskovou objednávku. Pomocí tlačítek  $\Delta \nabla$ (kurzorový kříž) vyberte počet kopií. Stiskněte tlačítko .
- **5** Pomocí tlačítek  $\Delta \nabla$  (kurzorový kříž) vyberte položku  $\Theta$ ] (tisk data) a stiskněte tlačítko (o.

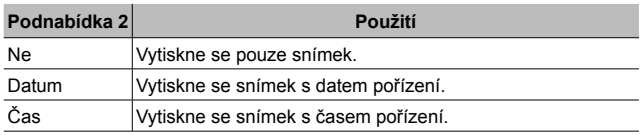

- Při tisku snímků nelze nastavení měnit mezi jednotlivými snímky.
- **6** Pomocí tlačítek  $\Delta \nabla$  (kurzorový kříž) vyberte položku [Nastavit] a stiskněte tlačítko  $\infty$ .

### ■ Objednání jednoho výtisku pro každý snímek na kartě [ $\frac{104}{1}$ ]

- **1** Postupujte podle kroků 1 a 2 v části [ $\Box$ ] (str. 85).
- **2** Pomocí tlačítek  $\triangle \nabla$  (kurzorový kříž) vyberte položku [ $\frac{101}{10}$ ] a stiskněte tlačítko  $\circledcirc$ .
- **3** Postupujte podle kroků 5 a 6 v části [凸].

### Zrušení všech tiskových objednávek

- **1** Postupujte podle kroků 1 a 2 v části [ $\Box$ ] (str. 85).
- 2 Vyberte položku [L] nebo [L ] a stiskněte tlačítko (a).
- **3** Pomocí tlačítek  $\triangle \nabla$  (kurzorový kříž) vyberte položku [Resetovat] a stiskněte tlačítko (a).

### ■ Zrušení tiskové objednávky pro vybrané snímky

- **1** Postupujte podle kroků 1 a 2 v části [ $\Box$ ] (str. 85).
- **2** Pomocí tlačítek  $\triangle \nabla$  (kurzorový kříž) vyberte položku [ $\Box$ ] a stiskněte tlačítko (ok).
- **3** Pomocí tlačítek  $\Delta \nabla$  (kurzorový kříž) vyberte možnost [Zachovat] a stiskněte tlačítko <a>
- **4** Pomocí tlačítek  $\triangleleft$  (kurzorový kříž) vyberte snímek s tiskovou objednávkou, kterou chcete zrušit. Pomocí tlačítek  $\wedge \nabla$ (kurzorový kříž) nastavte počet kopií na hodnotu "0".
- **5** V případě potřeby opakujte krok 4 a po dokončení stiskněte tlačítko (ok).
- **6** Pomocí tlačítek  $\Delta \nabla$  (kurzorový kříž) vyberte položku  $\Theta$ ] (tisk data) a stiskněte tlačítko  $(\infty)$ .
	- Nastavení se použije pro zbývající snímky s tiskovými objednávkami.
- **7** Pomocí tlačítek  $\Delta \nabla$  (kurzorový kříž) vyberte položku [Nastavit] a stiskněte tlačítko (ok).

## **Připojení fotoaparátu k počítači**

### **Připojení fotoaparátu**

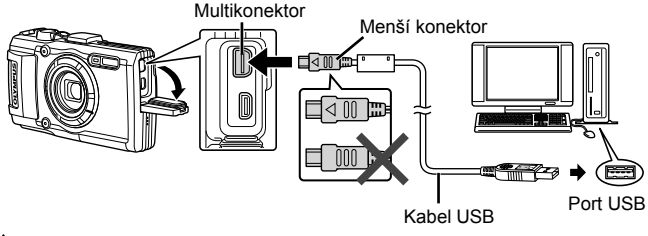

 Pokud se na obrazovce fotoaparátu nic nezobrazí ani po připojení fotoaparátu k počítači, pravděpodobně je vybitá baterie. Použijte plně nabitou baterii.

 Pokud se fotoaparát nemůže připojit k počítači, odpojte kabel USB a před dalším připojení k počítači zkontrolujte nastavení [Připojení USB] (str. 60).

• Při připojení fotoaparátu k počítači prostřednictvím rozhraní USB lze nabít baterii. Doba nabíjení se liší v závislosti na výkonu počítače. (V některých případech to může trvat přibližně 10 hodin.)

## **Kopírování obrázků do počítače**

Váš fotoaparát podporuje funkci USB Mass Storage Class. Můžete tedy přenášet snímky do počítače připojením fotoaparátu k počítači pomocí přiloženého kabelu USB. S připojením USB jsou kompatibilní následující operační systémy:

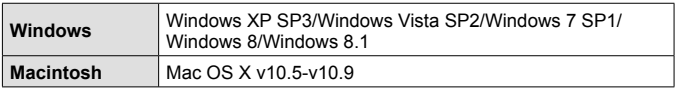

 Systém Windows XP již není společnostní Microsoft podporován. Protože mohou nastat problémy se zabezpečením, měli byste být zodpovědní za veškeré činnosti.

**1** Vypněte fotoaparát a připojte jej k počítači.

- Umístění portu USB se liší podle počítače. Postupujte podle návodu k obsluze počítače.
- **2** Počítač rozpozná fotoaparát jako nové zařízení.

 Chcete-li v počítači s operačním systémem Windows Vista/Windows 7/ Windows 8/Windows 8.1 použít program Windows Photo Gallery, vyberte v nabídce nastavení, [USB Připojení] možnost [MTP].

 Přenos dat není zaručen při použití těchto OS ani v případě, že je počítač vybaven portem USB.

U počítačů s doplněným portem USB, např. na přídavné desce apod. U počítačů, jejichž operační systém nebyl nainstalován výrobcem, nebo počítačů sestavených doma

Fotoaparát nelze ovládat, pokud je připojen k počítači.

 Pokud se po připojení fotoaparátu k počítači dialogové okno nezobrazí, před opětovným připojením k počítači nastavte v nabídce nastavení [USB Připojení] (str. 60).

## **Instalace softwaru**

### Windows

**1** Vložte dodaný disk CD do jednotky CD-ROM.

#### **Windows XP**

• Zobrazí se dialogové okno "Nastavení".

#### **Windows Vista/Windows 7/Windows 8/Windows 8.1**

• Zobrazí se dialogové okno automatického spuštění. Klepnutím na položku "Nastavení" zobrazíte dialogové okno "Nastavení OLYMPUS".

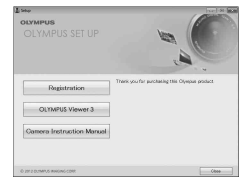

 Pokud se dialogové okno "Setup" nezobrazí, vyberte v nabídce Start možnost "Tento počítač" (Windows XP) nebo "Počítač" (Windows Vista/Windows 7). Dvojitým kliknutím na ikonu disku CD-ROM (OLYMPUS Setup) otevřete okno "OLYMPUS Setup" a poté dvakrát klikněte na soubor "LAUNCHER.EXE".

 Pokud se zobrazí dialogové okno "Řízení uživatelských účtů", klikněte na tlačítko "Ano" nebo "Pokračovať".

- **2** Postupujte podle pokynů na displeji počítače.
- **3** Zaregistrujte svůj produkt Olympus.
	- Klikněte na tlačítko "Registrace" a postupujte podle pokynů na obrazovce.
- **4** Nainstalujte aplikaci OLYMPUS Viewer 3.
	- Před zahájením instalace ověřte, zda váš systém odpovídá požadavkům.
	- Klikněte na tlačítko "OLYMPUS Viewer 3" a proveďte instalaci softwaru podle pokynů na obrazovce.

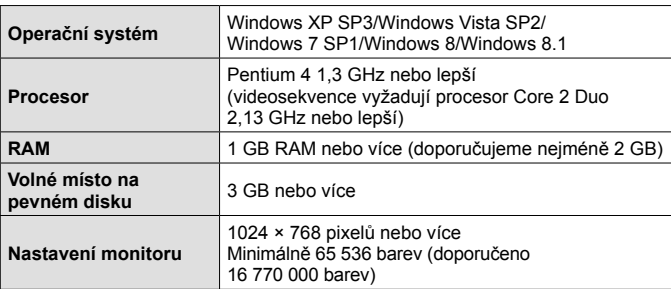

• Informace o používání softwaru najdete v nápovědě online.

### Macintosh

### **1** Vložte dodaný disk CD do jednotky CD-ROM.

- Obsah disku by se měl automaticky zobrazit v nástroji Vyhledávač. V opačném případě dvakrát klikněte na ikonu disku CD na ploše.
- Dvojitým kliknutím na ikonu "Nastavení" zobrazte dialogové okno "Nastavení".
- **2** Nainstalujte aplikaci OLYMPUS Viewer 3.
	- Před zahájením instalace ověřte, zda váš systém odpovídá požadavkům.
	- Klikněte na tlačítko OLYMPUS Viewer 3" a proveďte instalaci softwaru podle pokynů na obrazovce.

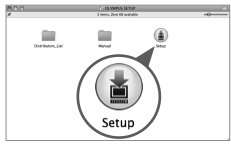

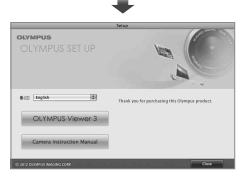

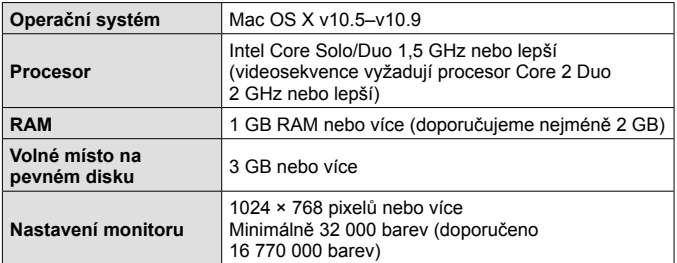

• Z rozevíracího seznamu lze vybrat jiný jazyk. Více informací o používání softwaru naleznete v nápovědě online.

# **Rady k použití**

Pokud fotoaparát nefunguje, jak by měl, nebo pokud se na displeji zobrazí chybová zpráva a nejste si jisti, co dělat, vyřešte problém pomocí níže uvedených informací.

### **Odstraňování závad**

### Baterie

### **Fotoaparát nefunguje, i když jsou vloženy baterie.**

- Vložte nabité baterie správným směrem.  $\mathbb{R}$  "Vložení a vyjmutí baterie a karty" (str. 4)
- Výkon baterie může být dočasně snížen kvůli nízké teplotě. Vyjměte baterie z fotoaparátu a zahřejte je tak, že si je na chvíli vložíte do kapsy.

### Karta

### **Zobrazuje se chybová zpráva.**

 $\cdot$   $\mathbb{I}$   $\mathbb{R}$  . Chybová zpráva" (str. 93)

### Tlačítko spouště

#### **Po stisku spouště se nepořídí žádný snímek.**

• Zrušte režim spánku.

Z důvodu úspory energie fotoaparát vypne displej a přejde do režimu spánku, pokud není po zapnutí používán po dobu 3 minut. V tomto režimu se nepořídí žádný snímek, i když zcela stisknete tlačítko spouště. Před pořízením snímku probuďte fotoaparát z režimu spánku použitím páčky transfokátoru nebo jiných tlačítek. Pokud není fotoaparát používán po dobu dalších 5 minut, automaticky se vypne. Stisknutím tlačítka ON/OFF fotoaparát zapnete.

- Stisknutím tlačítka  $\blacktriangleright$  přepnete na režim snímání.
- Před fotografováním počkejte, dokud nepřestane blikat kontrolka  $\blacktriangleright$  (nabíjení blesku).
- Při delším používání fotoaparátu se může zvýšit vnitřní teplota, což může vést k automatickému vypnutí. V takovém případě nechte fotoaparát dostatečně vychladnout.

Během používání se může zvýšit i vnější teplota fotoaparátu. To je ovšem normální a nejde o poruchu.

### **B** Displei **Obtížně čitelný.**

• Mohlo dojít ke kondenzaci. Vypněte napájení a před fotografováním počkejte, dokud se tělo fotoaparátu nepřizpůsobí okolní teplotě a neuschne.

### **Na snímku je zachyceno světlo.**

• Při fotografování s bleskem v tmavém prostředí se mohou na snímku objevit odrazy blesku na prachových částicích ve vzduchu.

### Funkce data a času

### **Obnovilo se výchozí nastavení data a času.**

- Pokud jsou baterie vyndány z fotoaparátu a ponechány přibližně 3 dny\*1 venku, obnoví se výchozí nastavení data a času a je nutné tyto položky znovu nastavit.
	- \*1 Doba, po které se obnoví výchozí nastavení data a času, závisí na tom, jak dlouho byly baterie vloženy ve fotoaparátu.

g "Zapnutí fotoaparátu a provedení úvodního nastavení" (str. 8)

### ■ Objektiv

### **Objektiv je zamlžený.**

• Při rychlé změně teploty může dojít k zamlžování (orosení) objektivu. Vypněte napájení a před fotografováním počkejte, dokud se tělo fotoaparátu nepřizpůsobí okolní teplotě a neuschne.

### Různé

### **"Směr kompasu je nesprávný nebo ručička kompasu bliká".**

• Kompas nefunguje podle očekávání v blízkosti silných elektromagnetických polí, která jsou vydávána například televizory, mikrovlnnými troubami, velkými elektromotory, rozhlasovými vysílači či vedením vysokého napětí. Správná funkčnost může být někdy obnovena, pokud budete fotoaparátem pohybovat ve tvaru číslice osm a přitom otáčet zápěstím.

### **Chybová zpráva**

• Zobrazí-li se na displeji jedno z následujících hlášení, přečtěte si informace ve sloupci Náprava.

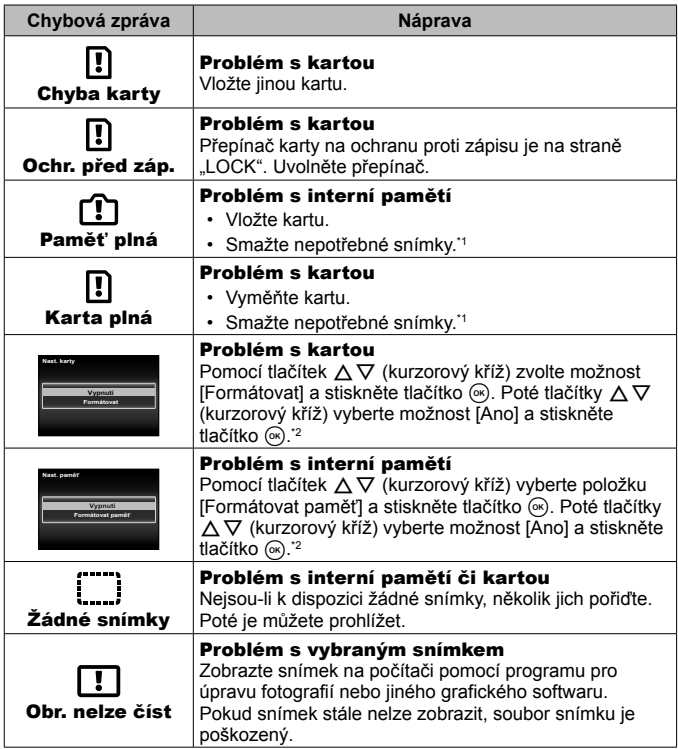

- \*1 Než vymažete důležité snímky, zkopírujte je do počítače.
- \*2 Veškerá data budou smazána.

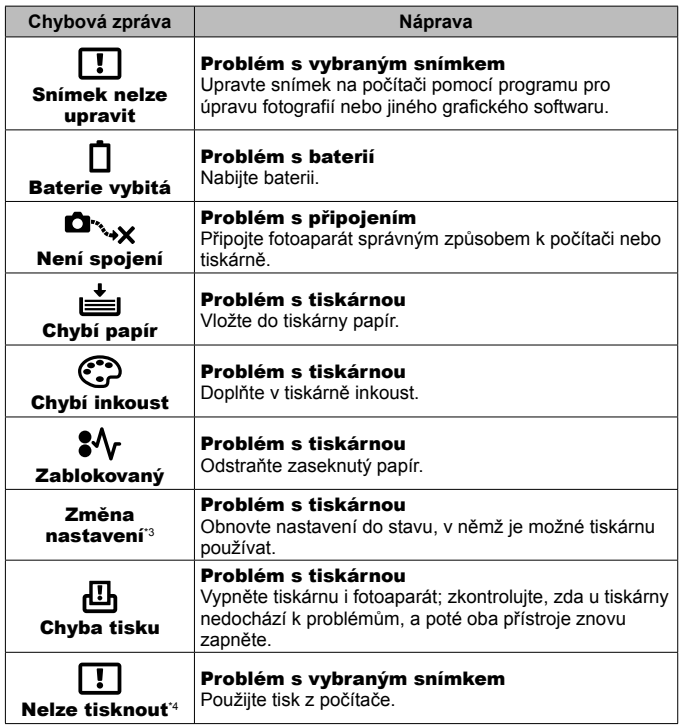

- \*3 Toto hlášení se zobrazí například v případě, že je z tiskárny vyjmut zásobník papíru. Během zadávání tiskových nastavení ve fotoaparátu tiskárnu nepoužívejte.
- \*4 Snímky pořízené jinými přístroji nemusí být možné pomocí tohoto fotoaparátu vytisknout.

### **Tipy pro pořizování snímků**

Pokud si nejste jisti, jak pořídit snímek podle svých představ, přečtěte si následující informace.

### Ostření

### **Zaostření na objekt.**

- **Fotografování objektu, který není uprostřed displeje.** Po zaostření na předmět, který je ve stejné vzdálenosti jako fotografovaný objekt, zkomponujte záběr a pořiďte snímek. Namáčknutí spouště  $\mathbb{R}$  str. 9
- Nastavte položku [Režim AF] na hodnotu [Tvář/iESP].  $\mathbb{R}$  str. 46
- **Pořizování snímků v režimu [Sledování AF].**  $\mathbb{R}$  **str. 37** Fotoaparát automaticky sleduje pohyb objektu, aby byl objekt neustále zaostřený.
- Fotografování tmavého objektu.  $\mathbb{R}$  str. 49 Díky pomocnému světlu AF je zaostření snazší.
- **Fotografování objektů v situacích, kdy je obtížné použít automatické zaostření.**

V následujících případech zaostřete (namáčknutím tlačítka spouště do poloviny) na kontrastní předmět, který je ve stejné vzdálenosti jako fotografovaný objekt, a poté zkomponujte záběr a pořiďte snímek.

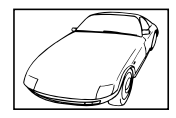

Objekt s nízkým kontrastem

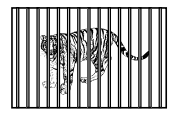

Objekty v různých vzdálenostech

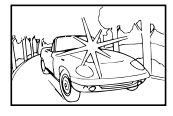

Příliš jasné světlo ve středu snímku.

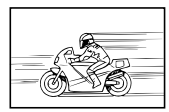

Rychle se pohybující objekty

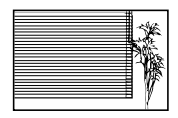

Objekt neobsahující svislé čáry \*1

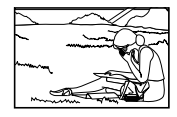

Objekt není uvnitř oblasti AF

\*1 Efektivní je též připravení snímku, při němž zaostřujete s fotoaparátem ve svislé poloze a před pořízením snímku jej vrátíte do vodorovné polohy.

### Chvění fotoaparátu

**Fotografování bez chvění fotoaparátu.**

- Fotografování pomocí funkce [Stab. obrazu].  $\mathbb{R}$  str. 48 Fotoaparát rozpozná pohyb fotoaparátu pro omezení rozmazání, i když není zvýšena citlivost ISO. Tato funkce je účinná i při fotografování s velkým zvětšením.
- Snímání videosekvencí pomocí režimu [IS Video Režim].  $\mathbb{R}$  str. 52
- Vyberte možnost [<sup>5</sup>] Sport] ve scénickém režimu.  $\mathbb{I}\mathcal{F}$  str. 26 Režim [S Sport] využívá krátkou expoziční dobu, čímž lze omezit rozmazání způsobené pohybujícím se objektem.
- **Pořizování snímků s použitím vysoké citlivosti ISO. I <a><a>
<a>
G<br/>
I <a>
11</a>
I Coreal A1** Když je vybrána vysoká citlivost ISO, lze fotografovat s krátkou expoziční dobou i na místech, kde nelze použít blesk.

### ■ Expozice (jas)

### **Fotografování se správným jasem.**

- **Pořizování snímků objektu v protisvětle** Obličeje a pozadí budou jasnější i při fotografování v protisvětle. [Změna stínů]  $\mathbb{R}$ str. 46 [E Backlight HDR]  $\mathbb{R}$  str. 27
- **Pořizování snímků s použitím [Tvář/iESP].** gstr. 46 Pro obličej v protisvětle se nastaví vhodná expozice a obličej bude rozjasněn.
- Fotografování pomocí funkce **[Bodové měření]. [§** str. 47 Jas se nastaví podle objektu uprostřed záběru a snímek nebude ovlivněn světlem na pozadí.
- Fotografování s nastavením blesku **[Doplňkový]. [** $\mathbb{R}$  str. 32 Ziasní se objekt nacházející se v protisvětle.
- **Pořizování snímků na bílé pláži nebo zasněžené scény.**  $\mathbb{R}$  **str. 26** Vyberte možnost [Z Pláž a sníh], [F] Sníh] ve scénickém režimu.
- **Fotografování s expoziční kompenzací.**  $\mathbb{R}$  str. 33 Upravte jas při zobrazení fotografované scény. Při fotografování bílých objektů (například sněhu) jsou snímky obvykle tmavší než ve skutečnosti. Pomocí expoziční kompenzace lze nastavit kladnou (+) kompenzaci, aby byla bílá zachycena věrně. Při fotografování černých objektů lze naopak použít zápornou (-) kompenzaci.

### Barevný odstín

### **Fotografování s věrnými odstíny barev.**

• Fotografování s nastavením vyvážení bílé. **ISS** str. 40

Ve většině situací lze dosáhnout nejlepších výsledků s nastavením [WB auto], ale v některých případech může být vhodné vyzkoušet jiné nastavení. (To platí zejména pro stín pod jasnou oblohou, směs přirozeného a umělého osvětlení a podobně.)

### Kvalita obrazu

#### **Pořizování ostřejších snímků.**

• **Pořizování snímků s optickým transfokátorem nebo s transfokátorem se super-rozlišením.**

Při pořizování snímků nepoužívejte digitální transfokátor (str. 47).

#### • **Fotografování s nízkou citlivostí ISO. [38]** str. 41

Pokud je snímek pořízen s vysokou citlivostí ISO, může se na snímku objevit šum (malé barevné body a barevná nevyrovnanost, která neexistuje ve skutečné scéně) a snímek může vypadat zrnitě.

### **Tipy pro prohlížení/úpravy**

### Prohlížení

**Prohlížení snímků v interní paměti a na kartě.**

**• Vyjměte kartu a zobrazte snímky v interní paměti.**  $\mathbb{R}$ **str. 4** 

#### **Prohlížení snímků s vysokou kvalitou na televizoru s vysokým rozlišením.**

• Připojte fotoaparát k televizoru pomocí kabelu HDMI.  $\mathbb{R}$  str. 80

### **■** Úpravy

**Vymazání zvuku zaznamenaného ke statickému snímku.**

**• Při prohlížení snímku nahrajte přes původní zvuk ticho.**  $\mathbb{R}$  **str. 55** 

# **Informace**

## **Čištění a skladování fotoaparátu**

### **Péče o fotoaparát**

### **Kryt:**

- Otřete opatrně měkkým hadříkem. Je-li povrch silně znečištěn, namočte hadřík ve slabém roztoku mýdla a pečlivě očistěte. Otřete povrch vlhkým hadříkem a pak osušte. Pokud jste používali přístroj u moře, otřete jej dobře vyždímaným hadříkem namočeným v čisté vodě.
- Pokud fotoaparát používáte v podmínkách s cizorodými látkami, jako jsou nečistoty, prach či písek, mohou tyto látky na fotoaparátu ulpět. Pokud fotoaparát nadále používáte v takovýchto podmínkách, může dojít k poškození fotoaparátu.

Abyste takovémuto poškození zabránili, omyjte fotoaparát dle následujícího postupu.

- 1 Pevně zavřete a zajistěte kryt prostoru baterie/karty a kryt konektoru. (str. 4)
- 2 Naplňte nádobu pitnou vodou, ponořte do ní fotoaparát objektivem dolů a důkladně jím zatřeste. Můžete jej také omýt přímo pod silným proudem vody z vodovodu při stisknutém tlačítku.

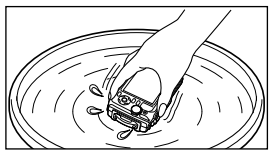

### **Displej:**

• Otřete opatrně měkkým hadříkem.

### **Objektiv:**

• Odfoukněte prach z objektivu pomocí balónku, potom objektiv opatrně otřete čisticím prostředkem na objektivy.

 Nepoužívejte silné chemikálie, jako je benzín, alkohol či rozpouštědla. Nepožívejte napuštěné hadříky.

Ponecháte-li objektiv znečištěný, může dojít ke tvorbě plísně.

### **Baterie/napájecí adaptér USB:**

• Otřete opatrně měkkým, suchým hadříkem.

### **Skladování**

- Při uložení fotoaparátu na delší dobu vyjměte baterii, adaptér a kartu a fotoaparát uložte na suchém, chladném, dobře větraném místě.
- Pravidelně vkládejte baterii a zkoušejte funkce fotoaparátu.

 Neukládejte přístroj na místa, kde se pracuje s chemikáliemi – mohlo by dojít ke vzniku koroze.

### **Používání samostatně prodávané nabíječky**

Nabíječku (UC-90, prodává se samostatně) lze použít k nabití baterie.

### **Použití nabíječky a napájecího adaptéru USB v zahraničí**

- Nabíječka a napájecí adaptér USB mohou být použity ve většině sítí s napětím od 100 V do 240 V střídavého proudu (50/60 Hz) po celém světě. V závislosti na zemi nebo oblasti, v níž se nacházíte, však může být síťová zástrčka tvarována jinak a pro nabíječku nebo napájecí adaptér USB může být potřebný odpovídající redukce na síťovou zástrčku. Podrobnosti vám sdělí váš prodejce nebo zástupce cestovní kanceláře.
- Nepoužívejte cestovní měniče napětí, protože by mohly nabíječku a napájecí adaptér USB poškodit.

## **Použití karty**

### **Karty kompatibilní s tímto fotoaparátem**

Běžně dostupné karty SD/SDHC/SDXC/Eye-Fi (s funkcí bezdrátové sítě LAN) (více informací o kompatibilních kartách naleznete na webové stránce společnosti Olympus.)

### **Karta Eye-Fi**

- Kartu Eye-Fi používejte v souladu se zákony a nařízeními země, kde je fotoaparát používán. V letadle a na jiných místech, kde je použití zakázáno, vyjměte kartu Eye-Fi z fotoaparátu nebo vypněte funkce karty.
- Karta Eye-Fi se při používání může zahřívat.
- Při používání karty Eye-Fi se může baterie rychleji vybít.
- Při používání karty Eye-Fi může fotoaparát pracovat pomaleji.

### **Přepínač ochrany proti zápisu na kartě SD/SDHC/SDXC**

Na těle karty SD/SDHC/SDXC se nachází přepínač ochrany proti zápisu.

Jestliže přepínač přesunete na stranu "LOCK", nebude na kartu možné zapisovat, odstraňovat z ní data ani ji formátovat. Zápis umožníte vrácením přepínače.

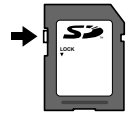

### **Formátování**

Karty je nutné před prvním použitím nebo po použití v jiném fotoaparátu nebo počítači naformátovat pomocí tohoto fotoaparátu.

### **Kontrola místa pro ukládání snímků**

Indikace paměti ukazuje, zda se během fotografování nebo prohlížení používá interní paměť nebo karta.

### **Indikace aktuální paměti**

rtn: Používá se interní paměť

m: Používá se karta

 Dokonce ani po použití funkcí [Formátovat paměť]/[Formátovat], [Smazat], [Vybr. snímek], [Smazat vše] nebo [Smazat skupinu] nejsou data na kartě zcela vymazána. Při likvidaci karty kartu poškoďte, abyste zabránili úniku osobních dat.

 Nelze přepínat mezi kartou a vnitřní pamětí. Před použitím vnitřní paměti vyjměte kartu.

### **Čtení z karty a záznam na kartu**

Když fotoaparát při snímání zapisuje data, indikátor aktuální paměti červeně svítí. Nikdy neotevírejte kryt baterie/karty ani neodpojujte kabel USB. Mohlo by dojít nejen k poškození obrazových dat, ale také k poškození interní paměti nebo karty.

## **Počet uložitelných snímků (statických snímků)/délka nahrávání (videosekvence) při použití vnitřní paměti a paměťových karet**

 Hodnoty počtu uložitelných statických snímků a délky nahrávacího času jsou přibližné. Skutečná kapacita se liší v závislosti na podmínkách snímání a použité kartě.

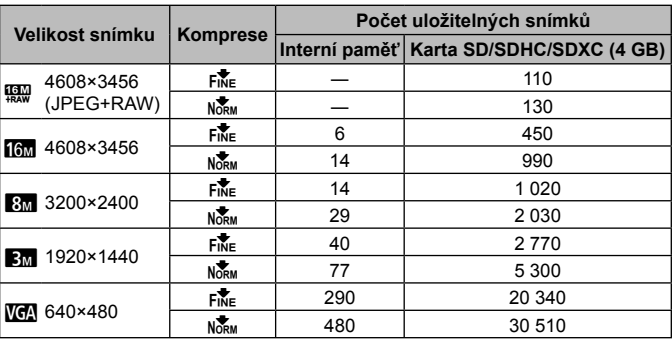

### **Statické snímky\*1**

\*1 Příklady velikosti snímku při poměru stran 4:3.

#### **Videosekvence**

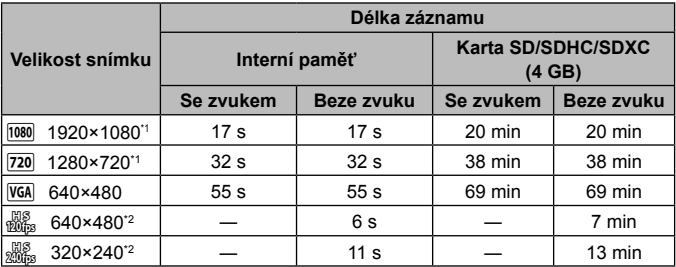

- \*1 Délka nahrávání při zadané kvalitě HD je až 29 minut.
- \*2 Délka nahrávání při zadané kvalitě HS je až 20 sekund.
- Maximální velikost souboru s videosekvencí je 4 GB, a to bez ohledu na kapacitu karty.

### **Zvýšení počtu snímků, které lze pořídit**

Buď smažte nepotřebné snímky, nebo fotoaparát připojte k počítači nebo jinému zařízení, kam lze snímky uložit. Poté snímky ve vnitřní paměti nebo na kartě smažte.

[Smazat] (str. 13, 56), [Vybr. snímek], [Smazat vše], [Smazat skupinu] (str. 56), [Formátovat paměť]/[Formátovat] (str. 59)

## **Používání samostatně prodávaného příslušenství**

### **Pořizování snímků s bezdrátovým bleskovým systémem RC Olympus**

Snímky nad i pod vodou lze pořizovat pomocí bezdrátového blesku, který je kompatibilní se systémem bezdrátového blesku RC společnosti Olympus. Dosah blesku při fotografování s bezdrátovým bleskem je 1 až 2 m, ale závisí na okolním prostředí.

- Ke komunikaci mezi fotoaparátem a externími blesky slouží blesk vestavěný ve fotoaparátu.
- Při použití vyhrazeného podvodního blesku si připravte podvodní pouzdro, optický kabel atd.
- Bližší informace o použití bezdrátových blesků a podvodního blesku naleznete v příručce k externímu blesku nebo podvodnímu pouzdru.
- **1** Zapněte vyhrazený blesk.
- **2** Nastavte vyhrazený blesk do režimu RC. Pokud je třeba nastavit kanál a skupinu, vyberte kanál CH1 a skupinu A.
- **3** Nastavte položku [Bezdrát. blesk] (str. 48) na fotoaparátu na režim  $I\overline{\mathbf{\mathcal{L}}}$  RCl.
- **4** Vyberte možnost blesku v nabídce funkcí a potom vyberte [  $\bigsharp$  RC] (dálkové ovládání).
	- $\cdot$  Blesk" (str. 32)
- **5** Pořiďte testovací snímek, abyste zkontrolovali správné fungování blesku a výslednou fotografii.
	- Před fotografováním zkontrolujte úroveň nabití fotoaparátu a bezdrátového blesku.
- Pokud je blesk fotoaparátu nastaven do režimu  $\frac{1}{2}$ RCI, vestavěný blesk fotoaparátu se používá ke komunikaci s bezdrátovým bleskem. Nelze jej tedy využít k fotografování.
- Při fotografování s bezdrátovým bleskem namiřte senzor dálkového ovládání speciálního externího blesku na fotoaparát a nasměrujte blesk ve směru objektu.

### **Použití předsádky/LED light guide**

K dispozici je předsádka "rybí oko" schopná pořizovat snímky se silně zdůrazněnou perspektivou a jedinečným výrazem v tváři domácích mazlíčků a pod. a telekonvertor schopný pořizovat snímky vzdálených objektů.

Při fotografování v režimu makro můžete použít příslušenství LED light guide, abyste předešli nerovnoměrnému osvětlení LED v režimu makro.

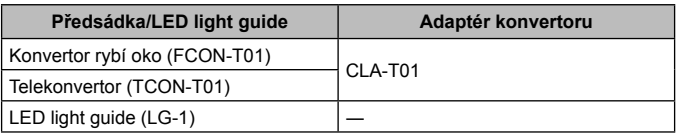

- Chcete-li použít konvertor (prodává se samostatně), sejměte kroužek objektivu nasazený na fotoaparátu a potom nasaďte konvertor (prodává se samostatně) na fotoaparát.
- Příslušenství LED light guide (prodávané samostatně) se připojuje přímo k tělu fotoaparátu po sejmutí kroužku objektivu.

### **Pokyny pro nasazení/sejmutí kroužku objektivu**

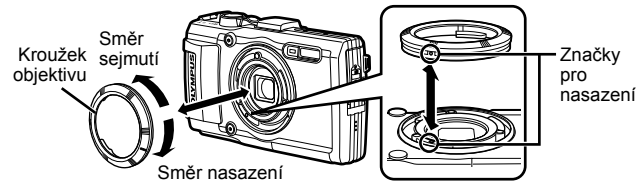

### **Pokyny pro nasazení/sejmutí příslušenství LED light guide**

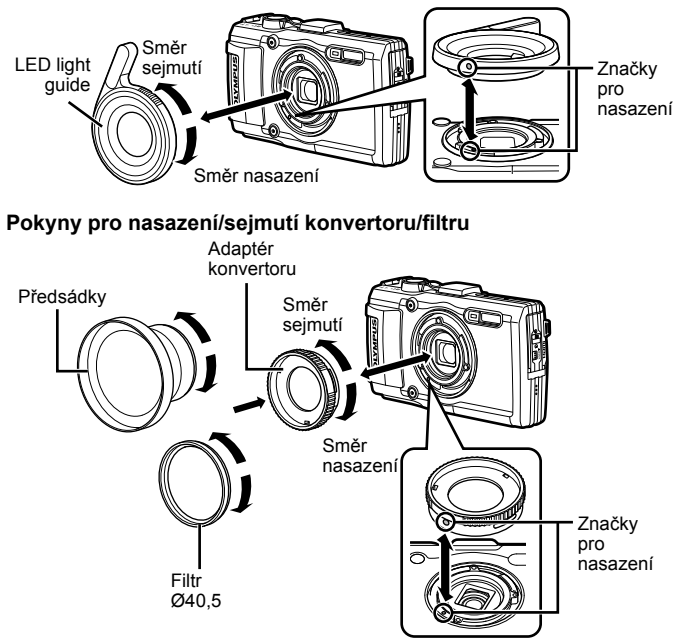

- Chcete-li nasadit kroužek objektivu, adaptér konvertoru nebo příslušenství LED light guide na fotoaparát, zorientujte značky a našroubujte ve směru nasazení, dokud nezacvakne na místo.
- Příslušenství LED light guide nelze používat pod vodou.
- Pokud je instalováno příslušenství LED light guide, neodpalujte blesk.
- Podrobnosti viz webové stránky společnosti Olympus pro vaši oblast.

## **Důležité informace o funkcích odolnosti vůči vodě a nárazům**

**Odolnost vůči vodě:** Výrobce zaručuje\*1 odolnost fotoaparátu vůči vodě po dobu jedné hodiny v hloubce až 15 m.

Vodotěsnost může být porušena, pokud byl fotoaparát vystaven silnému nárazu. **Odolnost vůči nárazu:** Odolnost vůči nárazu zaručuje\*2 provoz fotoaparátu ipři náhodných nárazech při běžném každodenním používání fotoaparátu. Odolnost vůči nárazu bezpodmínečně neposkytuje záruku na veškeré poruchy funkce či kosmetické vady. Na kosmetické vady, jako škrábance a promáčknutí, se záruka nevztahuje.

Stejně jako u jiných elektronických zařízení je pro zachování stavu a funkce fotoaparátu nutná odpovídající péče a údržba. Abyste zajistili funkčnost fotoaparátu, po jakémkoli silném nárazu jej přineste k prohlédnutí v nejbližším autorizovaném servisním středisku společnosti Olympus. V případě, že je fotoaparát poškozen v důsledku nedbalosti nebo nesprávného použití, záruka nepokrývá náklady spojené se servisem či opravou fotoaparátu. Další informace o naší záruce naleznete na webových stránkách společnosti Olympus pro vaši oblast.

Řiďte se následujícími pokyny shrnujícími péči o fotoaparát.

- \*1 Podle zjištění tlakového testovacího zařízení společnosti Olympus přístroj odpovídá standardu IEC Standard Publication 529 IPX8. To znamená, že jej za daného tlaku vody lze běžně používat pod vodou.
- \*2 Tento výsledek byl potvrzen testy společnosti Olympus podle standardu MIL-STD-810F, metody 516.5, procedury IV (test pádů při převozu). Podrobné informace o zkušebních podmínkách naleznete na webových stránkách místní pobočky společnosti Olympus.

### **Před použitím:**

- Zkontrolujte, zda na fotoaparátu neulpívají cizorodé látky jako nečistoty, prach či písek.
- Pevně uzavřete zámek krytu přihrádky baterie/karty, zámek krytu konektoru a knoflík LOCK.
- Neotevíreite kryt baterie/karty a kryt konektoru mokrýma rukama, pod vodou či ve vlhkém nebo prašném prostředí (např. pláž).

### **Po použití:**

- Po použití fotoaparátu pod vodou z něj otřete vodu a případné nečistoty.
- **Po použití fotoaparátu ve slané vodě jej asi na 10 minut ponořte do nádoby s pitnou vodou (s dobře zavřeným krytem přihrádky baterie/ karty a krytem konektoru, se zámkem a se sejmutým kroužkem objektivu). Poté fotoaparát nechejte vysušit na stinném místě s dostatečným odvětráním.**
- **Při otevírání krytu přihrádky baterie/karty nebo krytu konektoru mějte fotoaparát zorientovaný podle následujícího obrázku, aby se zabránilo vniknutí kapek vody do fotoaparátu. Naleznete-li kapky vody na vnitřní straně krytu, před použitím fotoaparátu je otřete.**

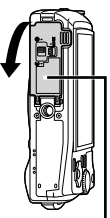

Kryt prostoru na baterie a kartu

### **Skladování a údržba**

- Nenechávejte fotoaparát v prostředí s vysokou (40 °C a více) nebo naopak nízkou teplotou (–10 °C a méně). V opačném případě může dojít ke ztrátě voděodolnosti.
- Nepoužívejte chemické látky k čištění, protikorozní ochraně, ochraně proti zamlžování, opravě atd.

V opačném případě může dojít ke ztrátě voděodolnosti.

- **Neponechávejte fotoaparát ve vodě po dlouhou dobu. Při dlouhodobém vystavení působení vody by mohlo dojít k poškození vnějšího vzhledu fotoaparátu a/nebo jeho voděodolnosti.**
- **Aby byla zachována voděodolnost, je stejně jako u jiných vodotěsných zařízení doporučováno každoročně vyměňovat vodotěsný kryt (a těsnění).**

**Distributory a servisní střediska Olympus, kde lze vodotěsný kryt vyměnit, najdete na webových stránkách společnosti Olympus pro vaši oblast.**

 Dodávané příslušenství (např. napájecí adaptér USB) nevykazuje odolnost vůči vodě ani nárazům.

## **Seznam dostupných nastavení v jednotlivých režimech snímání**

Dostupná nastavení  $\blacktriangleright$  a SCN, viz "Seznam nastavení  $\blacktriangleright$ " (str. 108) a "Seznam nastavení SCN" (str. 109).

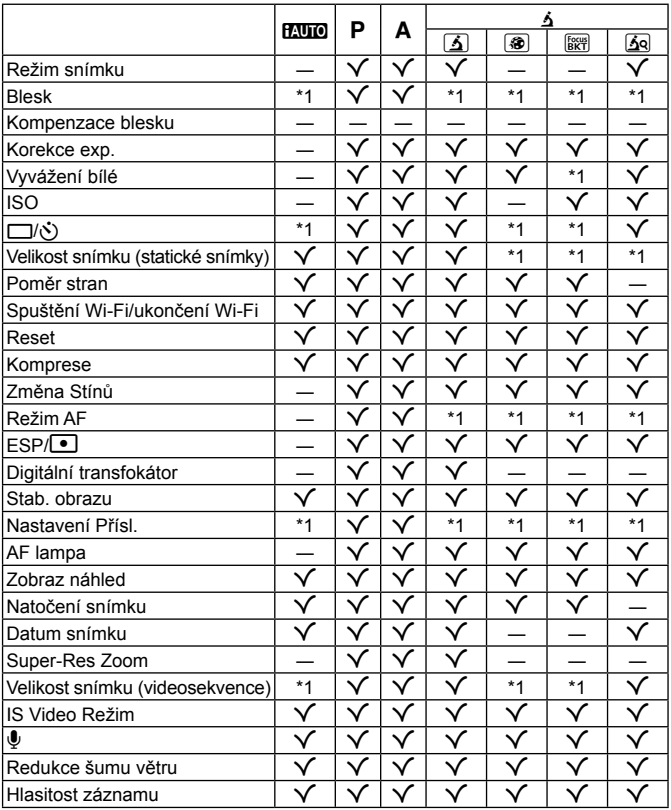

\*1 Některé funkce nelze nastavit.

## Seznam nastavení  $\blacktriangleright$

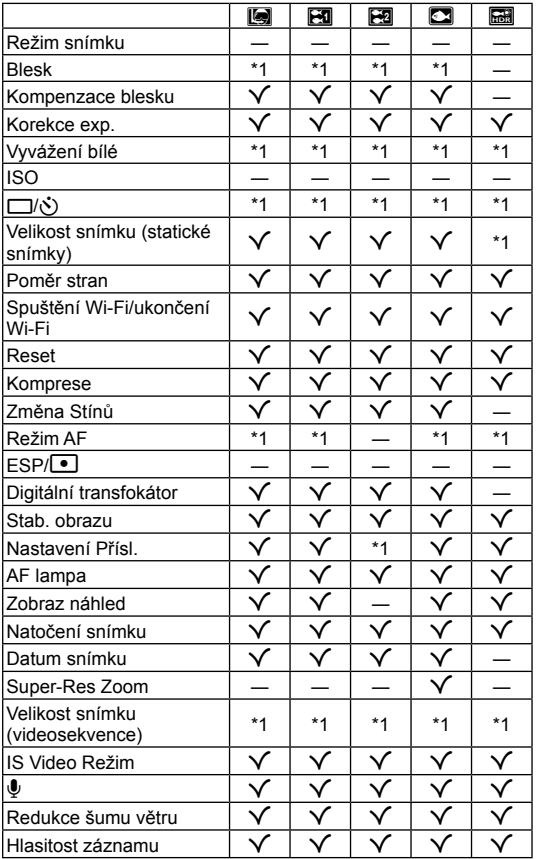

\*1 Některé funkce nelze nastavit.
# **Seznam nastavení SCN**

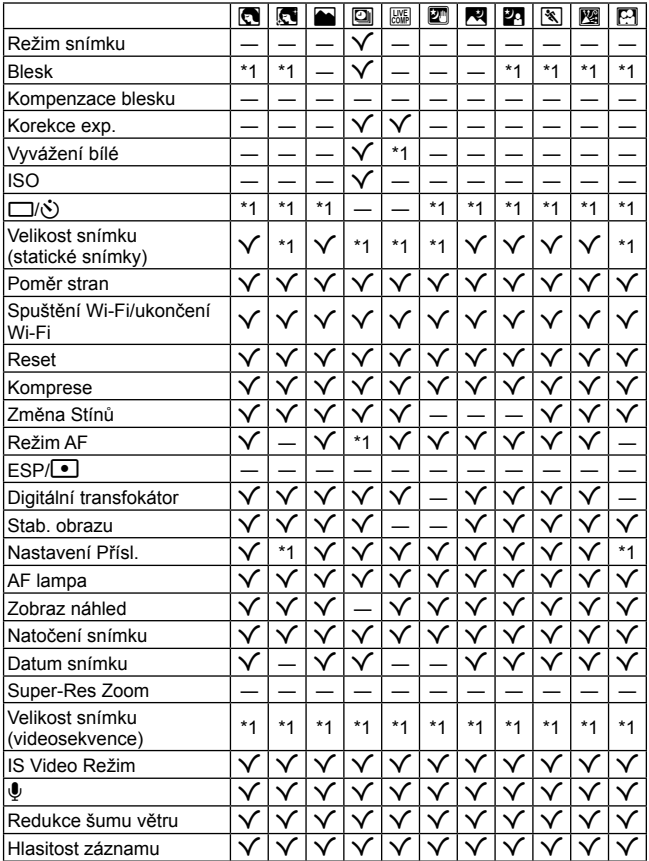

\*1 Některé funkce nelze nastavit.

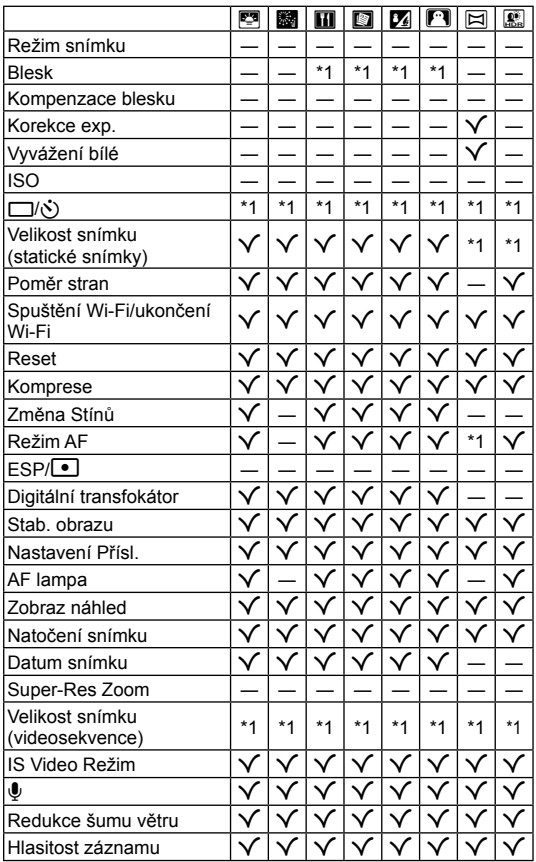

\*1 Některé funkce nelze nastavit.

# **BEZPEČNOSTNÍ UPOZORNĚNÍ**

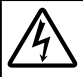

#### **VAROVÁNÍ**

**NEBEZPEČÍ ÚRAZU ELEKTRICKÝM PROUDEM NEOTEVÍREJTE**

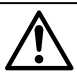

VAROVÁNÍ: ABY NEVZNIKLO NEBEZPEČÍ ÚRAZU ELEKTRICKÝM PROUDEM, NEODSTRAŇUJTE KRYT (ANI ZADNÍ ČÁST). VÝROBEK NEOBSAHUJE ŽÁDNÉ UŽIVATELSKY OPRAVITELNÉ DÍLY. OPRAVY SVĚŘTE POUZE AUTORIZOVANÉMU SERVISU OLYMPUS.

∧

Vykřičník v trojúhelníku vás upozorňuje na důležité pokyny týkající se provozu a údržby tohoto výrobku, uvedené v přiložené dokumentaci.

**NEBEZPEČ<sup>Í</sup>** Použití výrobku bez dodržení pravidel, která udává toto označení, může vést k těžkému úrazu nebo smrti.

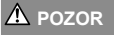

**A** POZOR Použití výrobku bez dodržení pravidel, která udává toto označení, může vést k úrazu nebo smrti.

**VAROVÁNÍ** Použití výrobku bez dodržení pravidel, která udává toto označení, může vést k lehkému zranění osob, poškození přístroje nebo ztrátě dat.

# **POZOR!**

#### **NEVYSTAVUJTE PŘÍSTROJ VODĚ, NEPOUŽÍVEJTE HO VE VLHKÉM PROSTŘEDÍ A NEROZEBÍREJTE JEJ. HROZÍ NEBEZPEČÍ POŽÁRU NEBO ÚRAZU ELEKTRICKÝM PROUDEM.**

#### **Obecná bezpe becná čnostní opat ostní ření**

**Přečtěte si všechny pokyny** – Před použitím výrobku si přečtěte všechny pokyny k použití. Uschovejte všechny návody k obsluze a dokumenty pro další použití.

**Čištění** – Před čistěním přístroj vždy vytažením ze zásuvky odpojte od elektrické sítě. K čistění používejte pouze vlhký hadřík. K čistění výrobku nikdy nepoužívejte žádná tekutá nebo aerosolová čistidla ani organická rozpouštědla.

**Příslušenství** – Používejte pouze příslušenství doporučené společností Olympus. Vyhnete se tak nebezpečí úrazu a poškození přístroje.

**Voda a vlhkost** – U výrobků odolných proti povětrnostním vlivům si pečlivě prostudujte příslušnou část návodu. **Umístění** – Aby nedošlo k poškození fotoaparátu, používejte jej pouze se stabilními stativy, stojany a držáky. **Napájení** – Používejte pouze napájecí zdroje uvedené na štítku přístroje.

**Blesk** – Pokud během nabíjení fotoaparátu pomocí napájecího adaptéru USB nastane bouřka, ihned adaptér vytažením ze zásuvky odpojte od elektrické sítě.

**Cizí předměty** – Nikdy do přístroje nevkládejte kovové předměty. Mohlo by dojít ke zranění osob.

**Teplo** – Přístroj nikdy nepoužívejte ani neskladujte v blízkosti tepelných zdrojů, jako jsou radiátory, kamna, sporáky a jiná zařízení vyzařující teplo, včetně stereo zesilovačů.

### **NEBEZPEČÍ**

#### **Manipulace s baterií anipulace**

**Dodržením těchto důležitých pokynů zabráníte vytečení, přehřátí, požáru nebo výbuchu baterie a úrazu elektrickým proudem nebo požáru.**

- **•** Ve fotoaparátu je použit lithium-iontový akumulátor předepsaný společností Olympus. Dobíjejte baterii k tomu určeným napájecím adaptérem USB nebo nabíječkou. Nepoužívejte žádné jiné napájecí adaptéry USB ani nabíječky.
- **•** Baterie nikdy nespalujte ani nezahřívejte v mikrovlnných troubách, na plotnách nebo v tlakových hrncích apod.
- **•** Nikdy nepokládejte fotoaparát na elektromagnetická zařízení nebo do jejich blízkosti. Mohlo by to způsobit přehřátí, požár nebo výbuch.
- **•** Nespojujte kontakty žádnými kovovými předměty.
- **•** Při přenášení a ukládání baterií buďte opatrní, aby nedošlo ke zkratování vývodů kovovými předměty, např. šperky, klíči apod.

Zkrat by mohl způsobit přehřátí, výbuch nebo vzplanutí a vaše popálení nebo zranění.

- **•** Nikdy neukládejte baterie na místa, kde budou vystaveny přímému slunečnímu záření nebo vysokým teplotám v rozpáleném autě, poblíž zdroje tepla apod.
- **•** Abyste zabránili vytečení baterií nebo poškození kontaktů, pečlivě se řiďte všemi pokyny k jejich používání. Nikdy se nepokoušejte baterii rozebírat nebo jakýmkoli způsobem upravovat, pájet apod.
- **•** Vyteče-li baterie a kapalina vám vnikne do očí, vypláchněte je proudem čisté studené vody a vyhledejte okamžitě lékařskou pomoc.
- **•** Pokud baterii nelze vyjmout z fotoaparátu, obraťte se na autorizovaného prodejce nebo servisní středisko. Baterii nezkoušejte vyjmout násilím.

Poškození vnějšku baterie (škrábance atd.) mohou způsobit zahřátí nebo explozi.

**•** Baterie ukládejte mimo dosah malých dětí a domácích zvířat. Dojde-li k náhodnému požití baterie, vyhledejte okamžitě lékařskou pomoc.

### **POZOR**

#### **Manipulace s fotoaparátem anipulace**

- **• Nepoužívejte fotoaparát v prostředí s hořlavými nebo výbušnými plyny.**
- **• Nepoužívejte a neskladujte fotoaparát na prašných nebo vlhkých místech.**
- **• Nepoužívejte blesk ani LED (včetně pomocného světla AF) pro fotografování lidí (kojenců, malých dětí apod.) z bezprostřední blízkosti.**
- **•** Musíte být ve vzdálenosti alespoň 1 metr od tváří fotografovaných osob. Spuštění blesku v bezprostřední blízkosti očí fotografované osoby může vést k dočasné ztrátě zraku.
- **• Fotoaparátem nemiřte do slunce ani jiných silných zdrojů světla.**
- **• Dbejte, aby malé děti nebyly v dosahu fotoaparátu.**
	- **•** Vždy používejte a ukládejte fotoaparát mimo dosah malých dětí, hrozí následující rizika vážného úrazu:
	- **•** Zamotání řemene fotoaparátu okolo krku může vést k uškrcení.
	- **•** Náhodné spolknutí baterie, karty či jiných malých součástí.
	- **•** Náhodné spuštění blesku do jejich vlastních očí nebo do očí jiného dítěte.
	- **•** Náhodné poranění o fotoaparát a jeho pohyblivé díly.
- **• Používejte pouze paměťové karty SD/SDHC/SDXC a karty Eye-Fi. Nikdy nepoužívejte karty jiných typů.**

Pokud do fotoaparátu omylem vložíte jiný typ karty, obraťte se na autorizovaného distributora nebo servis. Nesnažte se vytáhnout kartu silou.

- **• Pokud zjistíte, že je napájecí adaptér USB nadměrně horký nebo si povšimnete neobvyklého zápachu, hluku nebo kouře v jeho blízkosti, ihned odpojte zástrčku z elektrické zásuvky a přestaňte adaptér používat. Potom se obraťte na autorizovaného prodejce nebo servisní středisko.**
- **• Při snímání nezakrývejte blesk rukou.**

#### **Manipulace s baterií anipulace**

- **•** Baterie vždy udržujte v suchu.
- **•** Používejte vždy baterie předepsané pro tento výrobek, zabráníte poškození, vytečení, přehřátí baterie nebo požáru a výbuchu.
- **•** Baterie vkládejte pečlivě podle návodu k použití.
- **•** Pokud se baterie nenabila v předepsaném čase, přerušte nabíjení a nepoužívejte ji.
- **•** Nepoužívejte baterie s poškrábaným pouzdrem a nevytvářejte do ní rýhy.
- **•** Nevystavujte baterie nárazům, pádům ani otřesům. Mohlo by to způsobit výbuch, přehřátí nebo popálení.
- **•** Pokud dojde k vytečení, neobvyklému zápachu, deformaci nebo změně barvy baterie nebo se při použití objeví jiné neobvyklé projevy, ihned přestaňte fotoaparát používat a uchovávejte jej mimo dosah ohně.
- **•** Vyteče-li baterie a kapalina potřísní kůži nebo oděv, svlékněte oděv a opláchněte okamžitě postiženou oblast čistou studenou tekoucí vodou. Pokud vám kapalina způsobila na pokožce poleptání, ihned vyhledejte lékařskou pomoc.

#### **Použití funkce bezdrátové sít oužití ěLAN**

**• Vypínejte fotoaparát v nemocnicích a dalších místech, kde se nachází lékařské vybavení.**

Rádiové vlny z fotoaparátu mohou nepříznivě ovlivnit lékařské vybavení, způsobit poruchu a následně nehodu.

**• Vypněte fotoaparát na palubě letadla.**

Použití bezdrátových zařízení na palubě letadla může bránit bezpečnému provozu letadla.

## **VAROVÁNÍ**

#### **Manipulace s fotoaparátem anipulace**

- **• Pozorujete-li neobvyklé chování, kouř, zápach nebo hluk z fotoaparátu, okamžitě jej přestaňte používat. •** Baterie nikdy nevyjímejte holýma rukama, může dojít k popálení.
- **•** Při nošení fotoaparátu si dávejte pozor na řemínek. Může se snadno zachytit o okolní předměty a způsobit vážné poškození.
- **• Neponechávejte fotoaparát na místech vystavených vysokým teplotám.**
	- **•** Zabráníte tak poškození fotoaparátu a za určitých okolností i požáru. Nepoužívejte nabíječku, je-li přikrytá (například pokrývkou). Mohlo by dojít k přehřátí a následnému požáru.
- **• Zacházejte s fotoaparátem opatrně, může dojít ke vzniku nízkoteplotních popálenin.**
- **•** Fotoaparát obsahuje kovové části, jejichž přehřátí může způsobit nízkoteplotní spáleniny. Dbejte na následující upozornění:
	- **•** Při delším použití se fotoaparát zahřeje. Pokud přístroj držíte v tomto stavu delší dobu, může dojít k popálení.
	- **•** Při použití za extrémně nízkých teplot může dojít k poklesu teploty některých částí fotoaparátu pod teplotu okolí. Při použití za nízkých teplot noste rukavice.
- **•** Aby byla ochráněna přesná technologie, která je součástí tohoto produktu, nikdy nenechávejte fotoaparát na níže uvedených místech, bez ohledu na to, jestli jej používáte nebo skladujete:
- **•** Místa, kde jsou teplota či vlhkost příliš vysoké nebo podléhají prudkým výkyvům. Přímý sluneční svit, pláže, zavřená vozidla nebo místa v blízkosti zdrojů tepla (sporák, radiátor atd.) či zvlhčovačů.
- **•** V písčitých nebo prašných prostředích.
- **•** V blízkosti hořlavých předmětů nebo výbušnin.
- **•** Ve vlhku, např. v koupelně nebo na dešti. Před používáním produktů navržených tak, aby odolávaly vlivům počasí, si přečtěte také jejich návody k obsluze.
- **•** Na místech, která jsou náchylná k silným vibracím.
- **•** Fotoaparát vám nesmí upadnout. Nevystavujte jej nárazům či vibracím.
- **•** Při upevňování fotoaparátu na stativ nebo jeho sundávání ze stativu otáčejte šroubem na stativu, nikoli fotoaparátem.
- **•** Před přenášením fotoaparátu jej sundejte ze stativu a odpojte veškeré příslušenství, které nevyrobila společnost OLYMPUS.
- **•** Nedotýkejte se elektrických kontaktů fotoaparátu.
- **•** Nevystavujte fotoaparát přímému slunečnímu svitu. Může dojít k poškození objektivu a závěrky, barevným změnám, poškození obrazového snímače nebo k požáru.
- **•** Netlačte na objektiv příliš a nevytahujte jej silou.
- **•** Před uložením přístroje na delší dobu vyjměte baterie. Zabraňte kondenzaci či tvorbě plísní uvnitř fotoaparátu jeho umístěním na chladné a suché místo. Během uskladnění pravidelně zkoušejte funkčnost zapnutím a stisknutím spouště.
- **•** Fotoaparát může začít fungovat nesprávně, pokud je používán v blízkosti silných magnetických či elektromagnetickým polí, rádiových vln nebo vysokého napětí, která jsou vydávána například televizory, mikrovlnnými troubami, herními konzolemi, hlasitými reproduktory, velkými motory, rádiovými nebo televizními věžemi či přenosovými věžemi. V takovém případě jej vypněte a znovu zapněte.
- **•** Vždy mějte na paměti tato omezení prostředí popsaná v návodu.

#### **Manipulace s baterií anipulace**

- **•** Před použitím baterii vždy pečlivě prohlédněte, zda neteče, nemá jinou barvu, není zdeformovaná nebo jinak poškozená.
- **•** Baterie se může při delším používání zahřát. Aby nedošlo k popálení, nevyjímejte ji okamžitě po použití fotoaparátu.
- **•** Před uložením fotoaparátu na delší dobu baterii vždy vyjměte.
- **•** Pro dlouhodobé skladování baterie vyberte chladné místo.
- **•** V tomto fotoaparátu je použita lithium-iontová baterie Olympus. Používejte předepsanou originální baterii. Při použití nesprávného typu baterie může dojít k explozi.
- **•** Spotřeba energie fotoaparátem závisí na tom, které funkce jsou používány.
- **•** V následujících situacích je neustále spotřebovávána energie a baterie se rychle vybíjí.
	- **•** Opakovaně se používá transfokátor.
	- **•** V režimu fotografování je opakovaně namačkáváno tlačítko spouště, čímž se aktivuje automatické ostření.
	- **•** Na displeji je delší dobu zobrazen snímek.
	- **•** Fotoaparát je připojen k tiskárně.
- **•** Při používání vybité baterie může dojít k tomu, že se fotoaparát vypne bez toho, aby se zobrazilo varování o stavu baterie.
- **•** Tato lithium-iontová baterie Olympus je určena pro používání pouze s tímto digitálním fotoaparátem Olympus. Tuto baterii nepoužívejte v jiných přístrojích.
- **•** Pokud se na kontakty baterie dostane vlhkost nebo mastnota, může dojít k poškození. Před použitím baterii důkladně otřete suchým hadříkem.
- **•** Baterii vždy nabijte před prvním použitím, nebo pokud nebyla delší dobu používána.
- **•** Při použití fotoaparátu za nízkých teplot se snažte uchovat fotoaparát i baterii co nejdéle v teple. Baterie, jejíž výkon za nízkých teplot poklesl, se po zahřátí chová opět normálně.
- **•** Před dlouhým výletem a hlavně před cestou do zahraničí zakupte náhradní baterie. Při cestování může být obtížné získat doporučenou baterii.
- **•** Baterie recyklujte, a pomáhejte tak chránit zdroje naší planety. Při vyhazování použitých baterií zakryjte jejich kontakty a vždy se řiďte místními zákony a nařízeními.
- **• Nenechte děti nebo domácí zvířata, aby s bateriemi manipulovaly nebo je přenášely (zabraňte nebezpečnému chování, jako je olizování, vkládání do úst nebo žvýkání).**

#### **Napájecí adaptér USB apájecí**

- **•** Dodávaný napájecí adaptér USB F-5AC byl navržen pouze pro tento fotoaparát. S tímto napájecím adaptérem USB nelze nabíjet jiné fotoaparáty.
- **•** Dodaný napájecí adaptér USB F-5AC nepřipojujte k jiným zařízením než k tomuto fotoaparátu.
- **•** Pro zapojovací napájecí adaptér USB: Připojte napájecí adaptér USB F-5AC správně tak, že jej ve svislé poloze zasunute do zásuvky.

#### **Používejte pouze p oužívejte ředepsanou nabíjecí baterii, nabíje depsanou čku nebo napájecí adaptér USB u**

Důrazně doporučujeme používat u tohoto fotoaparátu pouze originální předepsanou nabíjecí baterii, nabíječku nebo napájecí adaptér USB Olympus. Používání nabíjecí baterie, nabíječky nebo napájecího adaptéru USB jiného výrobce může způsobit požár nebo zranění osob zaviněné netěsností, zahřátím, vzplanutím nebo poškozením baterie. Společnost Olympus nenese žádnou odpovědnost za nehody ani škody vzniklé při používání baterií, nabíječky baterií nebo napájecího adaptéru USB, které nejsou originálním příslušenstvím Olympus.

#### **Bezpečnostní opat ření při použití bezdrátové funkce LAN LAN**

Pokud používáte funkci bezdrátové sítě LAN v zemi mimo oblast, ve které byl fotoaparát zakoupen, hrozí, že fotoaparát nebude odpovídat předpisům pro bezdrátovou komunikaci této země. Společnost Olympus nenese odpovědnost za jakékoli nedodržení těchto předpisů.

#### **Funkce GPS, elektronický kompas unkce**

- **•** V místech mimo otevřená prostranství (uvnitř budov, pod zemí, pod vodou, v lese, v blízkosti vysokých budov) nebo na místech vystavených silnému magnetickému či elektrickému poli (blízko vedení vysokého napětí, magnetů nebo elektrických zařízení, mobilních telefonů používajících pásmo 1,5 GHz) může být nemožné zjistit polohu nebo může docházet k chybám.
- **•** Nadmořská výška zobrazená na informační obrazovce s měřením nebo na obrazovce přehrávání snímků je zobrazena/zaznamenána na základě informací z tlakových senzorů vestavěných v těle fotoaparátu. Buďte opatrní, protože zobrazená nadmořská výška není založena na měření polohy GPS.
- **•** Chyby elektronického kompasu mohou být způsobeny vlivem silného magnetického nebo elektrického pole (např. televizory, mikrovlnné trouby, velké motory, vysílací věže nebo vedení vysokého napětí). Abyste funkci elektronického kompasu obnovili, pevně držte fotoaparát, pohybujte jím ve tvaru číslice 8 a současně otáčejte zápěstím.
- **•** Protože není požadováno, aby byly funkce GPS a elektronického kompasu přesné, neexistuje záruka, že naměřené hodnoty (zeměpisná šířka, délka, směr kompasu atd.) jsou přesné.

#### **Displej**

- **•** Na displej netlačte silou, může dojít k jeho poškození, prasknutí, obraz se může rozmazat nebo může dojít k poruše režimu přehrávání.
- **•** V horní i spodní části se na obrazovce mohou objevit světlé pruhy, nejedná se o závadu.
- **•** Hrany úhlopříčně orientovaných objektů se mohou na displeji jevit jako zubaté, nerovné. Nejedná se o závadu; tento jev je méně patrný v režimu přehrávání.
- **•** Na místech s nízkými teplotami může trvat displeji delší dobu, než se zapne, nebo může dojít dočasně ke změně barev. Při použití na extrémně chladných místech je dobré umístit fotoaparát občas na teplé místo. Při normální teplotě se obnoví standardní zobrazení na displeji, které bylo za nízkých teplot zhoršené.
- **•** Displej tohoto výrobku je vyroben s vysokou přesností, ale přesto se na displeji mohou objevit trvale rozsvícené nebo trvale zhasnuté pixely. Tyto pixely nemají žádný vliv na ukládané snímky. Vzhledem k technickým vlastnostem může při pozorování z určitého úhlu docházet také k nerovnoměrnému zobrazení barev nebo jasu, ale to je způsobeno strukturou displeje. Nejedná se o závadu.

#### **Právní a jiná upozorn rávní ění**

- **•** Společnost Olympus nenese žádnou odpovědnost ani záruku za škody způsobené použitím přístroje, ani za náklady spojené s jeho použitím, ani za nároky třetích stran, vzniklé v souvislosti s nesprávným použitím přístroje.
- **•** Olympus nenese žádnou odpovědnost ani záruku za škody způsobené použitím přístroje, ani za náklady spojené s jeho použitím, vzniklé v souvislosti s vymazáním obrazových dat.

#### **Omezení záruky mezení**

- **•** Společnost Olympus neposkytuje žádnou záruku, výslovnou ani předpokládanou, týkající se obsahu těchto psaných materiálů a programu. Za žádných okolností neručí za žádné škody způsobené předpokládanou obchodovatelností produktu nebo jeho vhodností pro určitý účel ani za žádné následné, náhodné ani nepřímé škody (mimo jiné ztráty zisku, narušení chodu firmy nebo ztráty obchodních informací) vzniklé při použití a v souvislosti s použitím těchto tištěných materiálů, programů nebo vlastního přístroje. Některé země nedovolují vyloučení nebo omezení záruky odpovědnosti za způsobené nebo náhodné škody ani záruky vyplývající ze zákona. Uvedená omezení se proto nemusí vztahovat na všechny uživatele.
- **•** Společnost Olympus si vyhrazuje všechna práva na tento návod k obsluze.

#### **Výstraha ýstraha**

Nepovolené fotografování nebo použití materiálů chráněných autorským právem může porušovat toto právo. Společnost Olympus nenese žádnou odpovědnost za nepovolené fotografování, kopírování a další činnosti uživatele, porušující autorské právo vlastníků.

#### **Ochrana autorských práv chrana**

Všechna práva vyhrazena. Žádná část těchto tištěných materiálů ani programu nesmí být reprodukována nebo používána v žádné formě a žádným způsobem, mechanickým ani elektronickým, rozmnožována, včetně kopírování a záznamu, nebo použití v jiných systémech pro sběr a vyhledávání informací, bez předchozího písemného svolení společnosti Olympus. Výrobce neručí za použití informací v těchto tištěných materiálech ani programech, ani za škody, vzniklé v souvislosti s použitím těchto informací. Společnost Olympus si vyhrazuje právo měnit funkce a výbavu přístrojů a obsah těchto publikací a programů bez dalších závazků a předchozího upozornění.

#### **Upozornění FCC**

Toto zařízení bylo testováno podle požadavků na digitální zařízení třídy B, jejichž limity splňuje v rámci předpisů FCC, část 15. Tato omezení poskytují dostatečnou ochranu před škodlivými interferencemi při instalaci v obytných oblastech. Přístroj vytváří, využívá a může vyzařovat vysokofrekvenční energii, která může být při nedodržení pravidel použití a instalace příčinou rušení rádiové komunikace. Nezaručujeme však, že v určité instalaci k rušení nedojde. Pokud toto zařízení způsobuje rušení radiového nebo televizního příjmu, což lze určit vypnutím a zapnutím zařízení, doporučujeme uživateli rušení odstranit jedním z následujících způsobů:

- **•** Přesměrování nebo přemístění přijímací antény.
- **•** Zvětšení vzdálenosti mezi zařízením a přijímačem.
- **•** Připojení zařízení do zásuvky v jiném obvodu, než ve kterém je připojen přijímač.
- **•** Požádejte o pomoc svého obchodního zástupce nebo zkušeného radiového/televizního technika.
- **•** Pro připojení fotoaparátu k počítači smí být použit pouze originální USB kabel Olympus.

#### **Varování FCC arování**

Změny nebo úpravy, které nejsou výslovně schváleny stranou odpovědnou za shodu, mohou vést ke ztrátě oprávnění uživatele k provozování zařízení.

Tento vysílač nesmí být nainstalován společně ani provozován v kombinaci s jinou anténou nebo vysílačem.

Toto zařízení splňuje limity vystavení radiaci FCC/IC stanovené pro nekontrolované prostředí a splňuje zásady FCC pro vystavení rádiovým frekvencím (RF) v Dodatku C pravidel OET65 a RSS-102 IC pro vystavení rádiovým frekvencím (RF). Toto zařízení má velmi nízké úrovně RF energie, které jsou považovány za vyhovující bez testování specifického absorpčního poměru (SAR).

#### **Pro zákazníky v Severní Americe, St ro řední Americe, Jižní Americe a karibské oblasti**

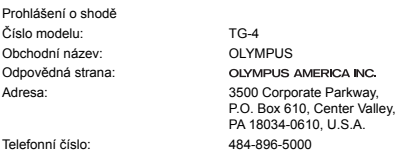

V souladu se standardy FCC PRO DOMÁCÍ NEBO KANCELÁŘSKÉ POUŽITÍ

Toto zařízení splňuje podmínky části 15 směrnic FCC a Industry Canada licence-exempt RSS. Používání zařízení musí splňovat dvě následující podmínky:

(1) Toto zařízení nesmí způsobovat škodlivé rušení.

(2) Toto zařízení musí přijmout jakékoli rušení, včetně rušení, které může způsobit nežádoucí provoz.

Toto digitální zařízení třídy B odpovídá požadavkům kanadské směrnice ICES-003. CAN ICES-3(B)/NMB-3(B)

#### **OMEZENÁ ZÁRUKA OLYMPUS V AMERICE - PRODUKTY OLYMPUS AMERICA INC.**

Společnost Olympus zaručuje, že u dodaných produktů Olympus® pro digitalizaci obrazu a souvisejícího příslušenství Olympus® (samostatně označované jako "produkt" a společně jako "produkty") se nevyskytne vada materiálu ani zpracování při normálním používání a údržbě po dobu jednoho (1) roku od data nákupu.

Pokud se na kterémkoli produktu objeví vada během jednoletého záručního období, zákazník musí vadný produkt vrátit autorizovanému servisnímu středisku určenému společností Olympus, a to dle následujícího postupu (viz část "CO DĚLAT, KDYŽ JE NUTNÝ SERVIS").

Společnost Olympus na vlastní náklady, dle vlastního uvážení, opraví, vymění nebo upraví závadný Produkt, a to za podmínky, že kontrola společnosti Olympus odhalí, že (a) k příslušné závadě došlo při normálním a řádném používání a (b) na Produkt se vztahuje tato omezená záruka.

Oprava, výměna nebo úprava závadných Produktů budou jedinými povinnostmi společnosti Olympus a jedinými náhradami zákazníka.

Oprava nebo výměna produktu neprodlouží záruční lhůtu, pokud zákon neuvádí jinak. Pokud zákon nestanoví jinak, zákazník nese náklady na dopravu produktů do servisního střediska určeného společností Olympus.

Společnost Olympus není povinna provádět preventivní údržbu, instalaci, odinstalaci ani údržbu.

Společnost Olympus si vyhrazuje právo (i) použít při záručních a jiných opravách renovované a/nebo použité díly (které splňují kvalitativní normy společnosti Olympus) a (ii) provést interní nebo externí změny provedení nebo funkcí v produktech, a to bez toho, aby měla povinnost tyto změny v Produktech provést.

#### **NA CO SE TATO OMEZENÁ ZÁRUKA NEVZTAHUJE**

Tato omezená záruka se nevztahuje a společnost Olympus žádným způsobem nezaručuje, výslovně, implikovaně ani statutárně toto:

- (a) produkty a příslušenství, které nevyrobila společnost Olympus, a/nebo neobsahující značkový štítek "OLYMPUS" (záruka na produkty a příslušenství jiných výrobců, které mohou být distribuovány společností Olympus, je odpovědností příslušných výrobců těchto produktů a příslušenství, a to v souladu s podmínkami a délkou trvání záruk těchto výrobců);
- (b) jakýkoli Produkt, který byl demontován, opraven, pozměněn, upraven nebo modifi kován jinými osobami, než jsou autorizovaní servisní pracovníci společnosti Olympus, pokud k opravě jinými stranami neudělila společnost Olympus písemný souhlas;
- (c) závady nebo poškození Produktů způsobené opotřebením, chybným použitím, zneužitím, nedbalostí, pískem, tekutinami, nárazem, nesprávným skladováním, neprovedením pravidelných úkonů nebo údržby, únikem baterií, použitím příslušenství nebo materiálu jiné značky než značky "OLYMPUS" nebo použitím Produktů v kombinaci s nekompatibilními přístroji;
- (d) softwarové programy;
- (e) materiál (mimo jiné včetně kontrolek, inkoustu, papíru, fi lmu, výtisků, negativů, kabelů a baterií);
- (f) Produkty, které neobsahují řádně umístěné a zaznamenané sériové číslo Olympus, pokud nejde o model, na který společnost Olympus nezaznamenává sériová čísla.
- (g) Produkty odeslané, doručené, zakoupené nebo prodané prodejci mimo Severní Ameriku, Střední Ameriku, Jižní Ameriku a karibskou oblast a/nebo
- (h) Produkty, které nejsou určeny nebo autorizovány k prodeji v Severní Americe, Jižní Americe, Střední Americe nebo karibské oblasti (tzn. zboží z šedého trhu).

OMEZENÍ ZÁRUKY, OMEZENÍ ŠKOD, PŘIJETÍ ZÁRUČNÍ SMLOUVY JAKO CELKU, S DOBRÝM ÚMYSLEM KROMĚ OMEZENÉ ZÁRUKY, KTERÁ JE POPSÁNA VÝŠE, SPOLEČNOST OLYMPUS NEVYDÁVÁ ŽÁDNÁ A ODMÍTÁ VEŠKERÁ PROHLÁŠENÍ, ZÁRUKY, PODMÍNKY A UJIŠTĚNÍ SOUVISEJÍCÍ S PRODUKTY, AŤ UŽ PŘÍMÁ NEBO NEPŘÍMÁ, VÝSLOVNÁ NEBO IMPLIKOVANÁ NEBO VYPLÝVAJÍCÍ Z JAKÉHOKOLI ZÁKONA, NAŘÍZENÍ, KOMERČNÍHO VYUŽITÍ NEBO JINAK, A TO MIMO JINÉ VČETNĚ JAKÝCHKOLI ZÁRUK NEBO PROHLÁŠENÍ O VHODNOSTI, ODOLNOSTI, PROVEDENÍ, FUNKČNOSTI NEBO STAVU PRODUKTŮ (NEBO JEJICH ČÁSTÍ) NEBO PRODEJNOSTI PRODUKTŮ NEBO JEJICH VHODNOSTI PRO KONKRÉTNÍ ÚČEL NEBO SOUVISEJÍCÍ S PORUŠENÍM PATENTU, AUTORSKÉHO PRÁVA NEBO JINÝCH MAJETKOVÝCH PRÁV POUŽITÝCH NEBO ZAČLENĚNÝCH V PRODUKTU.

POKUD JSOU ZÁKONEM STANOVENY JAKÉKOLI IMPLIKOVANÉ ZÁRUKY, JSOU OMEZENY NA DOBU TRVÁNÍ TÉTO OMEZENÉ ZÁRUKY.

V NĚKTERÝCH STÁTECH NENÍ MOŽNÉ ODMÍTNUTÍ NEBO OMEZENÍ ZÁRUK A/NEBO OMEZENÍ ODPOVĚDNOSTI, PROTO VÝŠE UVEDENÁ ODMÍTNUTÍ A VYLOUČENÍ NEMUSÍ PLATIT. V ZÁVISLOSTI NA STÁTU MŮŽE MÍT ZÁKAZNÍK TAKÉ JINÁ A/NEBO DODATEČNÁ PRÁVA A NÁHRADY. ZÁKAZNÍK PŘIJÍMÁ A SOUHLASÍ S TÍM, ŽE SPOLEČNOST OLYMPUS NEBUDE ODPOVĚDNÁ ZA ŽÁDNÉ ŠKODY, KTERÉ ZÁKAZNÍK MŮŽE UTRPĚT KVŮLI ZPOŽDĚNÉMU DODÁNÍ, SELHÁNÍ PRODUKTU, PROVEDENÍ PRODUKTU, VÝBĚRU NEBO PRODUKCI, ZTRÁTĚ NEBO POŠKOZENÍ SNÍMKŮ NEBO DAT NEBO KVŮLI JAKÉKOLI JINÉ PŘÍČINĚ, AŤ UŽ JE ODPOVĚDNOST STANOVENA SMLUVNĚ, KVŮLI PŘEČINU (VČETNĚ NEDBALOSTI A ABSOLUTNÍ ODPOVĚDNOSTI ZA PRODUKT) NEBO JINAK. SPOLEČNOST OLYMPUS NEBUDE V ŽÁDNÉM PŘÍPADĚ ODPOVĚDNÁ ZA NEPŘÍMÉ, NÁHODNÉ, NÁSLEDNÉ NEBO ZVLÁŠTNÍ ŠKODY JAKÉHOKOLI DRUHU (MIMO JINÉ VČETNĚ ZTRÁTY ZISKŮ NEBO ZTRÁTY VYUŽITÍ), A TO BEZ OHLEDU NA TO, ZDA SPOLEČNOST OLYMPUS BYLA NEBO BY MĚLA BÝT INFORMOVÁNA O MOŽNOSTI TAKOVÝCH ZTRÁT NEBO ŠKOD.

Prohlášení a záruky učiněné jakoukoli osobou, mimo jiné včetně prodejců, zástupců, obchodníků nebo agentů společnosti Olympus, které nejsou v souladu s podmínkami této omezené záruky, odporují jim nebo je rozšiřují, nejsou pro společnost Olympus závazné, pokud nejsou v písemné formě a schváleny výslovně pověřeným úředníkem společnosti Olympus.

Tato omezená záruka je kompletním a výlučným prohlášením o zárukách, které společnost Olympus poskytuje na Produkty, a nahrazuje veškeré předchozí a současné ústní nebo písemné smlouvy, dohody, návrhy a sdělení související s předmětem této záruky.

Tato omezená záruka platí pouze pro původního zákazníka a nelze ji převést ani předat.

#### **CO DĚLAT, KDYŽ JE NUTNÝ SERVIS**

Zákazník musí kontaktovat určený tým podpory společnosti Olympus pro daný region za účelem zajištění dopravy vašeho Produktu k opravě. Za účelem kontaktování podpůrného týmu společnosti Olympus ve svém regionu navštivte následující stránky, nebo volejte:

Kanada:

www.olympuscanada.com/repair/1-800-622- 6372

Spojené státy:

www.olympusamerica.com/repair/1-800-622- 6372

Latinská Amerika:

www.olympusamericalatina.com

Zákazník musí před zasláním Produktu společnosti Olympus kvůli provedení opravy zkopírovat nebo přesunout veškeré snímky a ostatní data uložená v Produktu na jiné paměťové médium.

SPOLEČNOST OLYMPUS NEBUDE V ŽÁDNÉM PŘÍPADĚ ODPOVĚDNÁ ZA ULOŽENÍ, UCHOVÁNÍ NEBO ZACHOVÁNÍ JAKÝCHKOLI SNÍMKŮ NEBO DAT ULOŽENÝCH V PRODUKTU ANI ZA FILM UMÍSTĚNÝ V PRODUKTU, KTERÝ OBDRŽELA K SERVISU. SPOLEČNOST OLYMPUS NEBUDE ODPOVĚDNÁ ANI ZA ŠKODY, KTERÉ MOHOU VZNIKNOUT KVŮLI ZTRÁTĚ NEBO POŠKOZENÍ SNÍMKŮ NEBO DAT PŘI PROVÁDĚNÍ SERVISNÍCH ÚKONŮ (MIMO JINÉ VČETNĚ PŘÍMÝCH, NEPŘÍMÝCH, NÁHODNÝCH, NÁSLEDNÝCH NEBO ZVLÁŠTNÍCH ŠKOD, ZTRÁT ZISKŮ NEBO ZTRÁTY VYUŽITÍ), A TO BEZ OHLEDU NA TO, ZDA SPOLEČNOST OLYMPUS BYLA NEBO BY MĚLA BÝT INFORMOVÁNA O MOŽNOSTI TAKOVÉ ZTRÁTY NEBO POŠKOZENÍ.

Zákazník by měl produkt pečlivě zabalit tak, aby při přepravě nedošlo k poškození. Po pečlivém zabalení produktu odešlete balíček do společnosti Olympus nebo na adresu servisního střediska společnosti Olympus dle pokynů příslušného týmu podpory zákazníků společnosti Olympus.

Při zasílání Produktů k opravě by ve vašem balíčku nemělo chybět následující:

- 1) Prodejní doklad s datem a místem nákupu. Ručně psané doklady nebudou přijaty.
- 2) Kopii této omezené záruky **se sériovým číslem produktu, které odpovídá sériovému číslu na produktu** (nejde-li o model, na který společnost Olympus sériové číslo neumisťuje a nezaznamenává).
- 3) Podrobný popis problému a
- 4) Vzorové výtisky, negativy, digitální výtisky (nebo soubory na disku), jsou-li k dispozici a souvisejí-li s problémem.

PONECHTE SI KOPIE VŠECH DOKUMENTŮ. Společnost Olympus ani autorizované servisní středisku společnosti Olympus nenesou zodpovědnost za dokumenty ztracené nebo zničené při přepravě.

Po dokončení servisu vám bude Produkt zaslán zpět se zaplaceným poštovným.

#### **SOUKROMÍ OUKROMÍ**

Veškeré informace, které poskytnete za účelem zpracování své reklamace, jsou důvěrné a budou využity a předány jen pro účely zpracování a provedení záruční opravy.

#### **Pro zákazníky v Evrop ro ě**

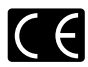

Značka "CE" značí, že tento produkt splňuje evropské požadavky na bezpečnost, zdraví, životní prostředí a ochranu zákazníka. Fotoaparáty označené symbolem .CE" isou určeny pro evropský trh. Společnosti OLYMPUS CORPORATION a Olympus Europa SE & Co. KG tímto

prohlašují, že toto zařízení TG-4 vyhovuje základním požadavkům a dalším příslušným ustanovením směrnice 1999/5/ES. Podrobnosti viz: http://www.olympus-europa.com/

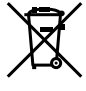

Tento symbol [přeškrtnutý odpadkový koš s kolečky – směrnice WEEE, dodatek IV] indikuje oddělený sběr elektronického odpadu v zemích EU. Nelikvidujte tento přístroj s běžným domovním odpadem. Pro likvidaci přístroje použijte systém sběru a recyklace odpadu ve své zemi.

Tento symbol [přeškrtnutý odpadkový koš s kolečky – směrnice 2006/66/ES Dodatek II] znamená oddělený sběr použitých baterií v zemích EU. Nevyhazujte baterie do běžného domovního odpadu. Baterie likvidujte pomocí systému sběru a recyklace odpadu ve své zemi.

#### **Záruční podmínky**

Pokud dojde k nepravděpodobné situaci, kdy se na výrobku objeví závada i přes správné používání (v souladu s písemným manuálem dodaným s produktem) v místně platné záruční době, a pokud byl výrobek zakoupen od autorizovaného distributora společnosti Olympus v rámci oblasti působnosti společnosti OLYMPUS EUROPA SE & Co. KG dle informací na adrese: http://www.olympus-europa.com, pak bude výrobek bezplatně opraven, případně dle uvážení společnosti Olympus vyměněn. Aby vám mohla společnost Olympus poskytnout záruční služby k vaší plné spokojenosti a co možná nejrychleji, dbejte níže uvedených pokynů:

- 1. Za účelem reklamace na základě této záruky se řiďte pokyny na adrese http://consumer-service.olympuseuropa.com, kde se můžete zaregistrovat a sledovat postup vyřízení (tato služba není dostupná ve všech zemích). Případně vezměte produkt, odpovídající originální fakturu nebo doklad o koupi a vyplněný záruční certifikát k prodejci, kde byl výrobek zakoupen, nebo do jiného servisního střediska společnosti Olympus v oblasti působnosti společnosti OLYMPUS EUROPA SE & Co. KG dle údajů na adrese: http://www.olympuseuropa.com, a to vše před uplynutím platné národní záruční lhůty.
- 2. Přesvědčte se, že je váš záruční list řádně vyplněn společností Olympus, autorizovaným prodejcem nebo servisním centrem. Proto se prosím ujistěte, že je vyplněno vaše jméno, jméno prodejce, sériové číslo, rok, měsíc a den koupě, nebo že je k tomuto záručnímu listu připojena originální faktura nebo prodejní doklad (s označením jména prodejce, datem nákupu a typem výrobku).
- 3. Protože tento záruční list nebude znovu vystaven, uschovejte jej na bezpečném místě.
- 4. Vezměte na vědomí, že společnost Olympus nepřebírá žádná rizika ani náklady související s přepravou produktu k prodejci nebo autorizovanému servisnímu středisku společnosti Olympus.
- 5. Tato záruka se nevztahuje na následující případy a budete požádáni o zaplacení nákladů na opravu, i v případě vad, ke kterým došlo v záruční době zmíněné výše.
- a. Jakákoli závada vzniklá nesprávným zacházením (například provedení operace, která není popsána v manuálu zařízení atd.)
- b. Jakákoli vada, ke které došlo kvůli opravě, úpravě, čištění atd., při činnosti, která byla provedena někým jiným než společností Olympus nebo jejím autorizovaným servisním centrem.
- c. Jakákoli vada nebo poškození, ke kterým došlo kvůli přepravě, pádu, nárazu atd. po zakoupení produktu.
- d. Jakákoli vada nebo poškození, ke kterým došlo kvůli požáru, zemětřesení, povodním, úderu blesku nebo jiným přírodním katastrofám, znečištění životního prostředí a nepravidelným zdrojům napětí.
- e. Jakákoli vada, ke které došlo kvůli nedbalému nebo nesprávnému skladování (jako je například uchovávání produktu v prostředí s vysokými teplotami či vlhkostí nebo blízko repelentů, jako je naftalen, nebo škodlivých drog atd.), při nesprávné údržbě atd.
- f. Jakákoli vada, ke které došlo například kvůli vybitým bateriím.
- g. Jakákoli vada, ke které došlo kvůli vniknutí písku, bláta, vody apod. dovnitř pouzdra produktu.

6. Výhradní zodpovědnost společnosti Olympus je v rámci této záruky omezena na opravu nebo výměnu výrobku. V rámci záruky je vyloučena jakákoli zodpovědnost za nepřímou nebo následnou ztrátu či škodu jakéhokoliv druhu vzniklou zákazníkovi nebo způsobenou zákazníkem kvůli vadě produktu, obzvláště pak za ztrátu nebo škodu způsobenou na objektivech, filmech nebo jiných zařízeních či příslušenství používaných s produktem, případně za jakoukoli ztrátu vyplývající z opožděné opravy nebo ztráty dat. Závazné zákonné předpisy zůstávají tímto nedotčeny.

#### **Pro zákazníky v Asii ro**

#### **Záruční podmínky**

- 1 Pokud se tento produkt ukáže být vadným v průběhu platné záruční doby až do doby jednoho roku od zakoupení produktu, a to i přes jeho řádné používání (v souladu s písemným návodem k použití a manipulaci), bude bezplatně opraven nebo podle uvážení společnosti Olympus vyměněn. Pro uplatnění této záruky musí zákazník před uplynutím jednoleté záruční lhůty vzít výrobek a tento záruční list k prodejci, kde byl výrobek zakoupen, nebo do autorizovaného servisního centra společnosti Olympus uvedeného v pokynech a vyžádat si potřebné opravy.
- 2. Zákazník dopraví produkt k prodejci nebo do autorizovaného servisního centra Olympus na vlastní riziko a ponese všechny náklady vzniklé při přepravě produktu.
- 3. Tato záruka se nevztahuje na následující případy a zákazník bude požádán o zaplacení nákladů na opravu, dokonce i v případě vad, ke kterým došlo v záruční době uvedené výše.
- a. Jakákoli vada, ke které došlo kvůli nesprávnému zacházení (jako je například provedení operace, která není popsána v návodu nebo jiných materiálech s pokyny apod.).
- b. Jakákoli vada, ke které došlo kvůli opravě, úpravě, čištění atd., při činnosti, která byla provedena někým jiným než společností Olympus nebo jejím autorizovaným servisním centrem.
- c. Jakákoli vada nebo poškození, ke kterým došlo kvůli přepravě, pádu, nárazu atd. po zakoupení produktu.
- d. Jakákoli vada nebo poškození, ke kterým došlo kvůli požáru, zemětřesení, povodním, úderu blesku nebo jiným přírodním katastrofám, znečištění životního prostředí a nepravidelným zdrojům napětí.
- e. Jakákoli vada, ke které došlo kvůli nedbalému nebo nesprávnému skladování (jako je například uchovávání produktu v prostředí s vysokými teplotami či vlhkostí nebo blízko repelentů, jako je naftalen, nebo škodlivých drog atd.), při nesprávné údržbě atd.
- f. Jakákoli vada, ke které došlo například kvůli vybitým bateriím.
- g. Jakákoli vada, ke které došlo kvůli vniknutí písku, bláta apod. dovnitř pouzdra produktu.
- h. Pokud není záruční list vrácen s produktem.
- i. Pokud byly provedeny jakékoli změny v záručním listu ohledně roku, měsíce a data nákupu, jména zákazníka, jména prodejce a sériového čísla.
- j. Pokud není s tímto záručním listem předložen doklad o zakoupení.
- 4. Tato záruka se vztahuje pouze na tento produkt, nevztahuje se na další příslušenství, jako je například obal, řemínek, krytka objektivu, baterie a nabíječky baterií.
- 5. Výhradní zodpovědnost společnosti Olympus je v rámci této záruky omezena na opravu nebo výměnu produktu. V rámci záruky je vyloučena jakákoli zodpovědnost za nepřímou nebo následnou ztrátu či škodu jakéhokoli druhu vzniklou zákazníkovi nebo způsobenou zákazníkem kvůli vadě produktu, obzvláště pak za ztrátu nebo škodu způsobenou na objektivech, filmech nebo jiných zařízeních či příslušenství používaných s produktem, případně za jakoukoli ztrátu vyplývající z opožděné opravy nebo ztráty dat.

#### **Pro zákazníky v Thajsku**

Toto telekomunikační zařízení odpovídá technickým požadavkům úřadu NTC.

#### **Pro zákazníky v Singapuru**

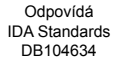

#### **Poznámky;**

- 1. Zákonná práva zákazníka jsou touto zárukou doplněna, ne však dotčena.
- 2. Pokud máte dotazy ohledně této záruky, obraťte se na autorizované servisní centrum společnosti Olympus uvedené v pokynech.

#### **Poznámky k platnosti záruky**

- 1. Tato záruka bude platná pouze v případě, pokud je záruční list náležitě vyplněn společností Olympus nebo autorizovaným prodejcem. Ujistěte se, že je vyplněno vaše jméno, jméno prodejce, sériové číslo a rok, měsíc a den nákupu.
- 2. Protože tento záruční list nebude znovu vystaven, uschovejte jej na bezpečném místě.
- 3. Všechny žádosti zákazníka o opravy ve stejné zemi, ve které byl produkt zakoupen, podléhají záručním podmínkám vydaným prodejcem společnosti Olympus v dané zemi. Pokud místní distributor značky Olympus nestanovil vlastní záruční podmínky nebo pokud se zákazník nenachází v zemi, ve které byl výrobek zakoupen, bude platit tato celosvětová záruka.
- 4. Tam, kde je to možné, platí tato záruka pouze v zemi nákupu. Autorizované servisy Olympus uvedené v této záruce ji budou s potěšením dodržovat.
- Více informací o mezinárodní síti autorizovaných servisních středisek společnosti Olympus najdete v přiloženém seznamu.

#### **Omezení záruky**

Společnost Olympus neposkytuje žádnou záruku, výslovnou ani předpokládanou, týkající se obsahu těchto psaných materiálů a programu. Za žádných okolností neručí za žádné škody způsobené předpokládanou obchodovatelností produktu nebo jeho vhodností pro určitý účel ani za žádné následné, náhodné ani nepřímé škody (mimo jiné ztráty zisku, narušení chodu firmy nebo ztráty obchodních informací) vzniklé při použití a v souvislosti s použitím těchto tištěných materiálů nebo softwaru. Některé státy nedovolují vyloučení nebo omezení odpovědnosti za způsobené nebo náhodné škody. Uvedená omezení se proto nemusí vztahovat na všechny uživatele.

#### **Ochranné známky chranné**

- **•** Microsoft a Windows jsou registrované ochranné známky společnosti Microsoft Corporation.
- **•** Macintosh je ochranná známka společnosti Apple Inc.
- **•** Logo SDXC je ochranná známka společnosti SD-3C, LLC.
- **•** Eye-Fi je registrovaná ochranná známka společnosti Eye-Fi, Inc.
- **•** Wi-Fi je registrovaná ochranná známka společnosti Wi-Fi Alliance.
- **•** Logo Wi-Fi CERTIFIED je certifi kační známka společnosti Wi-Fi Alliance.
- **•** Logo Apical je registrovaná ochranná známka společnosti Apical Limited.

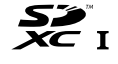

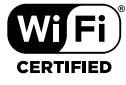

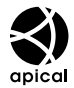

**•** Všechny ostatní názvy společností a produktů jsou ochranné známky nebo registrované ochranné známky příslušných vlastníků.

THIS PRODUCT IS LICENSED UNDER THE AVC PATENT PORTFOLIO LICENSE FOR THE PERSONAL AND NONCOMMERCIAL USE OF A CONSUMER TO (i) ENCODE VIDEO IN COMPLIANCE WITH THE AVC STANDARD ("AVC VIDEO") AND/OR (ii) DECODE AVC VIDEO THAT WAS ENCODED BY A CONSUMER ENGAGED IN A PERSONAL AND NON-COMMERCIAL ACTIVITY AND/OR WAS OBTAINED FROM A VIDEO PROVIDER LICENSED TO PROVIDE AVC VIDEO. NO LICENSE IS GRANTED OR SHALL BE IMPLIED FOR ANY OTHER USE. ADDITIONAL INFORMATION MAY BE OBTAINED FROM MPEG LA, L.L.C. SEE HTTP://WWW.MPEGLA.COM

Software v tomto fotoaparátu může obsahovat software třetích stran. Veškerý software třetích stran podléhá podmínkám stanoveným majiteli nebo poskytovateli licence na tento software a s těmito podmínkami je vám software poskytován.

Tyto podmínky a další případná upozornění k softwaru třetích stran můžete nalézt v souboru PDF s upozorněními k softwaru, který se nachází na dodaném disku CD-ROM, nebo na adrese

http://www.olympus.co.jp/en/support/imsg/digicamera/download/notice/notice.cfm

**•** Dále zmiňované normy použité v systému souborů fotoaparátu jsou standardy "Design Rule for Camera File System/DCF" stanovené asociací Japan Electronics and Information Technology Industries Association (JEITA).

# **Technické údaje**

### **Fotoaparát**

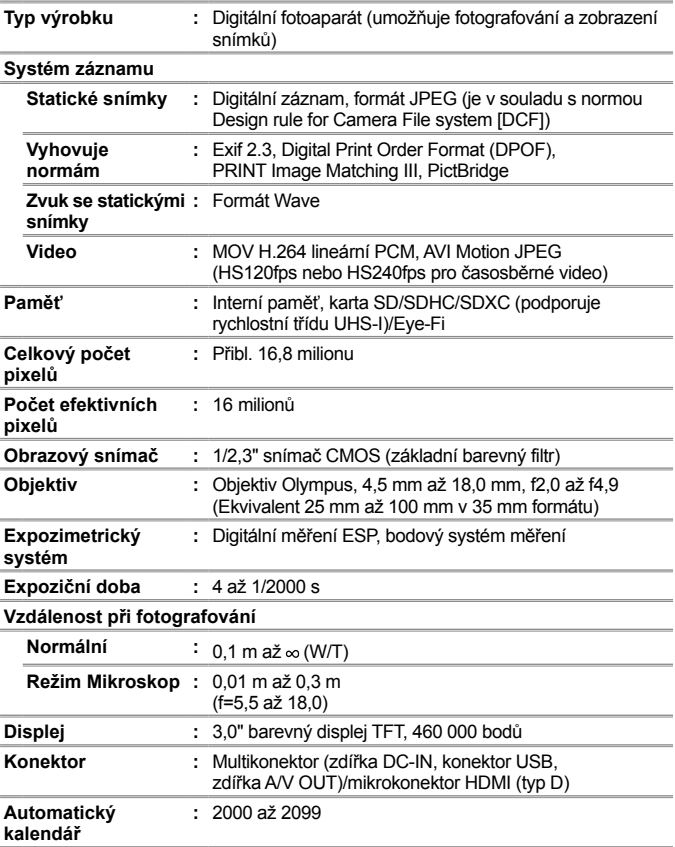

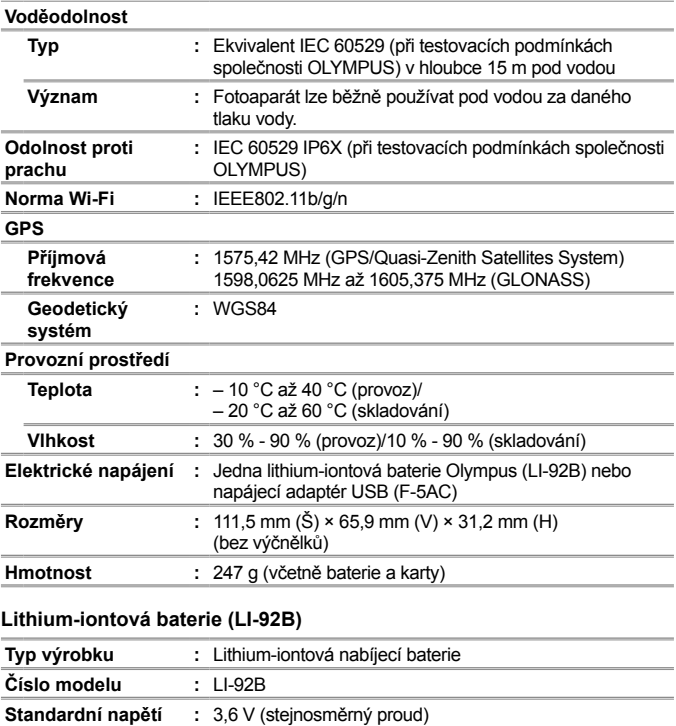

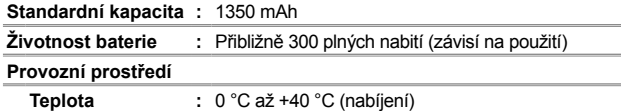

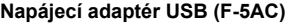

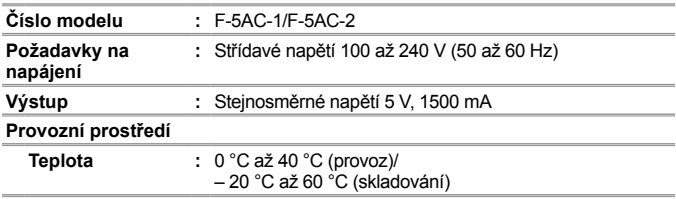

Technické údaje a konstrukce se mohou bez předchozího upozornění změnit. Aktuální technické údaje naleznete na našich webových stránkách.

**HDMI, logo HDMI a High-Definition Multimedia Interface jsou ochranné známky nebo registrované ochranné známky společnosti HDMI Licensing, LLC.**

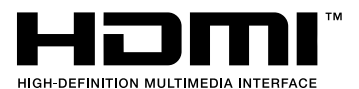

# **Poznámka**

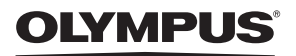

# **DIGITÁLNÍ FOTOAPARÁT**

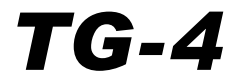

# Dodatek: funkce přidané prostřednictvím aktualizace firmwaru

Aktualizace firmwaru fotoaparátu přidala nebo změnila některé funkce.

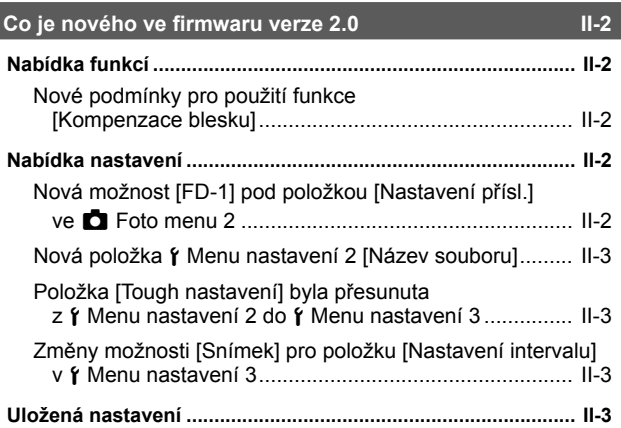

### **Difuzér blesku FD-1 III-4**

# **Co je nového ve firmwaru verze 2.0**

# **Nabídka funkcí**

# **Nové podmínky pro použití funkce [Kompenzace blesku]**

Kompenzaci blesku lze nyní použít v režimu  $\Delta$  (režim Mikroskop), pokud je v nabídce [Nastavení přísl.] ve Foto menu 2 pod položkou [FD-1] nastavena možnost [Zap.].

# **Nabídka nastavení**

# **Nová možnost [FD-1] pod položkou [Nastavení přísl.] ve** z **Foto menu 2**

Tuto možnost použijte s volitelnými vyhrazenými difuzéry blesku FD-1 (str. II-4).

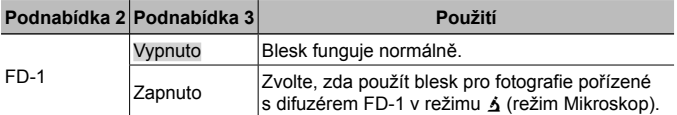

• Pokud je položka [FD-1] nastavena na hodnotu [Zap.], možnost režimu blesku [LED zap.] není k dispozici.

# **Nová položka** d **Menu nastavení 2 [Název souboru]**

Do nabídky Menu nastavení 2 byla přidána položka [Název souboru].

## **Obnovení sekvenčního číslování souborů** d **[Název souboru]**

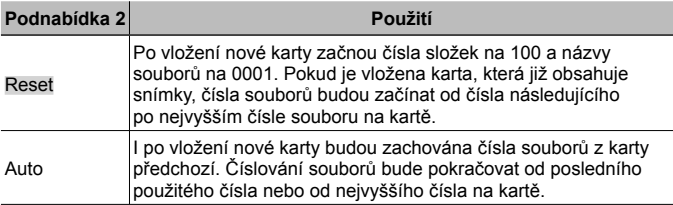

# **Položka [Tough nastavení] byla přesunuta z**  $\gamma$  **Menu nastavení 2 do** d **Menu nastavení 3**

Položka [Tough nastavení] byla přesunuta z Menu nastavení 2 do Menu nastavení 3.

# **Změny možnosti [Snímek] pro položku [Nastavení intervalu] v**  $\theta$  Menu nastavení 3

Maximální hodnota pro položku [Snímek] v nabídce [Nastavení intervalu] byla změněna z 99 na 299.

# **Uložená nastavení**

Fotoaparát ukládá následující nastavení samostatně pro každý z režimů P, A a  $\Delta$  (režim Mikroskop) a obnoví je při příštím výběru příslušného režimu, i když byl fotoaparát vypnut.

- Režim blesku
- Vyvážení bílé
- Citlivost ISO
- Režim AF

# **Difuzér blesku FD-1**

Vyhrazený difuzér blesku FD-1 (prodávaný samostatně) umožňuje použít blesk v režimu  $\Delta$  (režim Mikroskop) nebo při pořizování snímků na malou vzdálenost.

• Nasaďte difuzér po sejmutí kroužku objektivu, který je připevněný k fotoaparátu.

### **Nasazení/sejmutí kroužku objektivu**

Kroužek objektivu značky pro nasazení

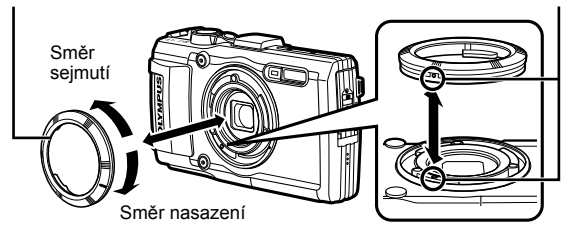

### **Nasazení/sejmutí difuzéru blesku**

Difuzér blesku

Značky pro nasazení

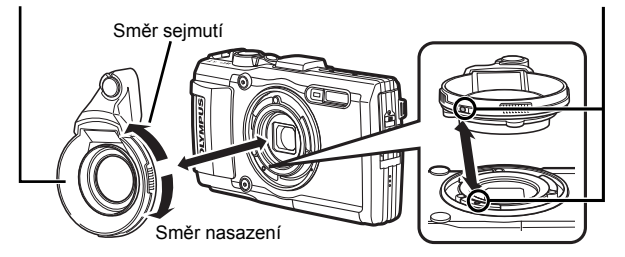

• Zarovnejte značky na fotoaparátu a difuzéru blesku a otáčejte difuzérem ve směru "nasazení", dokud nezapadne na místo.

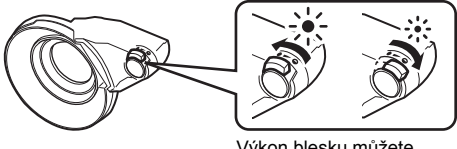

Výkon blesku můžete nastavit.

- Po použití pod vodou výrobek opláchněte pitnou vodou.
- Podrobnosti viz webové stránky společnosti Olympus pro vaši oblast.

# **OLYMPLIS**

http://www.olympus.com/

#### **OLYMPUS EUROPA SE & CO. KG**

Sídlo: Consumer Product Division Wendenstrasse 14–18, 20097 Hamburk, Německo Tel: +49 40 – 23 77 3-0/Fax: +49 40 – 23 07 61 Dodávky zboží: Modul H, Willi-Bleicher Str. 36, 52353 Düren, Německo Poštovní adresa: Postfach 10 49 08, 20034 Hamburk, Německo

#### **Evropská technická podpora zákazníků:**

Navštivte naše domovské stránky **http://www.olympus-europa.com** Nebo zavolejte na BEZPLATNOU LINKU\*: **00800 – 67 10 83 00**

Rakousko, Belgie, Českou Republiku, Dánsko, Finsko, Francie, Německo, Lucembursko, Nizozemí, Norsko, Polsko, Portugalsko, Rusko, Španělsko, Švédsko, Švýcarsko, Velká Británie.

\* Někteří operátoři (mobilních) telefonních sítí nepovolují volání čísel +800 nebo před nimi vyžadují zvláštní předvolbu.

Pro všechny ostatní evropské země nebo v případě, když se nemůžete dovolat na výše uvedené číslo, použijte prosím následující PLACENÁ ČÍSLA: **+49 40 – 237 73 899**.